# **ESCUELA POLITÉCNICA NACIONAL**

**FACULTAD DE INGENIERÍA DE SISTEMAS** 

# **SISTEMA DE REGISTRO DE UBICACIÓN GEOGRÁFICA Y ACTIVIDAD REALIZADA EN TELÉFONOS CELULARES CON SISTEMA OPERATIVO ANDROID**

**PROYECTO PREVIO A LA OBTENCIÓN DEL TÍTULO DE INGENIERO DE SISTEMAS INFORMÁTICOS Y DE COMPUTACIÓN** 

**ROMMEL EDUARDO ORAMAS SÁNCHEZ** 

**rommel.oramas@gmail.com**

**DIRECTOR: ING. CARLOS BONILLA cbonilla49@yahoo.com**

**Quito, noviembre 2013** 

### **DECLARACIÓN**

Yo, Rommel Eduardo Oramas Sánchez, declaro bajo juramento que el trabajo aquí descrito es de mi autoría; que no ha sido previamente presentada para ningún grado o calificación profesional; y, que he consultado las referencias bibliográficas que se incluyen en este documento.

A través de la presente declaración cedo mis derechos de propiedad intelectual correspondientes a este trabajo, a la Escuela Politécnica Nacional, según lo establecido por la Ley de Propiedad Intelectual, por su Reglamento y por la normatividad institucional vigente.

Rommel Eduardo Oramas Sánchez

# **CERTIFICACIÓN**

Certifico que el presente trabajo fue desarrollado por Rommel Eduardo Oramas Sánchez, bajo mi supervisión.

> **Ing. Carlos Bonilla DIRECTOR DE PROYECTO**

# **AGRADECIMIENTO**

A mi madre, porque ha sido un gran ejemplo de esfuerzo y perseverancia.

> Y a mi esposa, quien ha sido un gran apoyo durante este último tiempo.

# **DEDICATORIA**

A mi madre que siempre ha esperado este día.

A todos mis amigos y familiares que me han animado durante este proceso.

# **CONTENIDO**

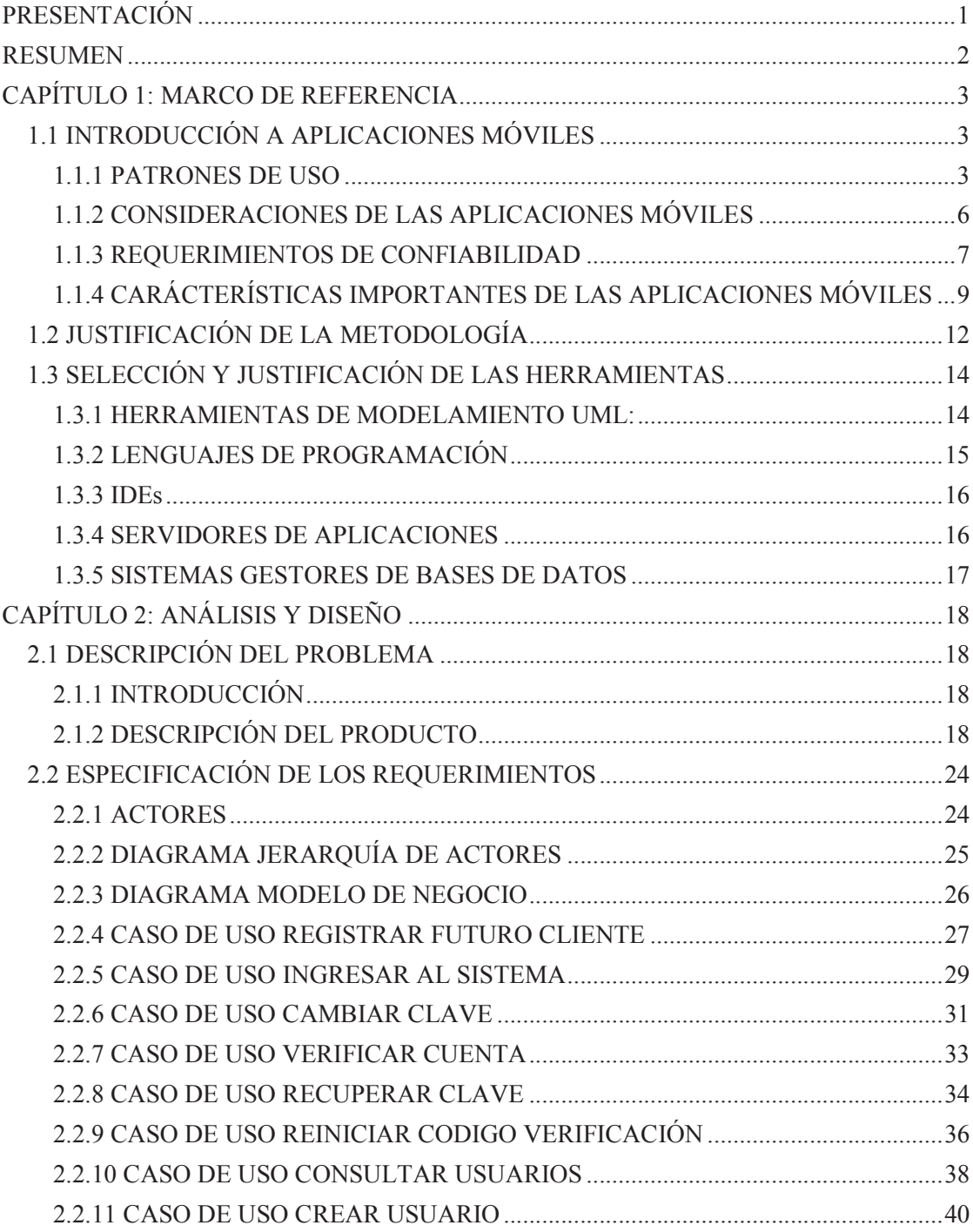

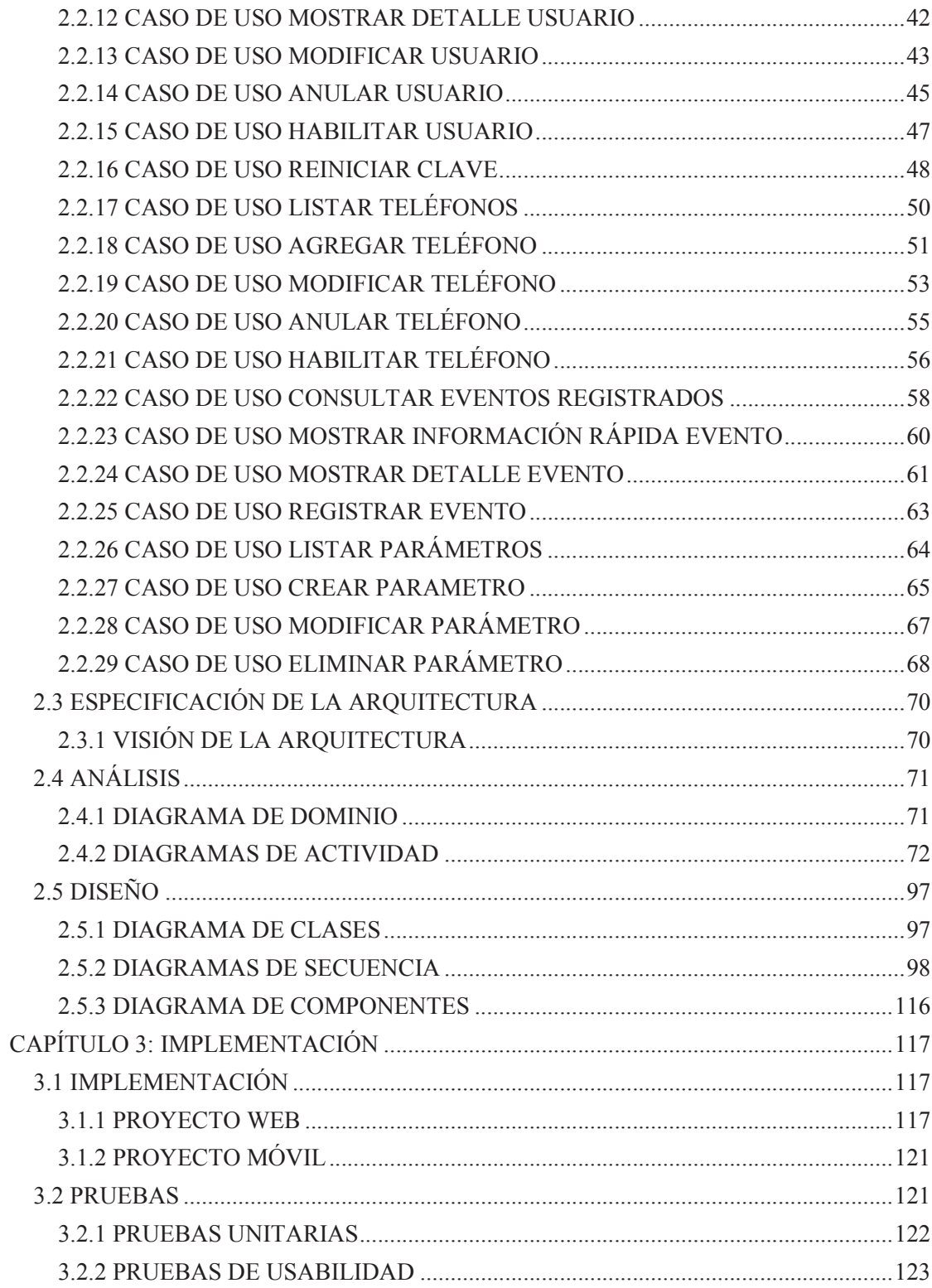

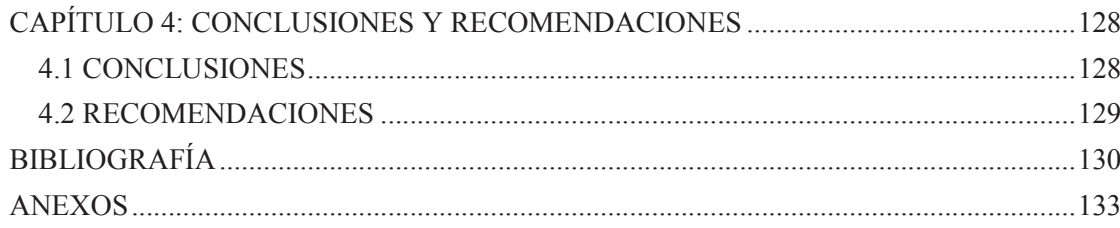

# **ÍNDICE DE FIGURAS**

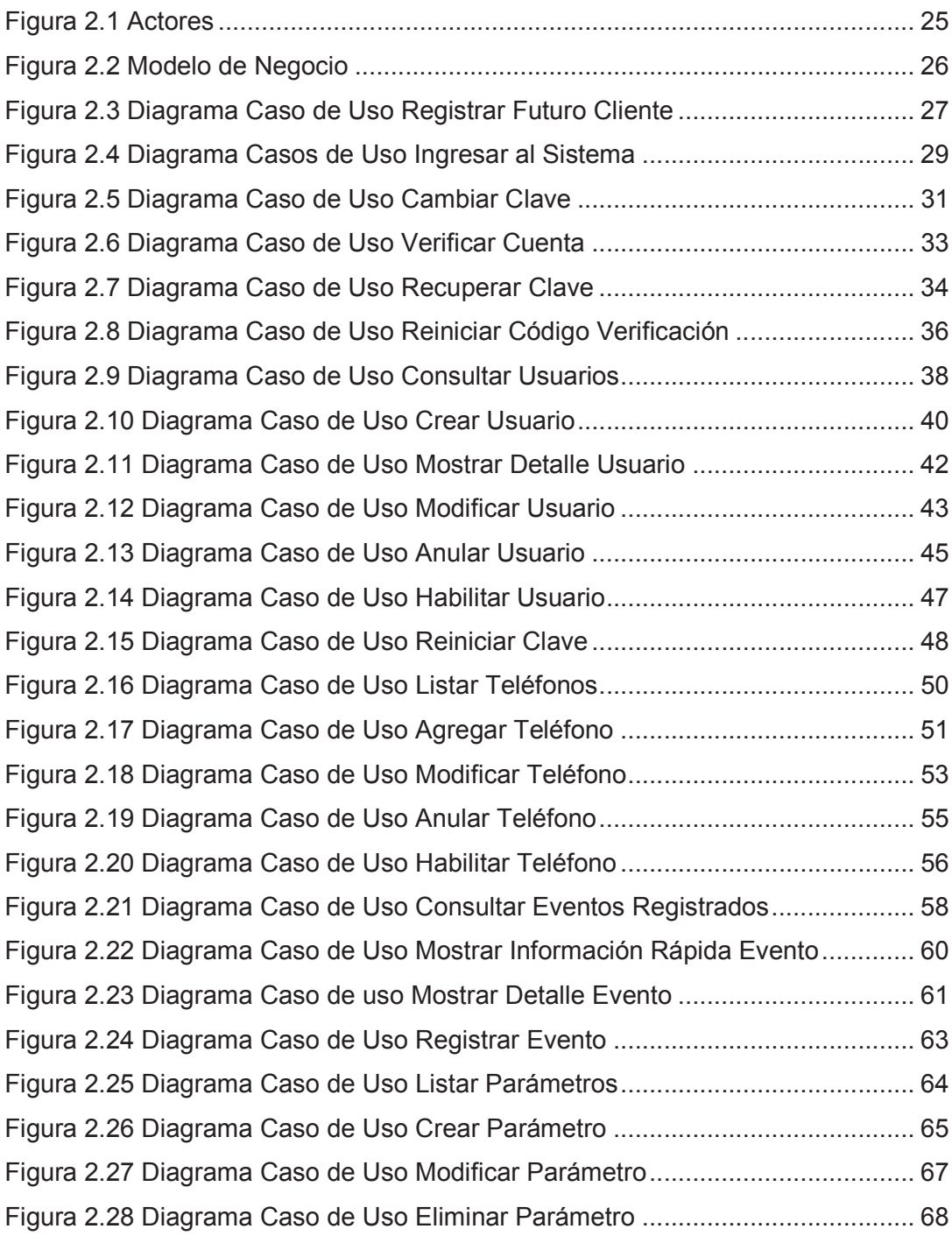

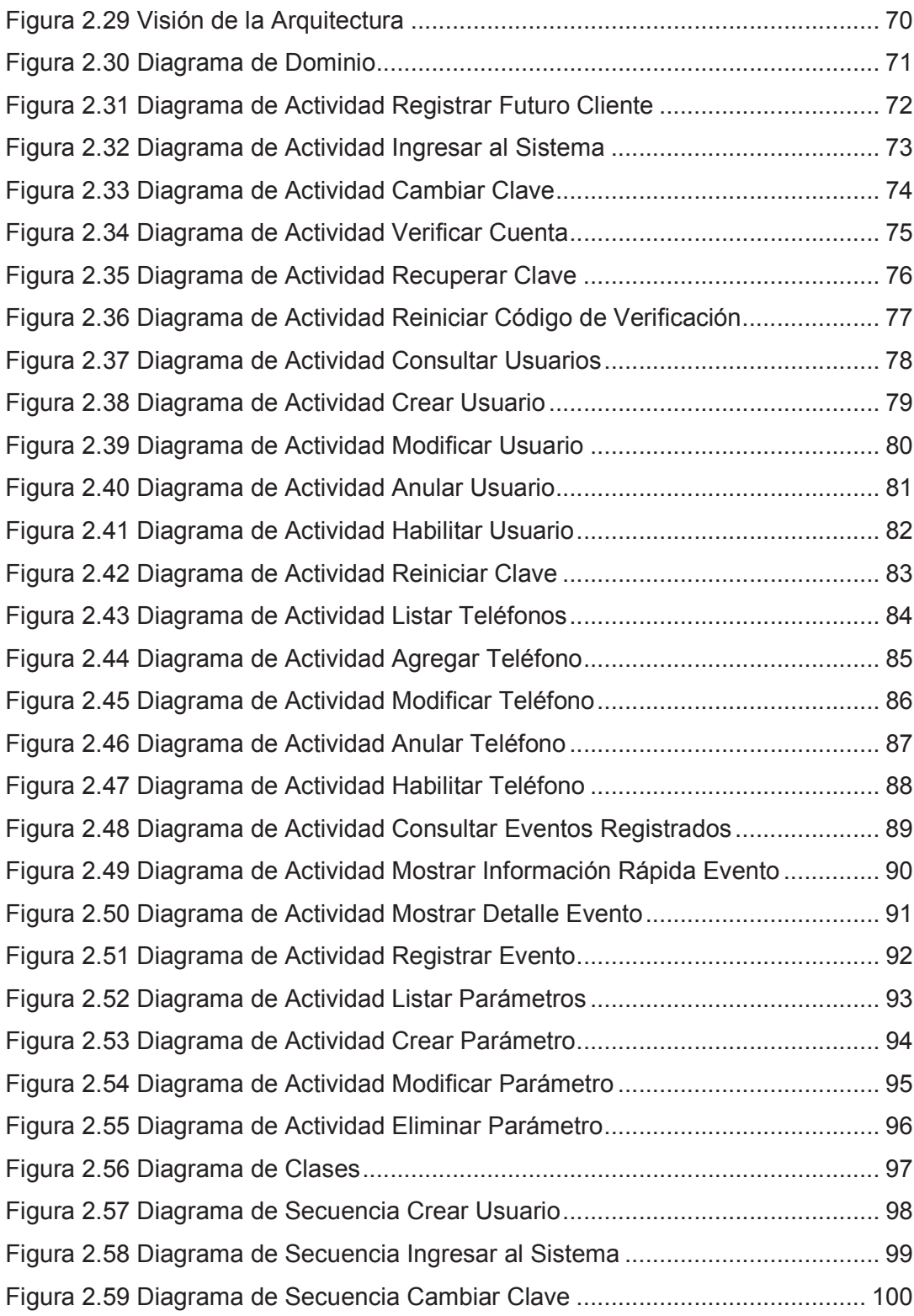

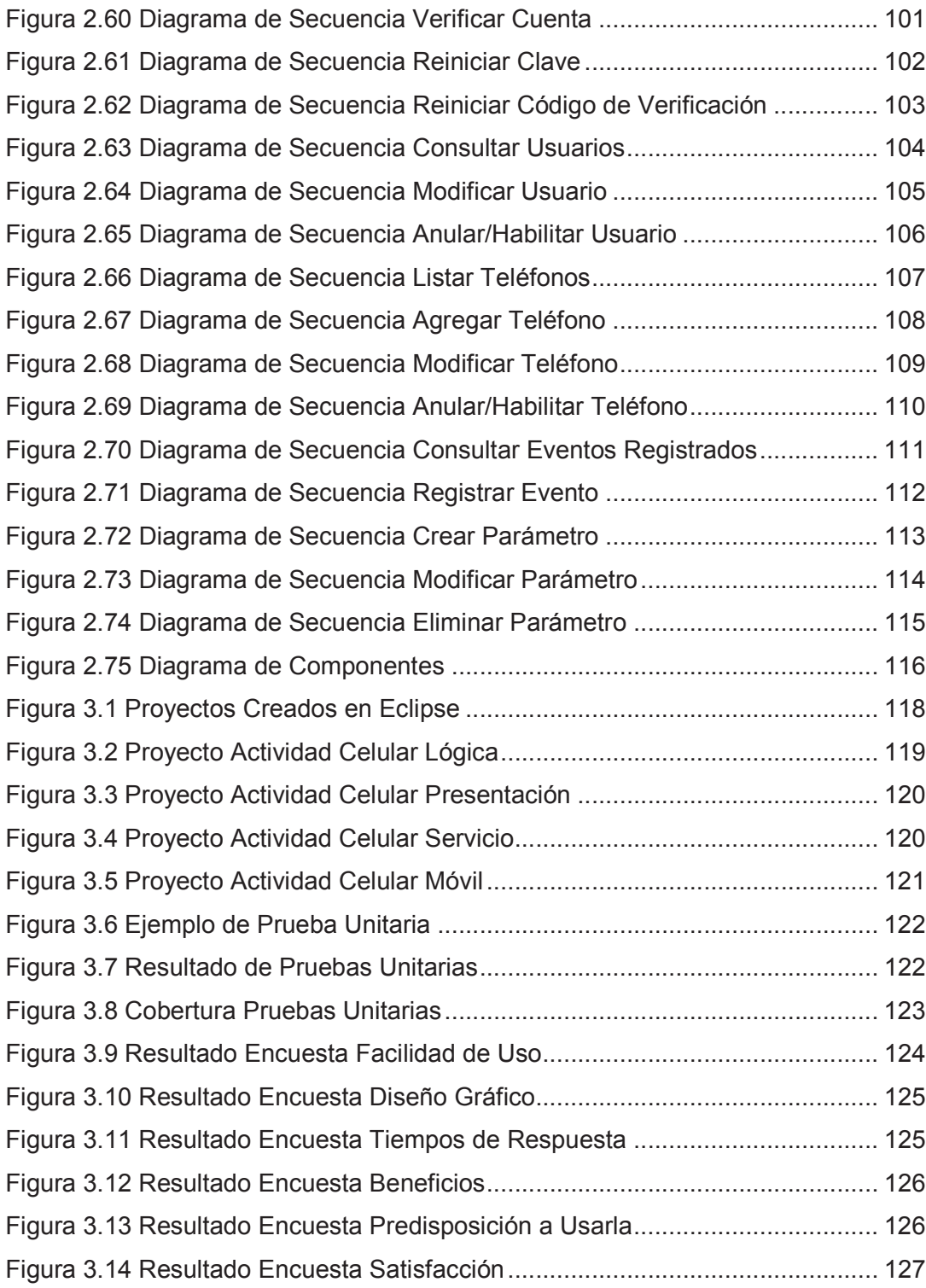

# **ÍNDICE DE TABLAS**

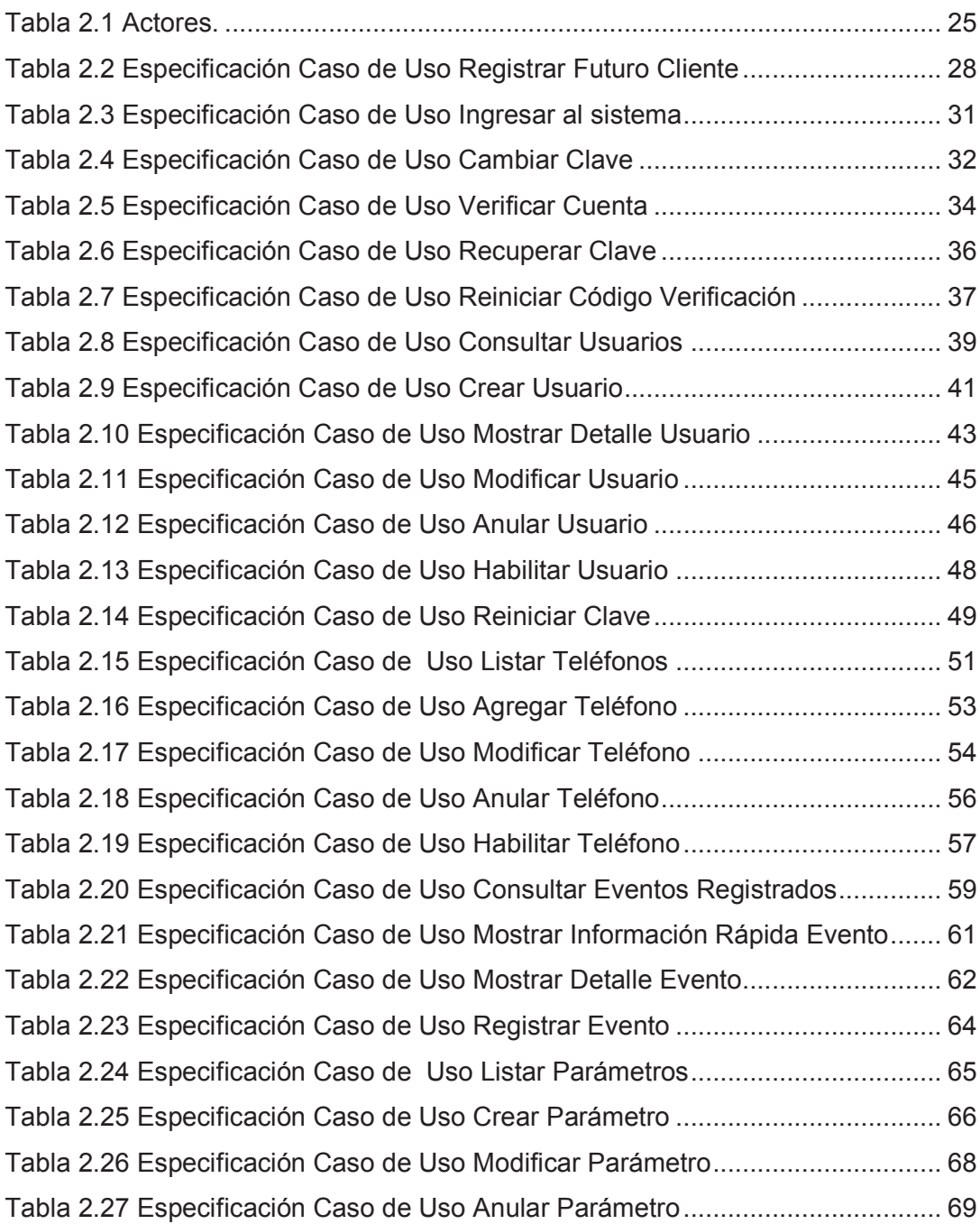

#### **PRESENTACIÓN**

Los dispositivos móviles han evolucionado mucho en la última década. Los teléfonos móviles han pasado de ser unos simples teléfonos a tener la capacidad de cálculo de una computadora personal. En la actualidad uno de los dispositivos móviles que más ha evolucionado es el teléfono móvil. Este incluye muchas funcionalidades que antes contenían dispositivos por separado. Por ejemplo ahora podemos ver películas en los teléfonos, tomar fotos y editarlas, editar documentos y enviarlos a la impresora, contienen medidores de altitud, barómetros, acelerómetro y GPS.

El GPS es una tecnología que calza muy bien con la movilidad requerida en estos días, permite saber con una exactitud razonable la ubicación de un dispositivo. Con la inclusión de los dispositivos GPS dentro de los teléfonos móviles se ha ampliado la funcionalidad que se les da a estos. Ahora de manera sencilla se puede ubicar en un mapa la posición en la que estamos, pero no solo eso sino saber a qué velocidad vamos, conocer sitios de interés cercanos al nuestro y muchas otras aplicaciones.

A medida que los teléfonos móviles han evolucionado, lo han hecho en conjunto con su precio, esto los hace más atractivos para los ladrones, que ven una oportunidad de ganar dinero fácilmente. Debido a esto nacen necesidades como saber dónde se encuentra nuestro teléfono en caso de robo. Otro aspecto es que los tiempos han cambiado, muchas veces no sabemos dónde están nuestros hijos o con quienes tienen contacto.

Por lo anteriormente expuesto nace este proyecto, el cual permite la oportunidad de conocer en qué lugares hemos estado con nuestro teléfono móvil. A quienes hemos llamado o con quienes tenemos contacto a través de mensajes de texto.

#### **RESUMEN**

El primer capítulo de este documento comienza con una descripción de las aplicaciones móviles en conjunto con patrones y buenas prácticas a utilizar al momento de desarrollar una aplicación para dispositivos móviles. Luego continúa con la justificación de por qué se escogió RUP como metodología a utilizar. Finalmente se hace una evaluación de las tecnologías disponibles para realizar este proyecto y se realiza una selección de las más apropiadas basándose en sus características y experiencia con estas.

Durante el segundo capítulo se puede observar la definición del problema y cómo se realizó el análisis de todo el proyecto. Seguido se encuentra el diseño de la aplicación, el cual define como va a ser la implementación. Todo esto basado en la metodología escogida previamente en el primer capítulo.

En el tercer capítulo se detalla cómo se realizó la implementación de la aplicación y cómo fueron utilizadas las tecnologías escogidas. Además muestra la planificación y el resultado satisfactorio de las pruebas realizadas.

Por último el cuarto capítulo plantea las conclusiones obtenidas de la realización de este proyecto y también plantea un conjunto de recomendaciones a tener en cuenta en futuras fases de este proyecto y en otros nuevos emprendimientos.

# **CAPÍTULO 1: MARCO DE REFERENCIA**

### **1.1 INTRODUCCIÓN A APLICACIONES MÓVILES<sup>1</sup>**

#### **1.1.1 PATRONES DE USO**

 $\overline{a}$ 

A pesar de que las aplicaciones móviles y las aplicaciones de escritorio comparten muchas cosas, existen diferencias marcadas entre estas. Una de estas diferencias es la forma en que los usuarios usan las aplicaciones. Las actividades más comunes que se realizan en una computadora de escritorio se pueden dividir en 3 tipos: Navegación en internet, Manejo de documentos (Procesador de palabras, hojas de cálculo, imágenes, fotografías, etc.) y comunicación (Correo electrónico, Mensajería instantánea, etc.). Al mirar el tiempo de duración de estas actividades se puede ver que son actividades de larga duración, siendo algunas de estas también exploratorias; por ejemplo los juegos de computadoras, una persona al jugar un juego de computadora que sea interesante puede durar mucho tiempo en él, pero además el juego le va a permitir explorar e interactuar con un complejo mundo virtual lo cual hace de esta tarea también exploratoria. Las personas que utilizan aplicaciones móviles utilizan en su mayoría los mismos tipos de aplicaciones que en las aplicaciones de escritorio, pero la gran diferencia es el tiempo de duración de la interacción del usuario con las aplicaciones, el cual es corto en las aplicaciones móviles. Esto es parte de las aplicaciones de teléfonos celulares, cuando un usuario hace una llamada o envía un mensaje de texto SMS está interrumpiendo a otro usuario, este modelo de interrupciones se aplica a las aplicaciones de dispositivos móviles en general, es por esto que las aplicaciones móviles deben ser tan naturales e intuitivas como hacer una llamada o enviar un mensaje de texto SMS.

<sup>1</sup> SALMRE, Ivo. *Writing Mobile Code Essential Software Engineering for Building Mobile Applications*.

Capítulo 2 – Características de aplicaciones móviles. (Tema 1.1 basado en este libro )

Otra de las características de las aplicaciones móviles y es que solo habilitan un pequeño grupo de características específicas, todo lo contrario que hacen las aplicaciones de escritorio en las cuales se muestran un conjunto completo de características. Esto es debido a que muchos dispositivos móviles son utilizados sólo con una mano o tienen una pantalla pequeña y los usuarios deben poder acceder a la información y características de la aplicación de forma rápida.

#### *1.1.1.1 Tiempo de duración de las actividades*

En su mayoría las personas usan las computadoras de escritorio en periodos largos de tiempo, es muy común ver a una persona trabajando en ellas por más de una hora. Durante ese tiempo se desarrollan ideas mediante la interacción y revisión. Debido a esto el tiempo de inicio de las aplicaciones no es tan importante como la riqueza de las características que brinde la aplicación. En las computadoras portátiles se pueden ver algunas de las características de los dispositivos móviles, como un rápido tiempo de inicio o la rapidez con la que un usuario puede retomar las actividades que estuvo haciendo antes de que esta hibernara. Sin embargo sus patrones de uso están más relacionados con las computadoras de escritorio, mientras un usuario de una computadora portátil la inicia y deja lista para su uso, un usuario de un dispositivo móvil puede realizar varias pequeñas actividades. Los dispositivos móviles están siempre listos para usarse.

Los usuarios de aplicaciones móviles utilizan en muchos casos el mismo tipo de aplicaciones que se usan en las computadoras de escritorio, pero la diferencia está en el tiempo de uso. Una llamada telefónica, o revisar las actividades en la agenda son tareas que no toman más de unos pocos minutos, incluso los juegos son también jugados en corto tiempo, muchos pueden jugarlos mientras espera a otra persona en el aeropuerto o en un centro comercial. Por todo esto los dispositivos móviles siempre están en un estado listo para ser utilizados ya que el tiempo para iniciar una aplicación no puede ser mayor que el tiempo que se la va a utilizar. A pesar de que las actividades en los dispositivos móviles son de corta duración, pasa todo lo contrario con los datos manejados en las aplicaciones, estos deben ser de larga duración, una persona que revisa su agenda en el teléfono móvil siempre va a querer acceder a la información contenida en esta de forma rápida y a la vez poder ver cosas que fueron registradas varios meses atrás.

#### *1.1.1.2 Actividades exploratorias y puntuales*

Las computadoras de escritorio y portátiles facilitan mucho la exploración de información, el uso de una pantalla grande permite mostrar al usuario gran cantidad de información y opciones que son de interés para el usuario. El teclado y el ratón permiten acceder a esa información aleatoriamente de una forma fácil. Un usuario puede revisar una gran cantidad de información en poco tiempo o mover información de un documento a otro con total facilidad, estos son mecanismos exploratorios para manejar información. En estos días un usuario puede bajar un documento de internet con total facilidad, luego de bajarlo puede explorar muchas áreas que sean de interés en el documento, inclusive el documento puede tener más áreas de las que el usuario necesite en ese momento, al momento de la exploración el usuario puede navegar entre varios documentos, editarlos, intercambiar información de uno a otro. Un usuario tiene una gran cantidad de información a su alcance al igual que varias actividades que puede hacer, por ejemplo en un cliente de correo el usuario tiene muchas opciones como escribir la dirección del destinatario, o escribir el contenido del correo electrónico, o pegar información proveniente de otra fuente, adjuntar un documento, entre otras y él puede escoger cualquiera de estas de forma totalmente aleatoria, debido a todo esto un usuario generalmente trabaja de una forma exploratoria.

En los dispositivos móviles los usuarios trabajan de una forma diferente, ellos necesitan acceder a servicios e información específica tan rápido y eficiente como sea posible, esto hace que la navegación sea poca o en ciertos casos nula. Un mismo usuario puede manejar un documento de forma diferente en un dispositivo móvil y en una computadora de escritorio; generalmente un documento de texto o una hoja de cálculo casi nunca son creadas en dispositivos móviles sino que estos dispositivos son utilizados para hacer pequeñas modificaciones a los documentos y en la mayoría de los casos sólo para lectura.

Las empresas tienen sus propias aplicaciones adaptadas a las necesidades de cada empresa y muchas de estas aplicaciones tienen una variante de tipo móvil, estas aplicaciones deben ofrecer una versión enfocada de la misma aplicación de escritorio, es como una vista diferente de la aplicación de escritorio la cual permite acceso instantáneo a los elementos principales que el usuario necesita cuando está en movimiento. Tratar de pasar toda la funcionalidad de una aplicación de escritorio a una móvil sería un error fatal debido a lo anteriormente expuesto. Lo que la aplicación móvil debe responder es a la pregunta de ¿Qué parte de la información y qué procesos será los más útiles para personas que usan dispositivos móviles?

Es necesario pensar en los escenarios que los usuarios afrontan cuando usan dispositivos móviles y optimizar el uso de las tareas de tal forma que los usuarios puedan realizarlas de mejor forma que en aplicaciones de escritorio.

#### **1.1.2 CONSIDERACIONES DE LAS APLICACIONES MÓVILES**

Existen características que los dispositivos móviles deben tener, como que se pueda llevar fácilmente en el bolsillo. A continuación se presentan algunas de ellas:

#### *1.1.2.1 Habilidad para ser usado en espacios ruidosos y llenos de gente*

Esta es una de las principales razones del por qué el ingreso de datos hablados no es siempre una buena idea a pesar de que sea técnicamente posible. También es importante que el dispositivo no moleste a otras personas alrededor, es por esto que los teléfonos celulares tienen modos silenciosos o las personas utilizan audífonos con ciertas aplicaciones móviles.

#### *1.1.2.2 Habilidad para ser usados con una sola mano*

La mayoría de los dispositivos móviles están diseñados para ser usados con una sola mano, es por esto que las aplicaciones también deben ser diseñadas para lo mismo, un usuario debe poder realizar todas las operaciones con una sola mano. También se debe tener en cuenta el ámbito en el cual la aplicación va a ser usada, por ejemplo si es una aplicación que se va a ejecutar en un teléfono con pantalla táctil, los controles de la aplicación deben ser grandes para que el usuario los pueda manipular sin problemas aun cuando este esté en movimiento.

#### *1.1.2.3 Habilidad para ser usados por largo tiempo*

Los dispositivos móviles necesitan ser capaces de operar por largos periodos de tiempo sin la necesidad de ser conectados a una fuente de poder ni tampoco a un puerto de comunicación a través de un cable. Una regla que se puede aplicar a las aplicaciones que se ejecutan en dispositivos móviles es que estas no deben requerir que el dispositivo se conecte a una fuente de poder o de comunicación a través de un cable más de una vez por día.

#### **1.1.3 REQUERIMIENTOS DE CONFIABILIDAD**

En cuanto a requisitos de fiabilidad los dispositivos móviles se asemejan más a los servidores que a las computadoras de escritorio. A continuación se describen las razones:

#### *1.1.3.1 24 horas al día, 7 días a la semana*

Al igual que los servidores, los dispositivos móviles y sus aplicaciones regularmente se están ejecutando 24 horas al día los 7 días de la semana, las aplicaciones de los teléfonos celulares y PDAs generalmente se quedan ejecutando durante todo el día o tienen modos de espera los cuales aseguran que cuando la aplicación se utilice de nuevo esta inicie en el mismo estado en el cual fue dejada. A diferencia de las computadoras de escritorio, los dispositivos móviles no se reinician con frecuencia ni el usuario está obligado a cerrar su sesión sino que estás muchos casos continúan ejecutándose de tal forma que cuando el usuario las necesite estas estén listas.

#### *1.1.3.2 Manejo de fallos inesperados*

Los dispositivos móviles operan en ambientes exigentes en donde los fallos de comunicación son comunes. Otro problema común es que el dispositivo se quede sin energía en su batería lo cual obliga a dejar de usar la aplicación, también el dispositivo se le puede perder a su dueño, ser robado o simplemente se le puede caer de las manos. Por todo esto los dispositivos móviles al igual que los servidores deben garantizar que los datos importantes y el estado de las aplicaciones se mantengan aun después de un fallo inesperado. Es por esto que se deben diseñar mecanismos que permite recuperar los datos en caso de que estos se corrompan y permitir mecanismos de respaldo de la información, esta última tarea se pude incluir de forma automática.

#### *1.1.3.3 Evitar archivos de paginación de memoria*

Los sistemas operativos de computadoras de escritorio están diseñados para hacer uso de un gran tamaño de página de memoria, de esta forma garantizan que se puedan ejecutar varias aplicaciones al mismo tiempo, dándole a la activa la mayor capacidad de respuesta que sea posible. En los servidores se trata en lo posible de evitar la paginación<sup>2</sup> de memoria ya que estos necesitan en todo momento dar su máximo rendimiento. En dispositivos móviles se evita la paginación de memoria porque estos no tienen suficiente espacio en disco, si se usara el espacio en disco para paginación de memoria se limitaría el uso que las aplicaciones pudieran darle a este.

 $\overline{a}$ 

<sup>2</sup> Paginación, Es una técnica de manejo de memoria en la cual el espacio de memoria se divide en secciones físicas de igual tamaño, denominadas marcos de página. (Tomado de

http://www.slideshare.net/menes21/paginacion-y-segmentacion-de-memoria)

#### *1.1.3.4 Ejecución de tareas críticas mientras se ejecuta una tarea en primer plano*

Si una aplicación hace que un teléfono celular deje de recibir llamadas o lo hace más lento, o bloquea la interfaz de usuario o produce algún otro problema en el funcionamiento el usuario no va a querer esa aplicación, los dispositivos móviles tienen tareas básicas que siempre deben permanecer en ejecución y es por esto que varios sistemas operativos protegen estas tareas. En los servidores pasa lo mismo, estos tienen servicios críticos que no pueden dejar de funcionar, en caso de que llegaran a fallar se denomina "Denegación de servicio".

#### **1.1.4 CARÁCTERÍSTICAS IMPORTANTES DE LAS APLICACIONES MÓVILES**

#### *1.1.4.1 Tiempo de inicio*

Esta es una de las características más importantes porque los usuarios usan a los dispositivos móviles con frecuencia y en periodos cortos de tiempo, por esto un tiempo de inicio corto, casi de inmediato, es sumamente importante en aplicaciones móviles. Si una aplicación demora 6 segundos o más en iniciar y el tiempo que se la va a utilizar es de 20 segundos, entonces tenemos un gran problema. 6 segundos puede ser un tiempo adecuado para una aplicación que se va a utilizar por una hora o más, pero si solamente voy a revisar un email o abrir un documento de texto es un tiempo no deseable. El tiempo de inicio es sumamente crítico en dispositivos móviles debido a que la gente los usa intermitentemente y en periodos cortos de tiempo.

#### *1.1.4.2 Capacidad de respuesta*

Un dispositivo móvil es como una pequeña y potente herramienta que se puede llevar en el bolsillo y los usuarios de estas esperan que así sea, si un usuario ejecuta una acción cómo presionar un botón, él espera que esta acción sea ejecutada de inmediato. Si una aplicación no responde de forma adecuada y en el tiempo adecuado a las peticiones de los usuarios va a ser un gran problema, un usuario puede enviar 2 o 3 veces la misma petición si este no ve que la aplicación está dando respuesta a sus peticiones. Esto no sólo aplica a aplicaciones móviles pero en dispositivos móviles los usuarios esperan casi siempre que sus peticiones sean atendidas de forma inmediata, es por esto que una buena práctica es: Completar las peticiones de los usuarios de forma inmediata, en caso de que esto no sea posible se puede indicar que la petición ha sido recibida y ejecutarla en segundo plano dejando la aplicación operativa al usuario en caso de requerir otras acciones. Como tercera mejor opción se tiene indicar al usuario que se ha recibido la acción y mostrar un indicador de que la acción se está realizando, con esta opción el usuario no puede ejecutar otras opciones en la aplicación pero al menos sabe que se está realizando su petición. Lo peor que se puede hacer es no realizar la petición del usuario de forma inmediata y no decirle que su petición está siendo procesada.

#### *1.1.4.3 Objetivo específico*

 $\overline{a}$ 

Otra importante característica de las aplicaciones móviles es que estás tengan un propósito específico, la aplicación debe tener definido claramente que acciones esta realiza y debe realizar estas acciones con un mínimo número de pasos (clics, taps<sup>3</sup>, o gestos). Al momento de diseñar una aplicación móvil se debe identificar cuáles van a ser las tareas más comunes y tratar de hacer lo más fáciles posibles a los usuarios. Si un usuario necesita ingresar una fecha, se debe poner el mecanismo que lo haga más fácil o tener botones especiales para realizar acciones comunes. No se debe sacrificar funcionalidad con tal de que la aplicación sea más pequeña, sino que se debe proveer con las opciones necesarias de tal forma que el usuario pueda realizar sus tareas de forma rápida.

<sup>3</sup> Tap, evento que se genera cuando un usuario toca con un dedo la pantalla de un dispositivo sensible al tacto.

### *1.1.4.4 Interacciones personalizadas con fuentes de información fuera del dispositivo*

Al momento de desarrollar aplicaciones móviles, no sólo se debe considerar que estas se ejecuten bien en el dispositivo para el cual fueron hechas, sino que se deben tener en cuenta otras cosas como las fuentes de información para la aplicación. La forma en la cual la información es enviada al dispositivo debe ser la adecuada para el dispositivo, se debe tener en cuenta que en muchos casos las conexiones son intermitentes, o que los anchos de banda<sup>4</sup> manejados son bajos y generalmente más caros que los usados en las computadoras personales. Es por esto que se debe analizar qué información se envía al dispositivo, si esta debe ser filtrada o si esta es realmente útil para el usuario.

#### *1.1.4.5 Coherencia de la experiencia*

 $\overline{a}$ 

Los dispositivos móviles son compactos y autónomos, debido a esto los usuarios ven al dispositivo como uno solo incluido las aplicaciones, las aplicaciones móviles exitosas pueden ser sencillas pero estas mantienen coherencia en como lucen y se comportan con respecto al dispositivo donde están instaladas, de tal forma que parecen una extensión a la experiencia de uso del dispositivo. Es por esto que es sumamente importante mantener los estilos, las formas cómo se realizan las tareas en un determinado dispositivo. Esta es también una característica importante en aplicaciones de escritorio, pero generalmente estas tienen una experiencia de usuario más rica, una determinada acción puede realizarse de varias maneras (atajos del teclado, clics del ratón, opción del menú, barra de herramientas), esto no pasa en aplicaciones móviles ya que generalmente sólo se tiene una forma de hacerlo en un determinado dispositivo. Aún si se tiene una aplicación que puede ser ejecutada en diferentes dispositivos, lo mejor sería realizar una versión que quede perfecta en cada dispositivo en vez de realizar sólo una aplicación que se ejecute en todos.

<sup>4</sup> Ancho de banda, cantidad de datos que se pueden enviar a través de una conexión de red en un periodo de tiempo dado. Tomado de (http://www.masadelante.com/faqs/ancho-de-banda)

### **1.2 JUSTIFICACIÓN DE LA METODOLOGÍA<sup>5</sup>**

Al momento en el mercado existen varias metodologías que se pueden escoger. Para este proyecto se escogió el Proceso Unificado de Desarrollo de Software. A continuación se exponen las razones de esta elección:

El Proceso Unificado de Desarrollo de Software se puede personalizar fácilmente según las necesidades de las organizaciones o de los proyectos. Permite de forma disciplinada asignar las tareas y responsabilidades dentro de una organización. Además se enfoca en cumplir las necesidades de los usuarios dentro de un cronograma y presupuesto predecible.

Es un proceso dirigido por los casos de uso, a través de los casos de uso se expresan los requerimientos del sistema y el modelo de negocio como un contexto para el sistema. Los casos de uso son definidos para el sistema que se va a realizar y son usados como base durante todo el proceso de desarrollo.

Se enfoca en un diseño centrado en la arquitectura, la arquitectura es lo primero que se debe conceptualizar, construir, administrar y evolucionar en el sistema. Esto se obtiene a través una variedad de vistas coordinadas de la arquitectura que también son conocidos como modelos.

Durante todo el proceso se prioriza el manejo de riesgos, este se encuentra integrado en todo el proceso de desarrollo. Las iteraciones son planificadas basándose en los riesgos de alta prioridad.

Permite un desarrollo de software iterativo, en el cual cada iteración está dirigida por la identificación temprana y mitigación de riesgos. Cada iteración termina en un producto ejecutable. En cada parte del desarrollo el manejo de los requerimientos

 $\overline{a}$ 

<sup>5</sup> KRUCHTEN, Philippe. *Rational Unified Process, The: An Introduction.* Capítulo 2 – Proceso unificado de desarrollo de software. (Tema 1.2 basado en este libro )

juega un papel fundamental. La arquitectura se basa en componentes ya que permite aplicar cambios sobre esta de una forma más fácil durante todo el proceso. A través de un modelado de software visual se promueve la consistencia y una comunicación no ambigua de la información utilizada en el desarrollo. Cada iteración permite verificar continuamente la calidad del software ya que los defectos son detectados en una etapa temprana y se puede obtener una medida objetiva del estado del proyecto.

En el desarrollo cada ciclo contiene 4 fases, las cuales son descritas a continuación:

*Inicio:* Esta fase permite familiarizarse con el objetivo del proyecto y su alcance. Esto permite determinar si el proyecto es realizable, qué es lo que quiere el cliente y definir la forma como se van a enfrentar las fases siguientes que utilizan más recursos.

*Elaboración:* El objetivo principal de esta fase es definir la arquitectura base de tal forma que se tengan bases sólidas para las siguientes fases, principalmente en la fase de construcción. La arquitectura evoluciona a partir del análisis de los requerimientos y los riesgos.

*Construcción:* Esta etapa se enfoca en el desarrollo eficiente de un producto completo. Se obtiene una versión operacional del sistema la cual puede ser entregada a la comunidad de usuarios.

*Transición:* El propósito de esta fase es transferir el producto de software a la comunidad de usuarios. Una vez que un producto ha sido entregado a los usuarios, existen ciertos casos que requieren que se hagan nuevas entregas, corregir algunos problemas o finalizar ciertas características que fueron pospuestas.

# **1.3 SELECCIÓN Y JUSTIFICACIÓN DE LAS HERRAMIENTAS**

A continuación se pone una descripción de las herramientas a ser usadas durante el proceso de desarrollo de este proyecto, además se incluyen detalles de por qué estas herramientas fueron seleccionadas.

#### **1.3.1 HERRAMIENTAS DE MODELAMIENTO UML:**

- **ArgoUML:** Es una herramienta muy versátil, permite un modelado rápido. No tiene costo de uso y es de código abierto. Una desventaja es que sólo soporta has la versión 1.4 de UML<sup>6</sup>, con lo cual no incluye los nuevos diagramas. No se puede exportar los diagramas a imágenes.
- **Astah:** Es de fácil uso, muy intuitiva. Soporta la versión 2 de UML con sus nuevos diagramas. No consume muchos recursos en su ejecución. Tiene una versión para la comunidad la cual no tiene costo y también tiene una versión profesional con un costo bajo. La versión para comunidad permite exportar los diagramas a imágenes con una pequeña marca en la parte inferior derecha, la cual no se nota en la imagen generada.
- **Visual Paradigm for UML:** Es una herramienta de fácil uso. Tiene soporte de la última versión de UML. Tiene una versión para la comunidad que no tiene costo y varias versiones de pago las cuales inician en costos muy bajos. La versión para la comunidad permite exportar los diagramas pero coloca una marca de agua en la mitad del diagrama. El consumo de recursos es mediano, lo cual no afecta mucho al computador.
- **Herramientas de Rational:** Rational tiene una variedad de herramientas para modelamiento UML, la mayoría son muy completas en cuanto a funcionalidad.

 $\overline{a}$ 

<sup>6</sup> UML Unified Modeling Language, es un lenguaje gráfico para visualizar, especificar y documentar cada una de las partes que comprende el desarrollo de software. Tomado de (http://users.dcc.uchile.cl/~psalinas/uml/introduccion.html)

El nivel de recursos utilizado es un poco elevado tanto en memoria como espacio en disco. Los precios son altos.

De las herramientas anteriormente descritas se escogió Astah, porque su versión para la comunidad no tiene costo, es ligero y permite generar todos los diagramas que se van a realizar en este proyecto. Además es la herramienta con lo que tengo mayor experiencia.

#### **1.3.2 LENGUAJES DE PROGRAMACIÓN**

- **Java:** Es un lenguaje de programación ampliamente utilizado, lo cual conlleva a que la mayoría de dudas o errores se puedan resolver en poco tiempo con ayuda de la comunidad. El número de librerías escritas en java es muy alto permitiendo simplificar la escritura de código.
- **Lenguajes de la plataforma .NET:** .NET tiene varios lenguajes, algunos de los cuales son muy populares. El número de librerías escritas para estos lenguajes es mucho menor que en java ya que en su mayoría los programadores de estos lenguajes utilizan las proporcionadas por Microsoft.

Este proyecto tiene una parte móvil que se ejecutará sobre el sistema operativo Android. El lenguaje utilizado para programar en Android es Java. El lenguaje que más domino es Java, es por esto que se selecciona Java para la escritura de código de este proyecto.

#### **1.3.3 IDEs<sup>7</sup>**

 $\overline{a}$ 

- **Eclipse:** Es una herramienta muy ligera y de código abierto. Su editor de código es muy ágil y completo. Tiene un conjunto de extensiones que agregan mucha funcionalidad.
- **Netbeans:** Es de código abierto. Tiene un uso medio de recursos. El editor de código es muy bueno pero no tanto como el de Eclipse. Viene con muchas herramientas que facilitan el desarrollo pero no contiene un número amplio de extensiones.
- **JDeveloper:** Es bastante completo en cuanto a herramientas, permite desarrollar de forma muy fácil. Una desventaja es que genera demasiado código con esas herramientas. El editor de código es muy bueno.

Google ha desarrollado una extensión de eclipse para el desarrollo de aplicaciones en Android. Es por esto que se escoge a Eclipse como el IDE a ser utilizado.

#### **1.3.4 SERVIDORES DE APLICACIONES**

- **Glassfish:** Es un servidor de aplicaciones que cumple con la especificación JEE6<sup>8</sup> . Es ligero, robusto y seguro. Tiene una interfaz administrativa muy completa. Es de código abierto y no tiene costo para su uso. Contiene buena documentación.
- **JBoss:** Este servidor es uno de los más populares. Cumple con la especificación JEE6. Es muy completo pero su interfaz administrativa es

<sup>7</sup> IDE Integrated Development Environment, es un programa informático compuesto por un conjunto de herramientas de programación. Tomado de (http://es.wikipedia.org/wiki/Entorno\_de\_desarrollo\_integrado) 8 JEE Java Platform Enterprise Edition, es una plataforma de programación para desarrollar y ejecutar software de aplicaciones en el lenguaje de programación Java. Tomado de (http://es.wikipedia.org/wiki/Java\_EE)

básica. No tiene costo y es de código abierto. La documentación es superficial.

- **Websphere:** Es el servidor de aplicaciones de pago más usado. Le respalda IBM lo cual le agrega un buen soporte técnico y documentación al día. Es muy bueno pero consume demasiados recursos y su costo es alto.
- **Weblogic:** Es de los mejores servidores de aplicaciones. Tiene una documentación muy completa además del respaldo de Oracle. Su consumo de recursos es elevado al igual que su costo.

Se escogió Glassfish porque tiene una interfaz administrativa muy completa que en conjunto con el hecho que es liviano permite un desarrollo rápido.

#### **1.3.5 SISTEMAS GESTORES DE BASES DE DATOS**

- **MySql:** Es el sistema gestor de bases de datos de código abierto más popular que existe. Tiene una buena documentación y muchas empresas ofrecen servicios sobre este. No consume muchos recursos, es estable y seguro. No tiene costo por su uso.
- **Postgresql:** Es robusto con una comunidad grande de respaldo. Su popularidad no es tan grande si se compara con otros sistemas pero es bastante usado. Es seguro y confiable.
- **Oracle:** Es el sistema más utilizado a nivel empresarial. Es robusto, confiable, seguro. Tiene una buena documentación. Su precio es alto.

MySql es ligero lo cual permite un desarrollo rápido. Además cumple con todas la necesidades para este proyecto.

# **CAPÍTULO 2: ANÁLISIS Y DISEÑO**

### **2.1 DESCRIPCIÓN DEL PROBLEMA**

#### **2.1.1 INTRODUCCIÓN**

En la actualidad los niveles de delincuencia se han incrementado en el país, lo que ha generado que las empresas de seguridad requieran conocer en todo momento la ubicación de sus clientes que sean propensos a secuestros o raptos, pero no sólo conocer la información de estos clientes, sino que también un padre de familia puede requerir conocer donde se encuentra su hijo, o qué personas le llaman frecuentemente o le escriben mensajes de texto. Para esto se propone un sistema que permita registrar cada cierto tiempo la posición geográfica de los clientes, además de información básica respecto de las llamadas y mensajes de texto, con tal de poder suministrar a los clientes cuando estos la requieran o ayudar en un caso de investigación de la policía. La información va a estar disponible vía web<sup>9</sup>, para que los clientes la puedan consultar en cualquier momento, esta información será presentada en un mapa en el cual se muestra los diferentes puntos por donde ha realizado o recibido llamadas.

#### **2.1.2 DESCRIPCIÓN DEL PRODUCTO**

#### *2.1.2.1 Visión del producto*

 $\overline{a}$ 

El sistema permitirá registrar la posición geográfica de los usuarios clientes cada determinado intervalo de tiempo, además permitirá registrar información básica de las llamadas y mensajes de texto, de tal forma que esta pueda ser útil al momento de requerirla. A parte de esto presentará la información recolectada de un usuario en un mapa, de tal forma que sea de fácil lectura.

<sup>9</sup> Web, es un sistema de distribución de documentos de hipertexto interconectados y accesibles vía Internet. Tomado de (http://es.wikipedia.org/wiki/World\_Wide\_Web).

#### *2.1.2.2 Requerimientos institucionales*

Se requiere saber la posición geográfica por donde han estado los clientes de forma cronológica, además de los números de las llamadas realizadas y recibidas y de mensajes de texto enviados y recibidos junto con la posición geográfica y tiempo en el que fueron realizados.

Los eventos a ser registrados son:

- 1. Posición, cada cierto intervalo de tiempo la aplicación tomará la posición geográfica del usuario y la enviará al servidor.
- 2. Llamada, cada vez que el usuario realice o reciba una llamada se tomará la posición geográfica y los datos de la llamada junto con los datos de la posición geográfica son enviados al servidor.
- 3. Mensaje de texto, cada vez que el usuario envíe o reciba un mensaje de texto se tomará la posición geográfica y los datos del mensaje junto con los datos de la posición geográfica son enviados al servidor.

Se necesita que la información de los eventos registrados sea presentada de tal forma que sea sencilla de leer, además se requiere que el sistema tenga un manejo adecuado de usuarios, de tal forma que estos puedan acceder a través de la página web a sus datos correspondientes.

#### *2.1.2.3 Universo de usuarios*

La aplicación web tendrá 2 tipos de usuarios:

**Usuario Operador:** Este tipo de usuario realizará las operaciones de día a día, tales como:

- 1. Acceso a la configuración del sistema, en esta opción los operadores podrán consultar los valores de los parámetros del sistema y modificarlos.
- 2. Administración de usuarios, en esta opción los operadores podrán consultar los datos de los usuarios, modificarlos, anularlos. Así como agregar, modificar o anular teléfonos.
- 3. Consulta de eventos registrados por los clientes, en esta opción los operadores pueden consultar lo diferentes eventos registrados por los clientes, tales como llamadas, mensajes de texto y posición geográfica.

**Usuario Cliente:** Este tipo de usuarios podrá consultar la información de sus eventos registrados, tales como llamadas, mensajes de texto y posición geográfica, además de realizar acciones administrativas sobre sus teléfonos, tales como agregar, modificar o anular teléfonos.

#### *2.1.2.4 Partes interesadas*

Las partes interesadas en el sistema son, Rommel Oramas cómo creador de la idea, empresas de seguridad a las cuales va dirigido y a los clientes de las empresas de seguridad.

#### *2.1.2.5 Alcance del proyecto*

El sistema constará de dos aplicaciones las cuales se detallan a continuación:

**Aplicación Web:** La aplicación web ser encargará de recibir y registrar los eventos que se generen en los teléfonos de los usuarios, además de permitir acceder a los datos registrados en los eventos.

La aplicación Web dispondrá de un control de acceso, de tal forma que solamente los usuarios registrados en el sistema puedan acceder a este. El sistema contará con 2 modalidades de creación de usuarios las cuales pueden ser seleccionadas en la configuración del sistema, las modalidades de creación de usuarios son:

- 1. El usuario operador crea los usuarios clientes, esta modalidad de creación de usuarios es útil cuando el universo de usuarios es pequeño o se necesita un control detallado de quienes son los clientes con cuentas en el sistema. En este caso el usuario operador es el que ingresa los datos de los clientes en el sistema y el cliente tendrá que ingresar su clave la primera vez que ingrese al sistema.
- 2. El usuario cliente se registra a través de una página de registro, esta modalidad es ideal en situaciones con una gran cantidad de usuarios o en caso de que se deje abierto el registro al público en general, en estos casos la administración de los usuarios es muy compleja para ser llevada por los operadores. El cliente ingresa sus datos en una página de registro y luego debe comprobar que los datos ingresados por este son correctos a través de un código de confirmación.

Además del control de acceso a usuarios la aplicación Web expondrá Servicios Web<sup>10</sup> que permitirán el registro de los eventos proporcionados por el cliente, los servicios que serán expuestos son:

- 1. Servicio de registro de posición geográfica, en este servicio se registrarán como datos principales la fecha, hora y posición geográfica en la cual se produce el evento.
- 2. Servicio de registro de llamada, en este servicio se registrarán como datos principales la fecha, hora, número desde el cual o hacia el cual se hace la llamada, tipo de llamada si es entrante o saliente y posición geográfica en la cual se produce el evento.

 $\overline{a}$ 

<sup>&</sup>lt;sup>10</sup> Servicios Web, es un conjunto de aplicaciones o tecnologías con capacidad de inter-operar en la Web. Tomado de (http://www.w3c.es/Divulgacion/GuiasBreves/ServiciosWeb)

3. Servicio de registro de mensaje de texto SMS<sup>11</sup>, en n este servicio se registrarán como datos principales la fecha, hora, número desde el cual o hacia el cual se envía el mensaje SMS, tipo de mensaje si es entrante o saliente y posición geográfica en la cual se produce el evento.

Para permitir administrar los usuarios y la configuración, el sistema dispondrá de un módulo administrativo el cual contará con funcionalidades principalmente:

- 1. Administración de usuarios, esta funcionalidad estará únicamente disponible para los usuarios operadores y podrán consultar los datos usuarios, modificar los datos de los usuarios, anular y habilitar las cuentas de usuarios. En caso de que se esté accediendo a la información de un usuario cliente, se podrá agregar, modificar, anular y habilitar teléfonos. Cuando se realizan operaciones de anulación, no se borra la información almacenada, sólo se inhabilita al usuario para que este no pueda realizar ninguna operación en el sistema, de igual forma pasa con los teléfonos anulados, no se podrán realizar consultas o registrar eventos para esos teléfonos.
- 2. Administración de parámetros, un usuario con rol operador puede acceder a los parámetros del sistema y modificar sus valores. No se podrá agregar ni eliminar parámetros a través del sistema web, excepto los parámetros de conexión al servidor de correo electrónico.

Los eventos registrados desde los teléfonos celulares de los usuarios serán accedidos por estos a través de la aplicación Web. Los datos serán mostrados en un mapa a través de iconos puestos en la posición geográfica donde ocurrió el evento, estos iconos permitirán identificar si se refiere a información de posición, llamada o mensaje SMS. En el mapa se dibujará una línea que una los diferentes iconos de tal forma que se dibuje la ruta por la que ocurrieron los eventos. Al pasar el ratón sobre un icono se

 $\overline{a}$ 

<sup>&</sup>lt;sup>11</sup> SMS Short Message Service, sistema de mensajes de texto para teléfonos móviles. Toamdo de (http://es.wikipedia.org/wiki/SMS)

mostrará información rápida de ese punto y si se da clic sobre el punto se mostrará en una tabla el detalle del evento marcado por el punto. El mapa mostrará información máximo de 8 puntos, de tal forma que no se congestione la página con demasiada información, además se podrá hacer zoom e ir a otros lugares, también mostrará las calles con su nombres en caso de tener esta información disponible.

**Aplicación en teléfono celular:** Esta se ejecutará en un teléfono celular con sistema operativo Android y permitirá enviar datos de la posición geográfica de los usuarios clientes cada cierto tiempo de forma automática, ejemplo cada 15 minutos, además registrará el detalle y posición geográfica al momento de realizar o recibir una llamada y enviar o recibir un mensaje de texto SMS. El registro de cada uno de estos eventos se realizará a través de los servicios Web expuestos por la aplicación web en el momento que ocurran cada uno de estos eventos.

El sistema no contempla lo concerniente a facturación y cobro a los usuarios.

#### *2.1.2.6 Cuestiones asumidas*

 $\overline{a}$ 

Se asume que los clientes del sistema tienen acceso a Internet en sus celulares y que los celulares que usan tienen sistema operativo Android con soporte para GPS<sup>12</sup>.

También que los usuarios de la aplicación web tienen acceso a Internet en sus computadores y accedan a través de un navegador con soporte para  $HTML<sup>13</sup>$  4.1 y JavaScript<sup>14</sup> activo.

Que la aplicación va a ser instalada en un servidor con acceso a Internet, con las seguridades aplicadas y este debe soportar la carga esperada.

<sup>&</sup>lt;sup>12</sup> GPS Global Positioning System, sistema de posicionamiento por satélite. Tomado de (http://es.wikipedia.org/wiki/GPS\_Asistido).

<sup>13</sup> HTML, Lenguaje de marcado de texto para la elaboración de páginas Web. Tomado de (http://es.wikipedia.org/wiki/HTML)

<sup>&</sup>lt;sup>14</sup> JavaScript, Lenguaje de programación interpretado. Tomado de (http://es.wikipedia.org/wiki/JavaScript)

#### *2.1.2.7 Restricciones*

Se utilizará como plataforma de desarrollo tecnológico el servidor de aplicaciones JEE Glassfish 3.1, se utilizará como lenguaje de programación Java, y como sistema operativo Linux o Windows.

En la parte de telefonía celular, el celular debe tener sistema operativo Android.

# **2.2 ESPECIFICACIÓN DE LOS REQUERIMIENTOS**

La especificación de los requerimientos se va a realizar a través de Casos de Uso.

#### **2.2.1 ACTORES**

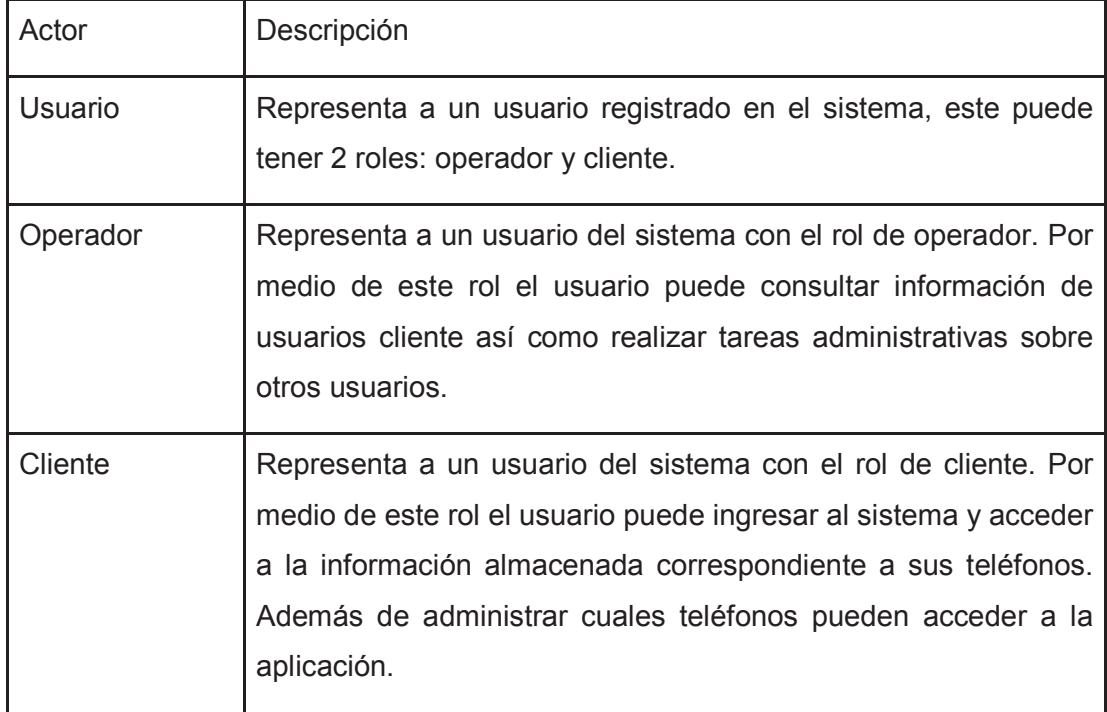
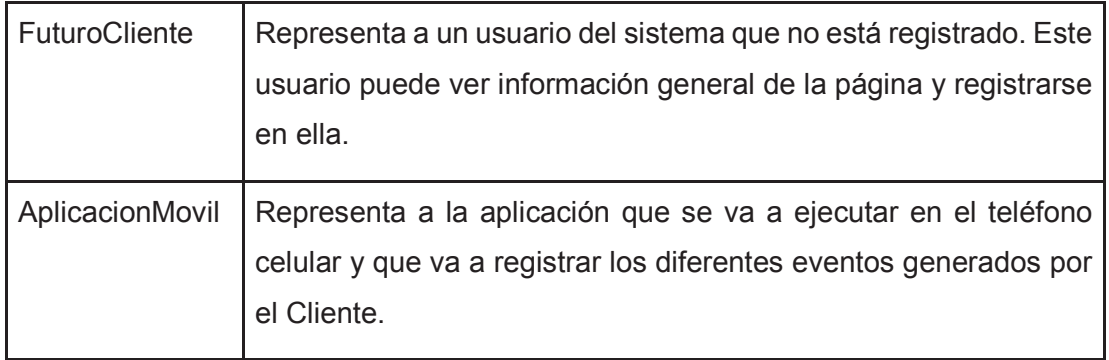

 Tabla 2.1 Actores. Fuente: El Autor

## **2.2.2 DIAGRAMA JERARQUÍA DE ACTORES**

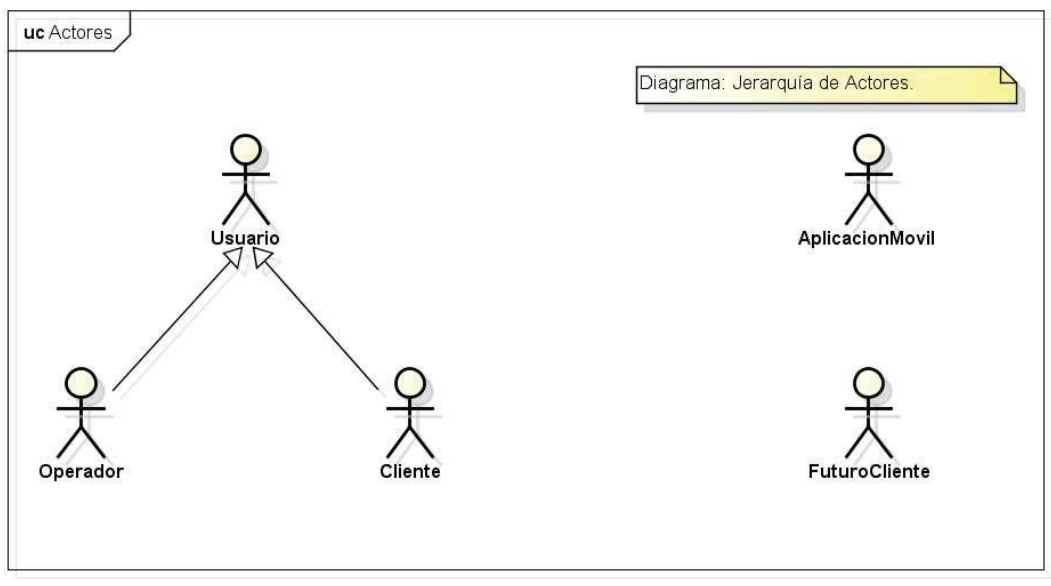

Figura 2.1 Actores Fuente: El Autor

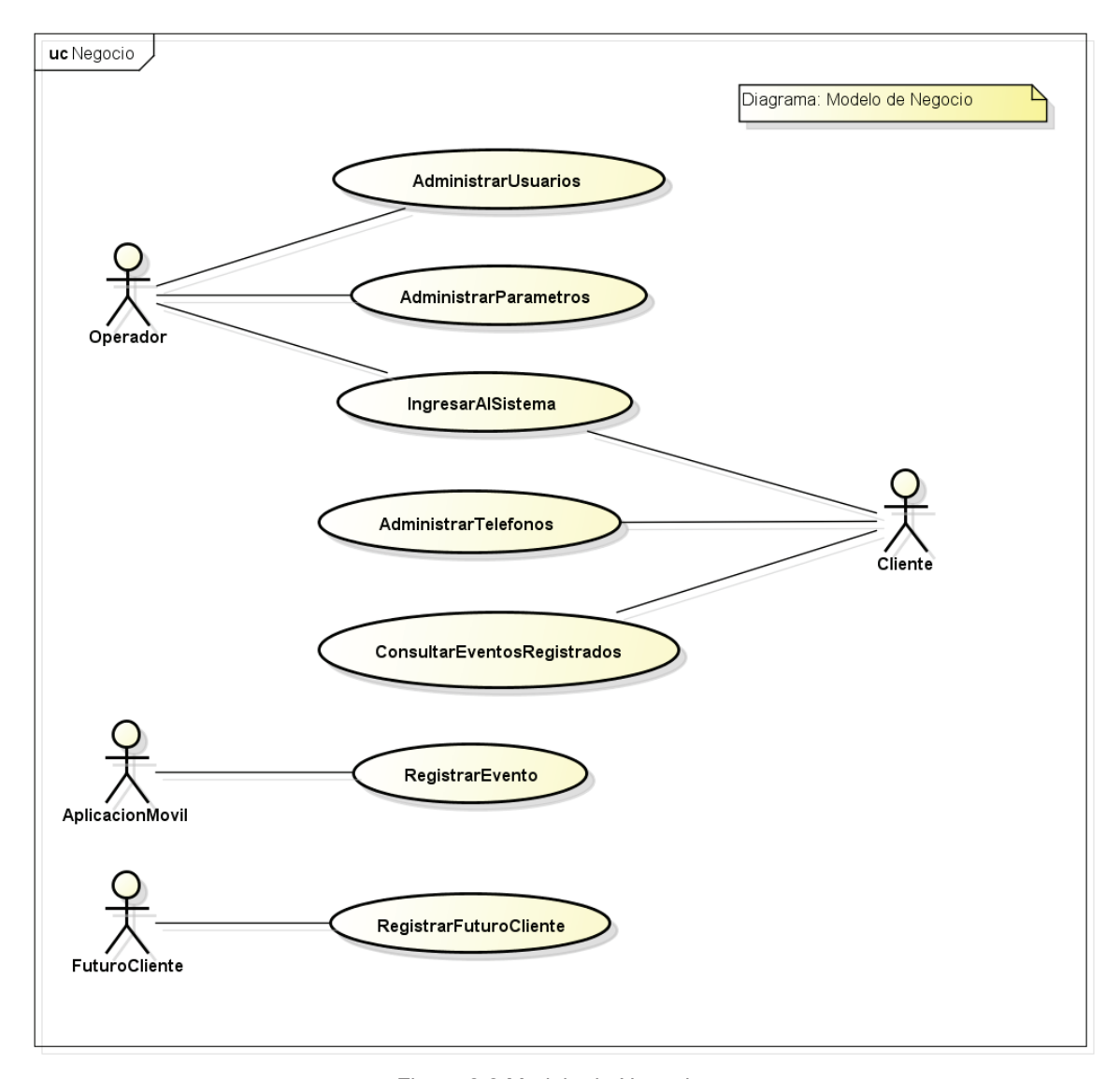

### **2.2.3 DIAGRAMA MODELO DE NEGOCIO**

Figura 2.2 Modelo de Negocio Fuente: El Autor

## **2.2.4 CASO DE USO REGISTRAR FUTURO CLIENTE**

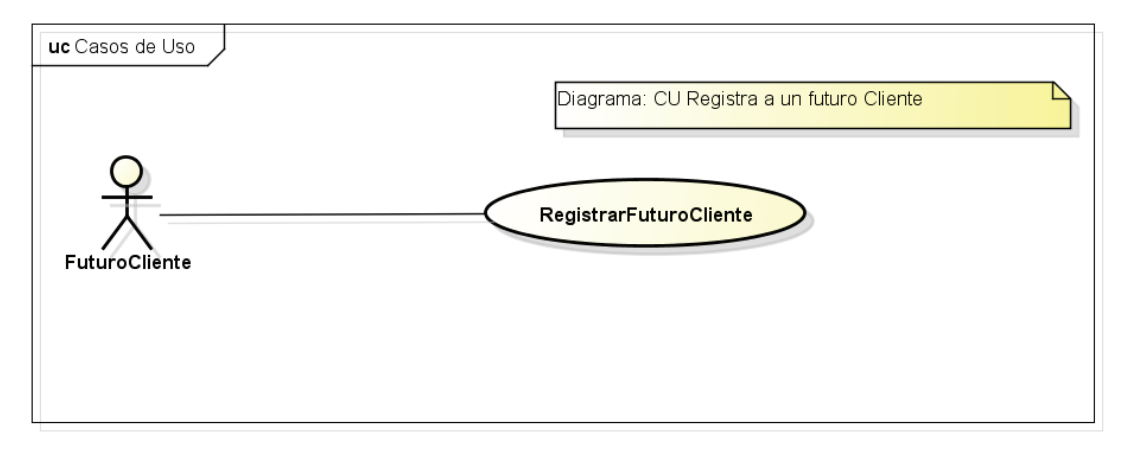

Figura 2.3 Diagrama Caso de Uso Registrar Futuro Cliente Fuente: El Autor

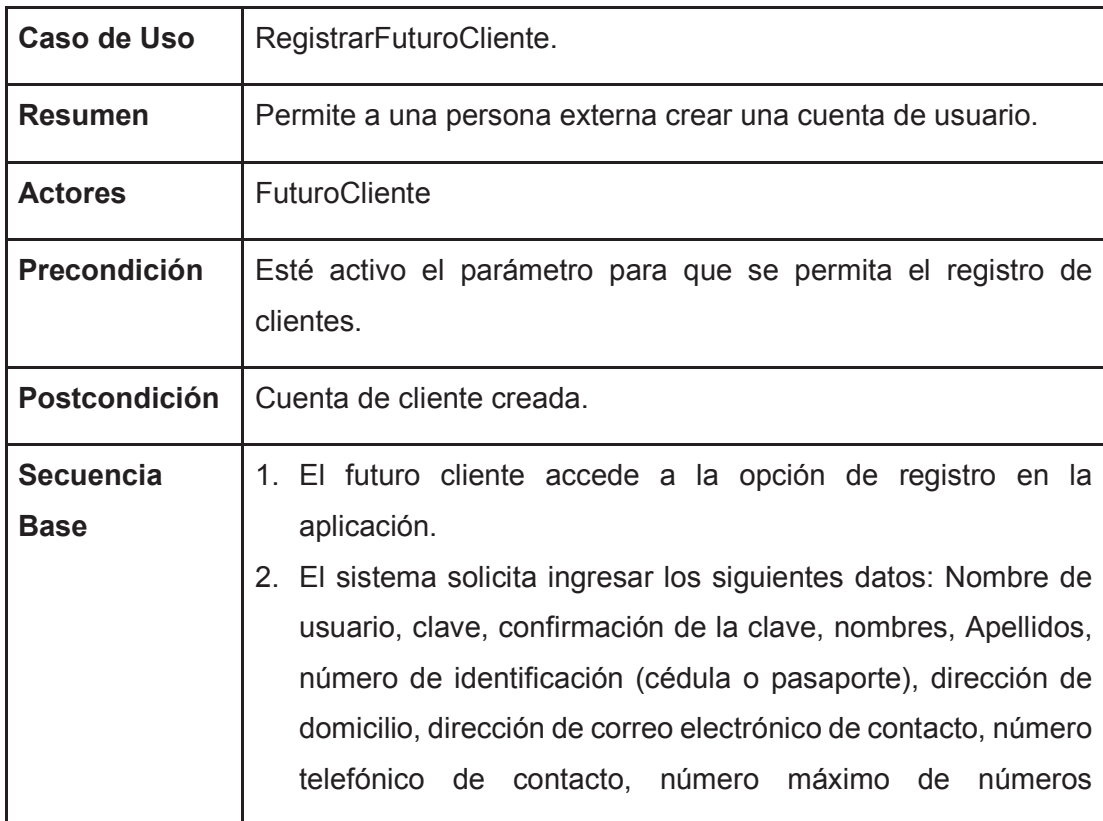

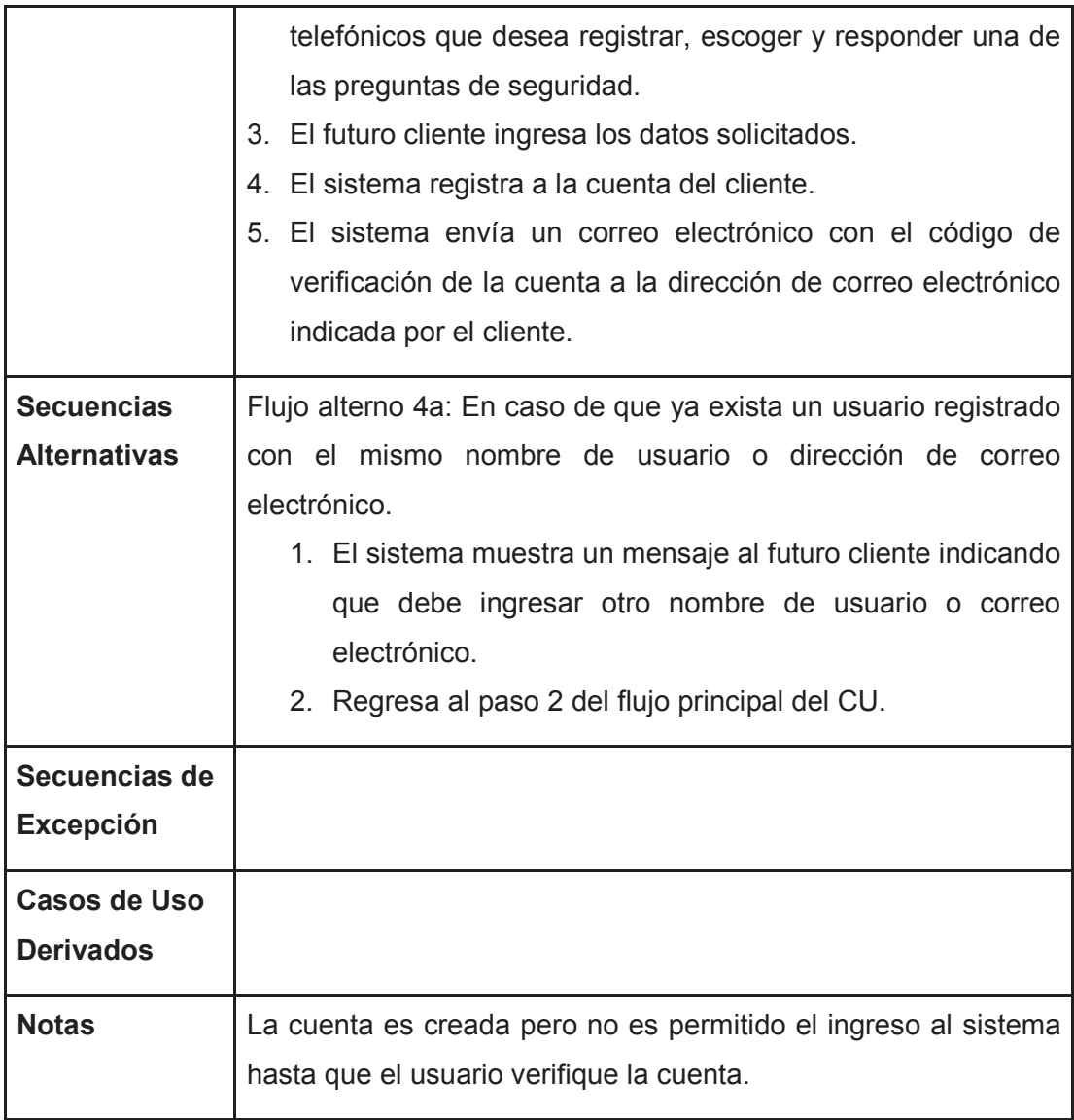

Tabla 2.2 Especificación Caso de Uso Registrar Futuro Cliente Fuente: El Autor

## **2.2.5 CASO DE USO INGRESAR AL SISTEMA**

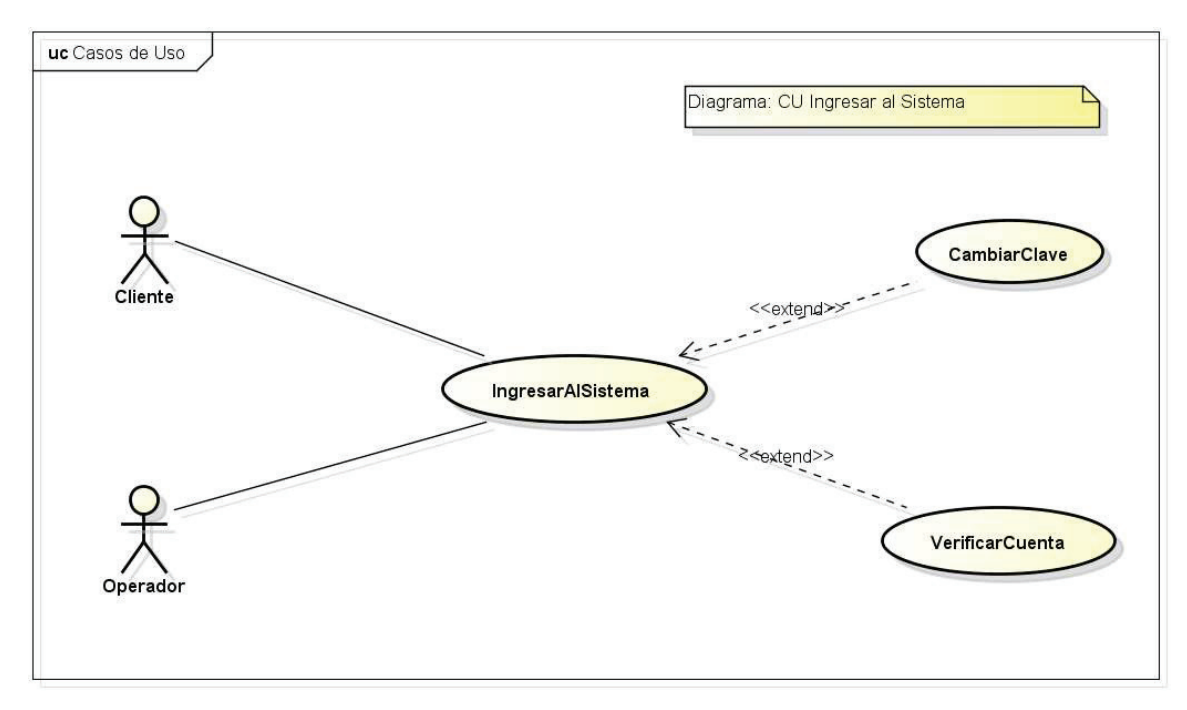

Figura 2.4 Diagrama Casos de Uso Ingresar al Sistema Fuente: El Autor

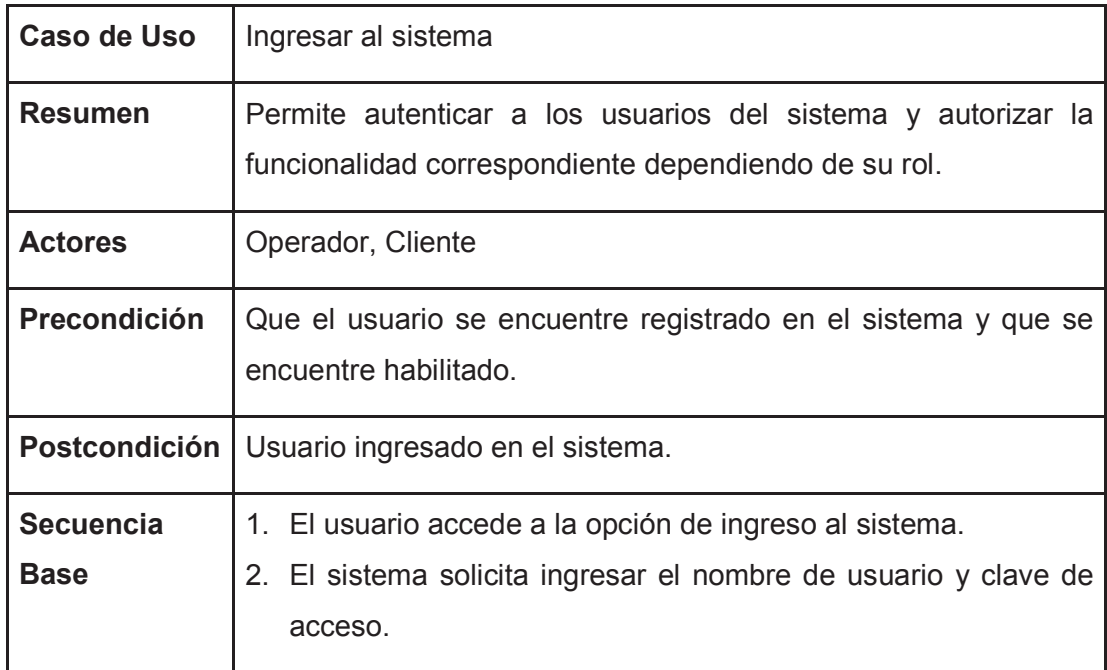

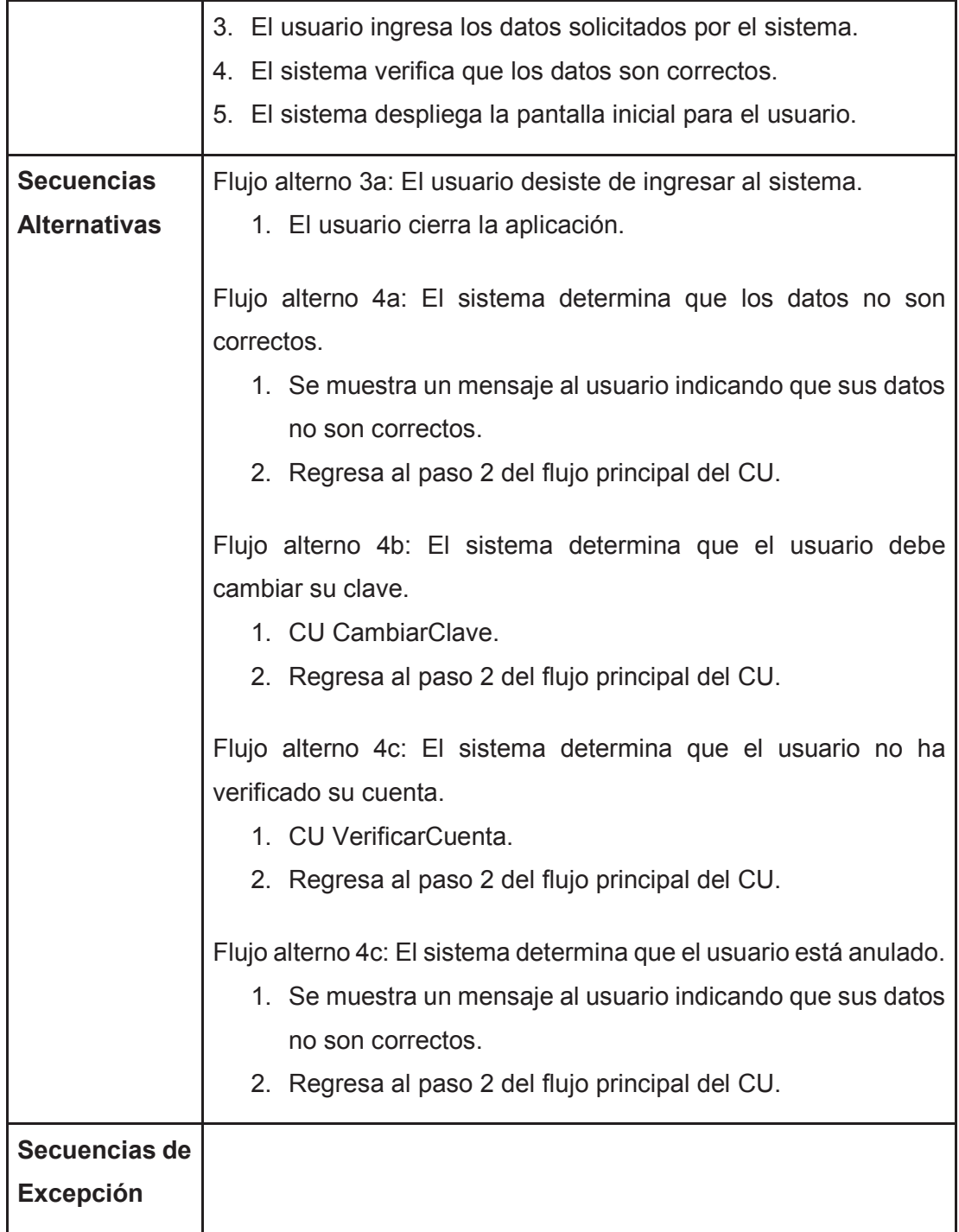

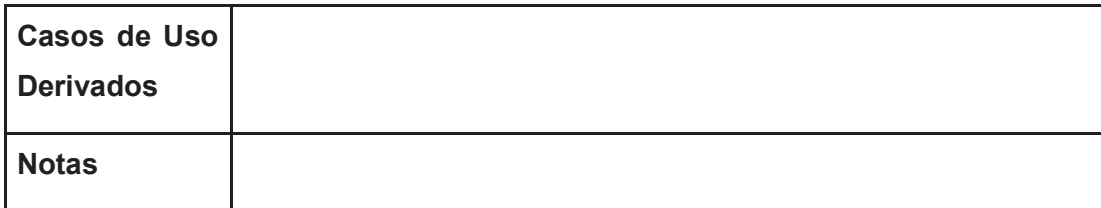

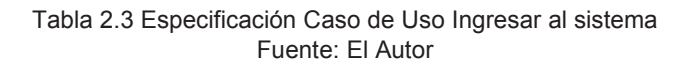

## **2.2.6 CASO DE USO CAMBIAR CLAVE**

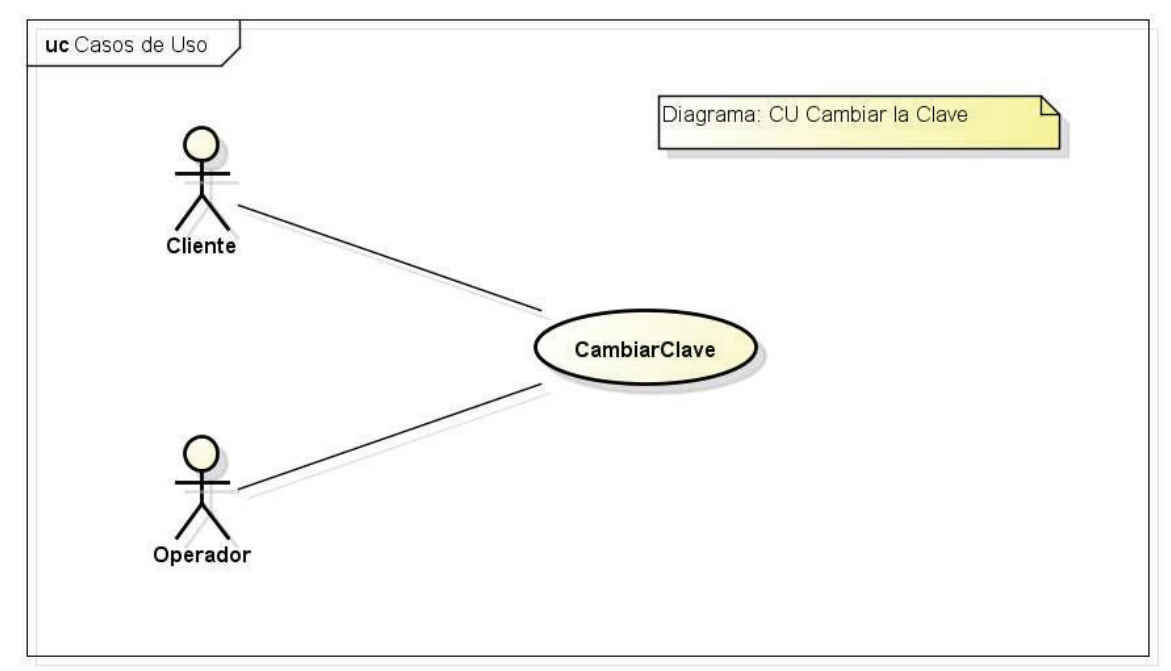

Figura 2.5 Diagrama Caso de Uso Cambiar Clave Fuente: El Autor

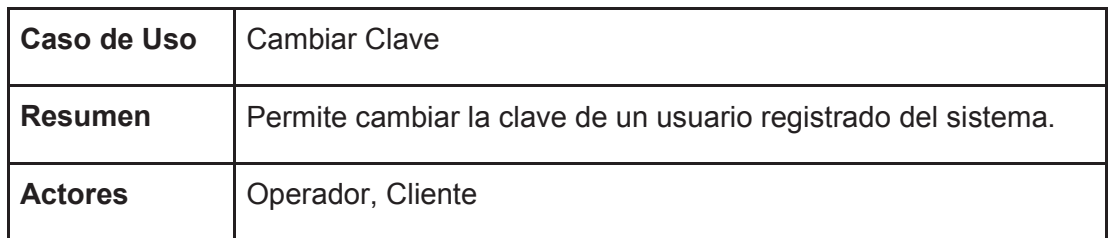

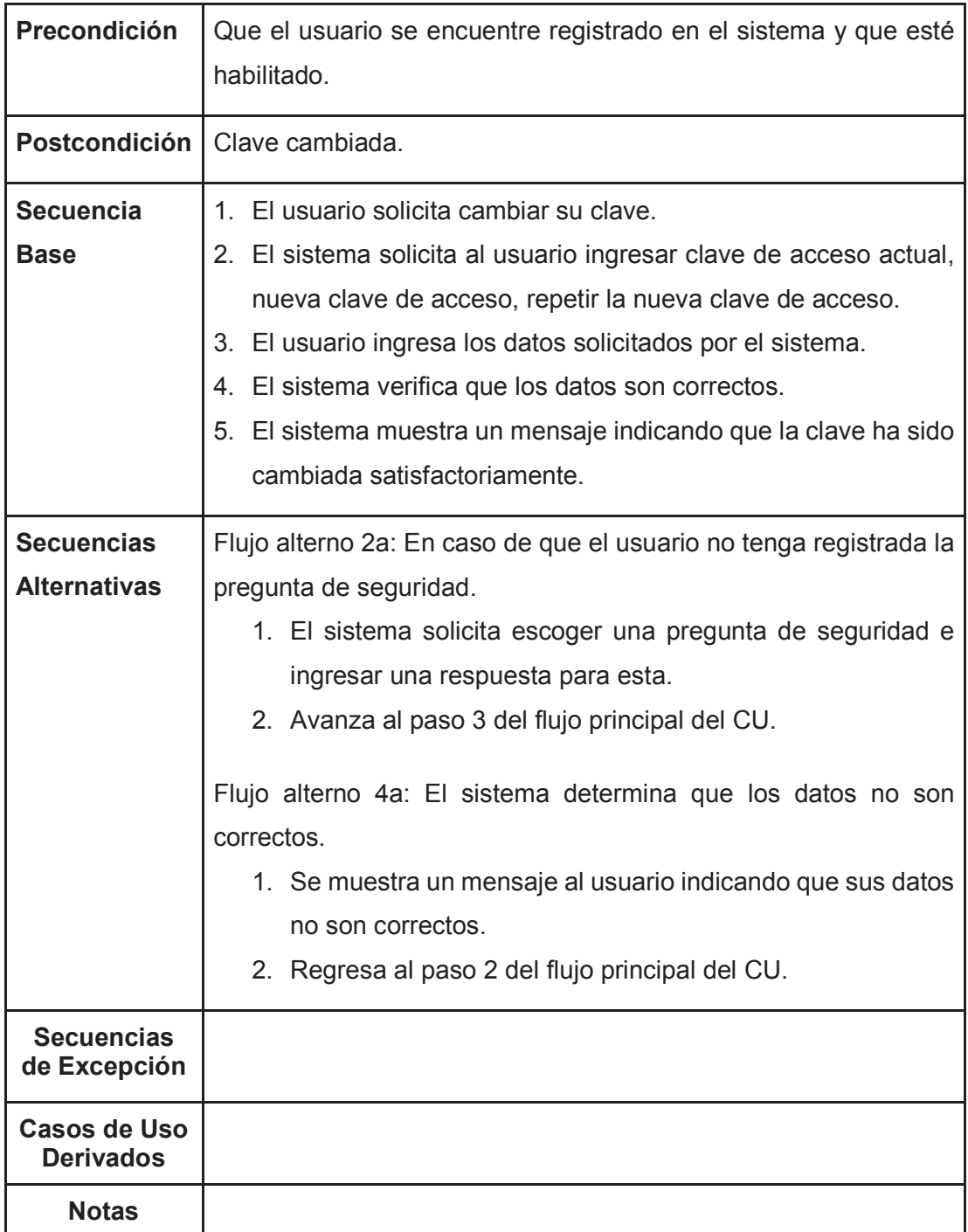

Tabla 2.4 Especificación Caso de Uso Cambiar Clave Fuente: El Autor

## **2.2.7 CASO DE USO VERIFICAR CUENTA**

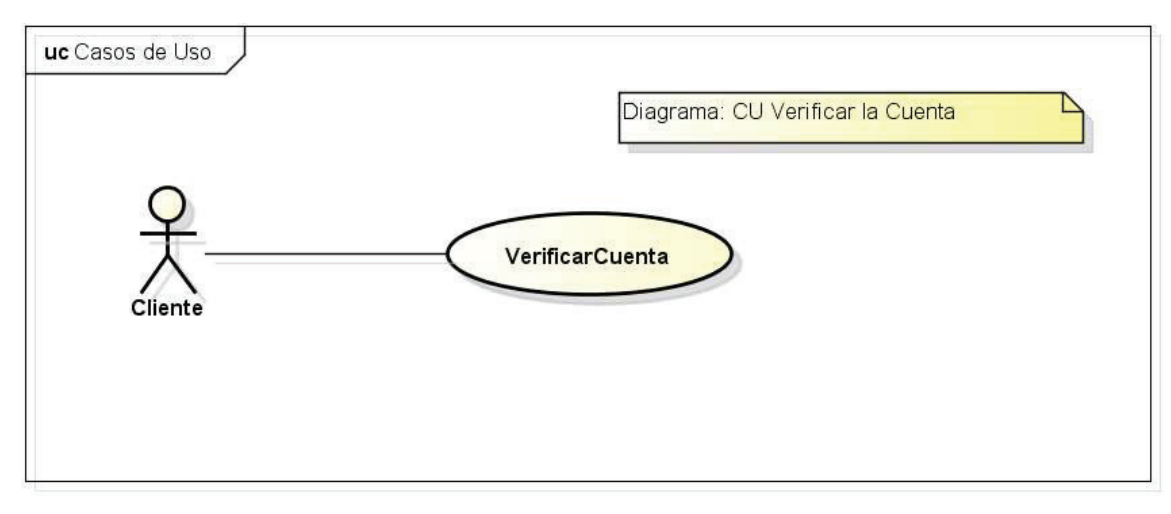

Figura 2.6 Diagrama Caso de Uso Verificar Cuenta Fuente: El Autor

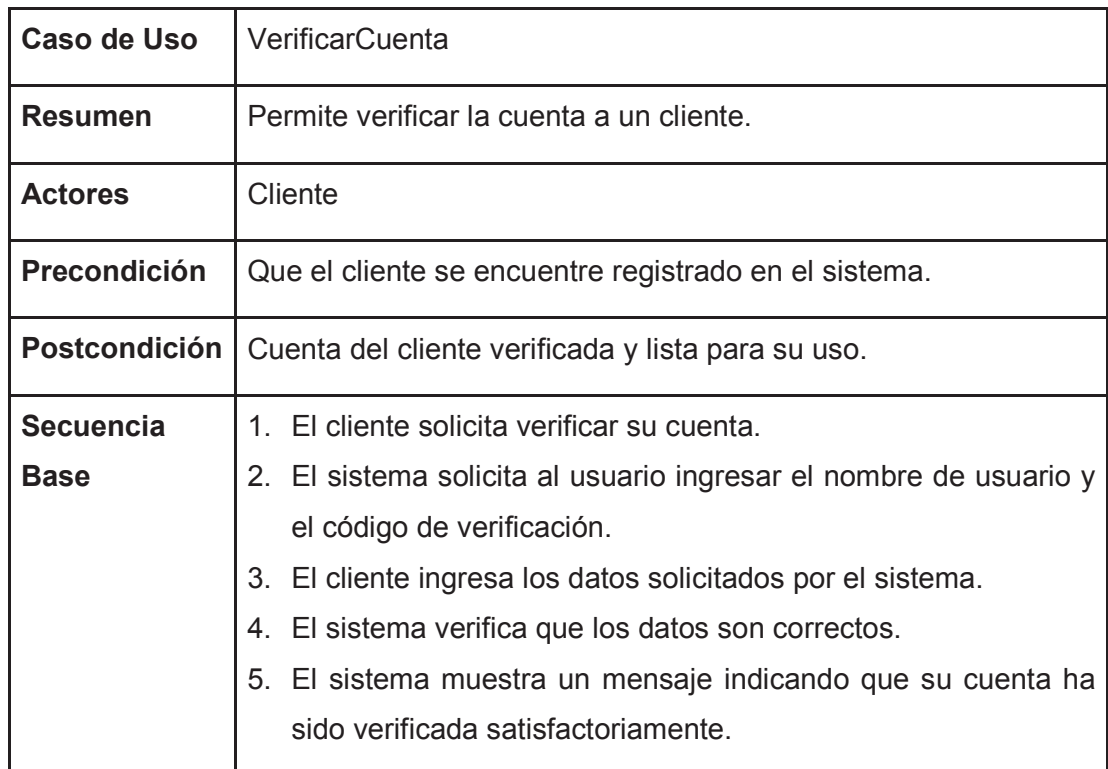

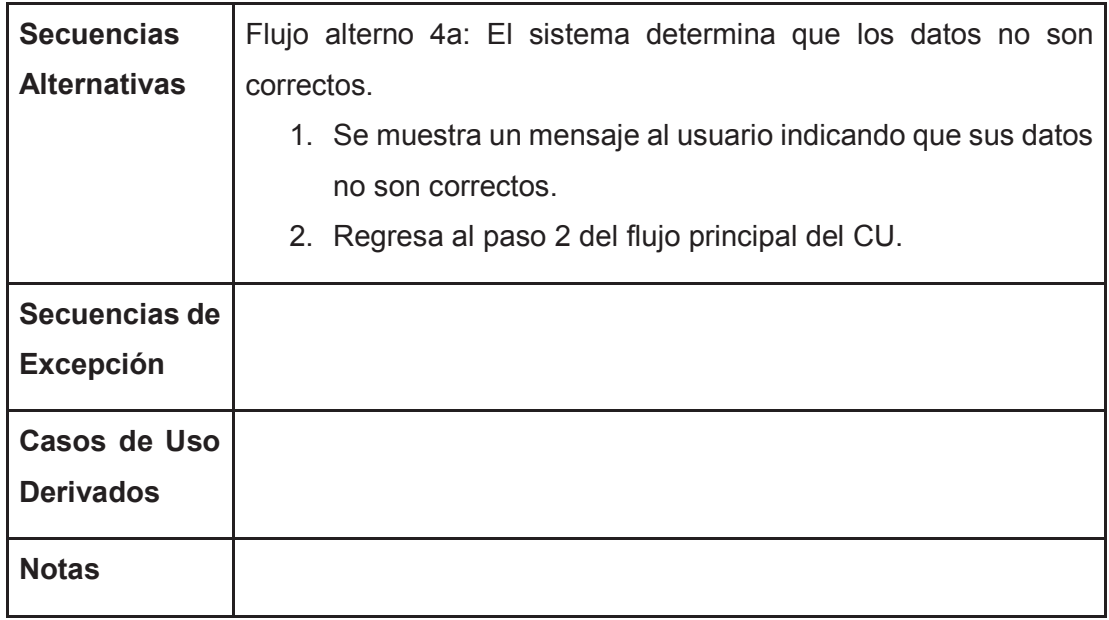

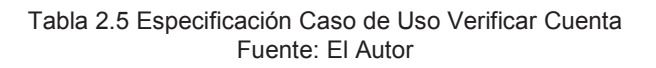

## **2.2.8 CASO DE USO RECUPERAR CLAVE**

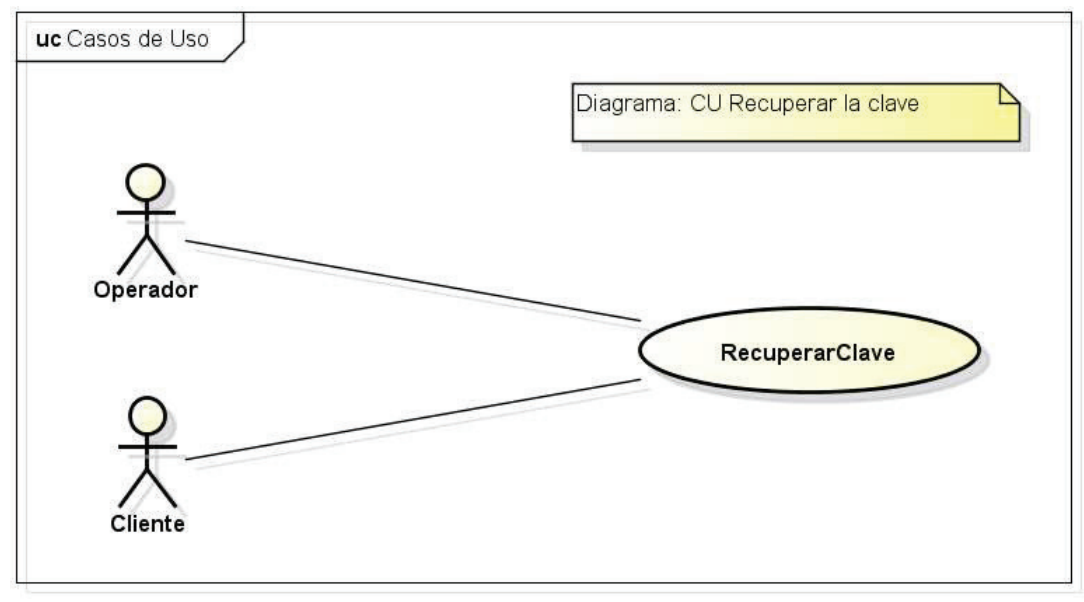

Figura 2.7 Diagrama Caso de Uso Recuperar Clave Fuente: El Autor

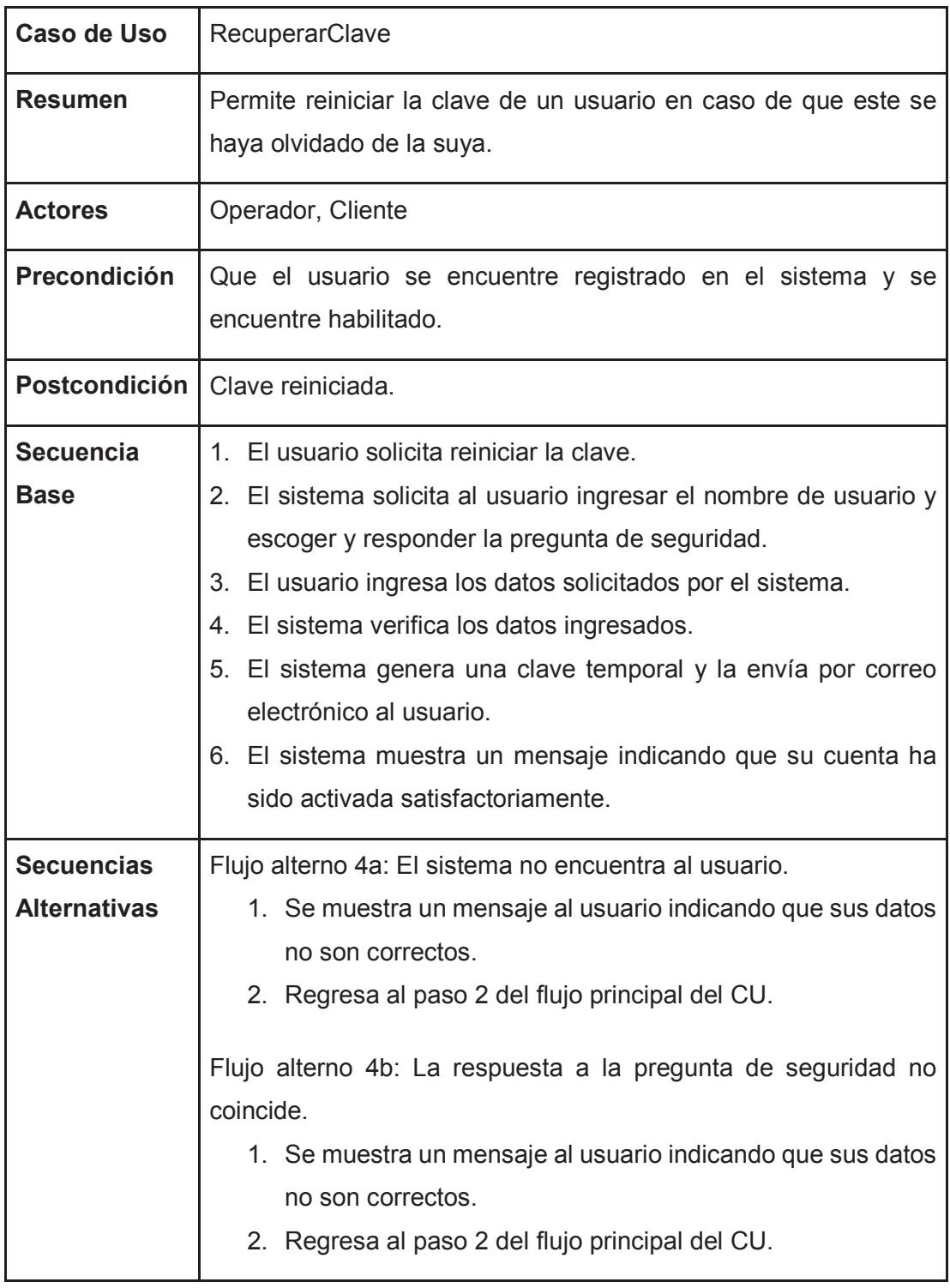

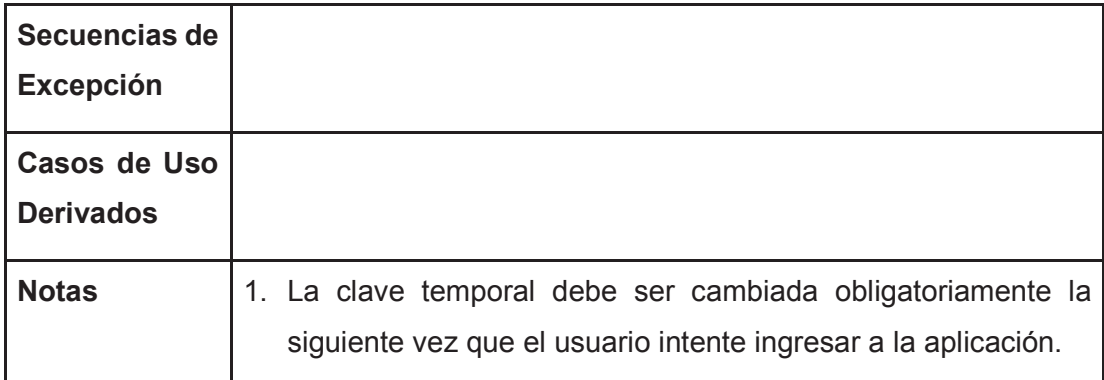

Tabla 2.6 Especificación Caso de Uso Recuperar Clave Fuente: El Autor

### **2.2.9 CASO DE USO REINICIAR CODIGO VERIFICACIÓN**

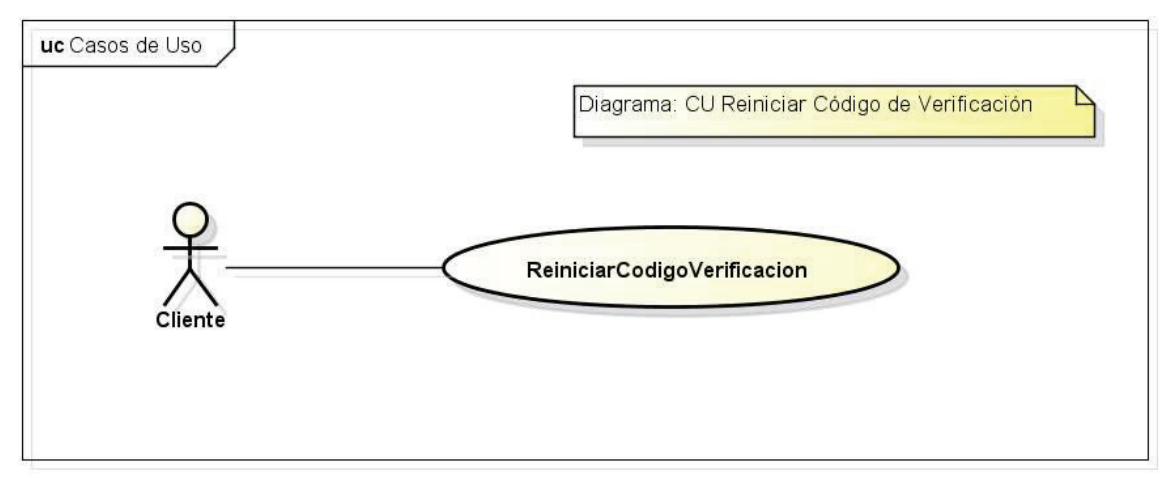

Figura 2.8 Diagrama Caso de Uso Reiniciar Código Verificación Fuente: El Autor

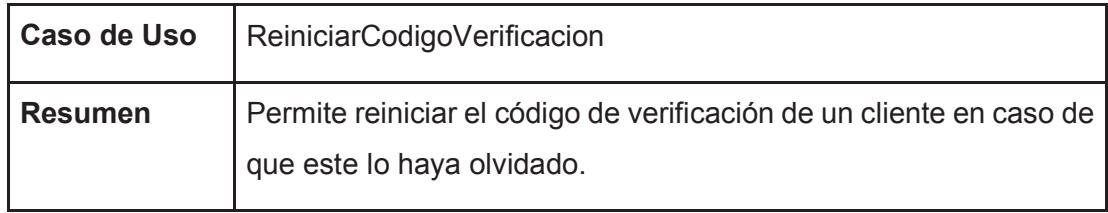

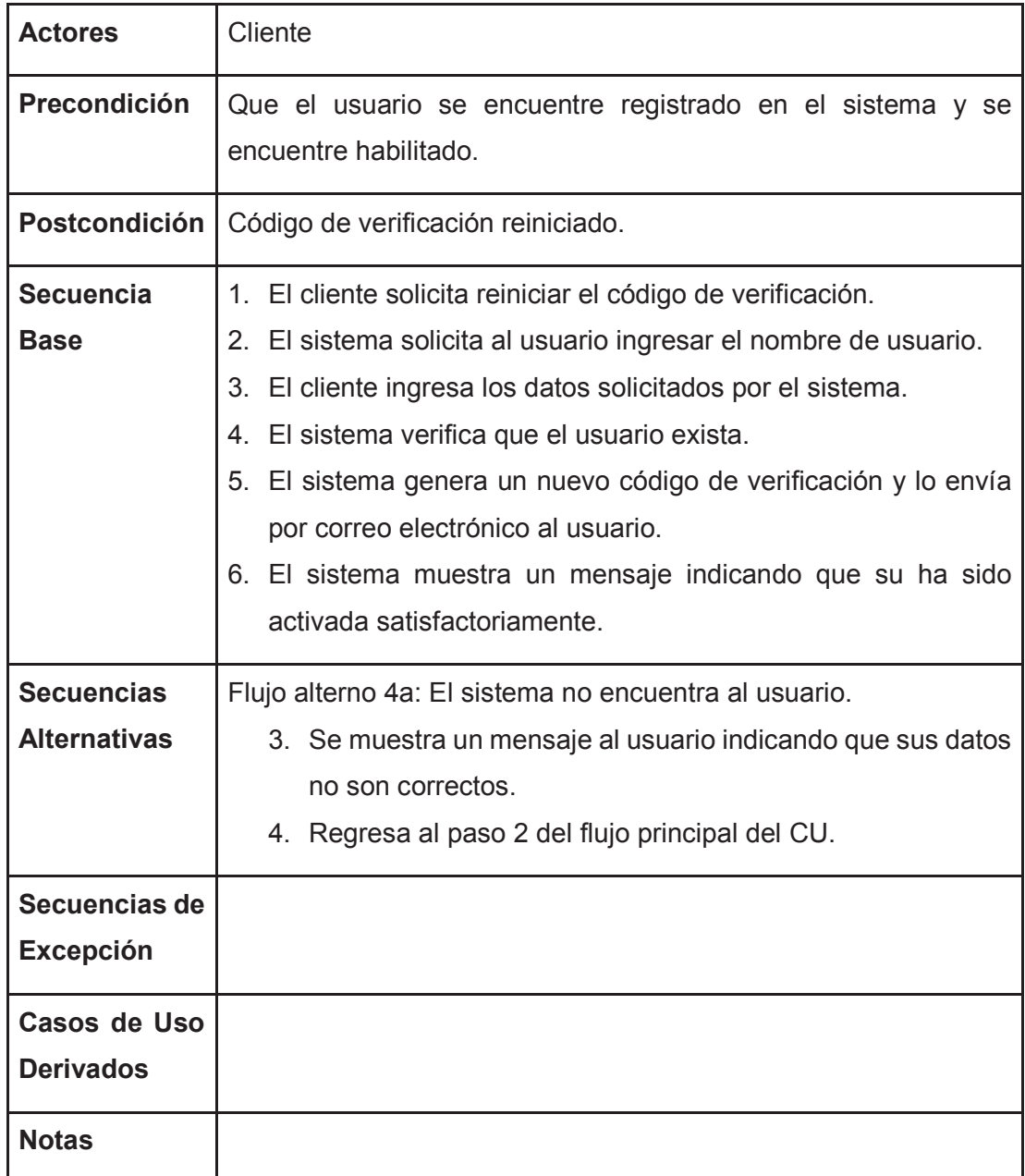

Tabla 2.7 Especificación Caso de Uso Reiniciar Código Verificación Fuente: El Autor

## **2.2.10 CASO DE USO CONSULTAR USUARIOS**

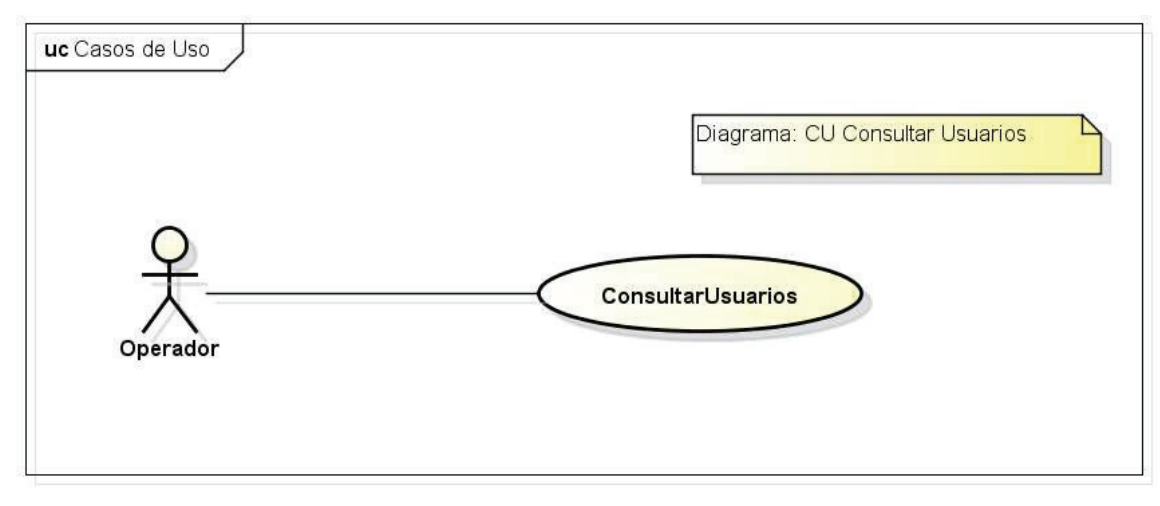

Figura 2.9 Diagrama Caso de Uso Consultar Usuarios Fuente: El Autor

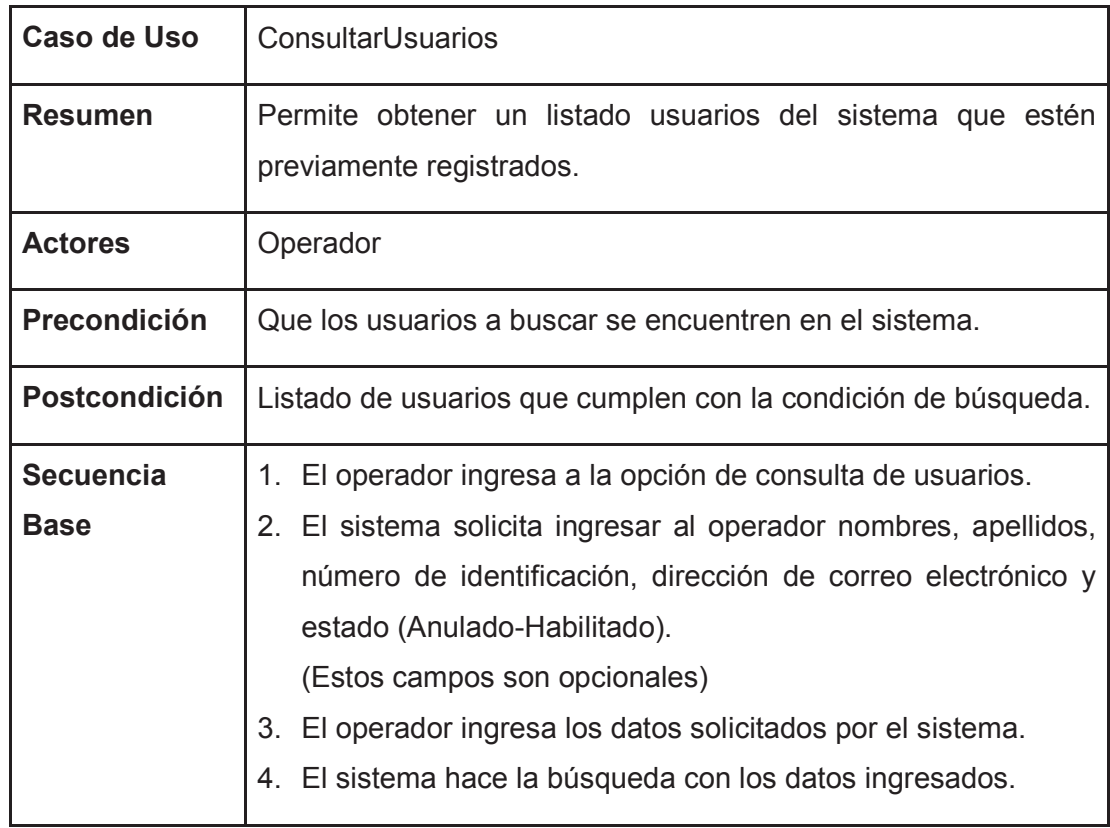

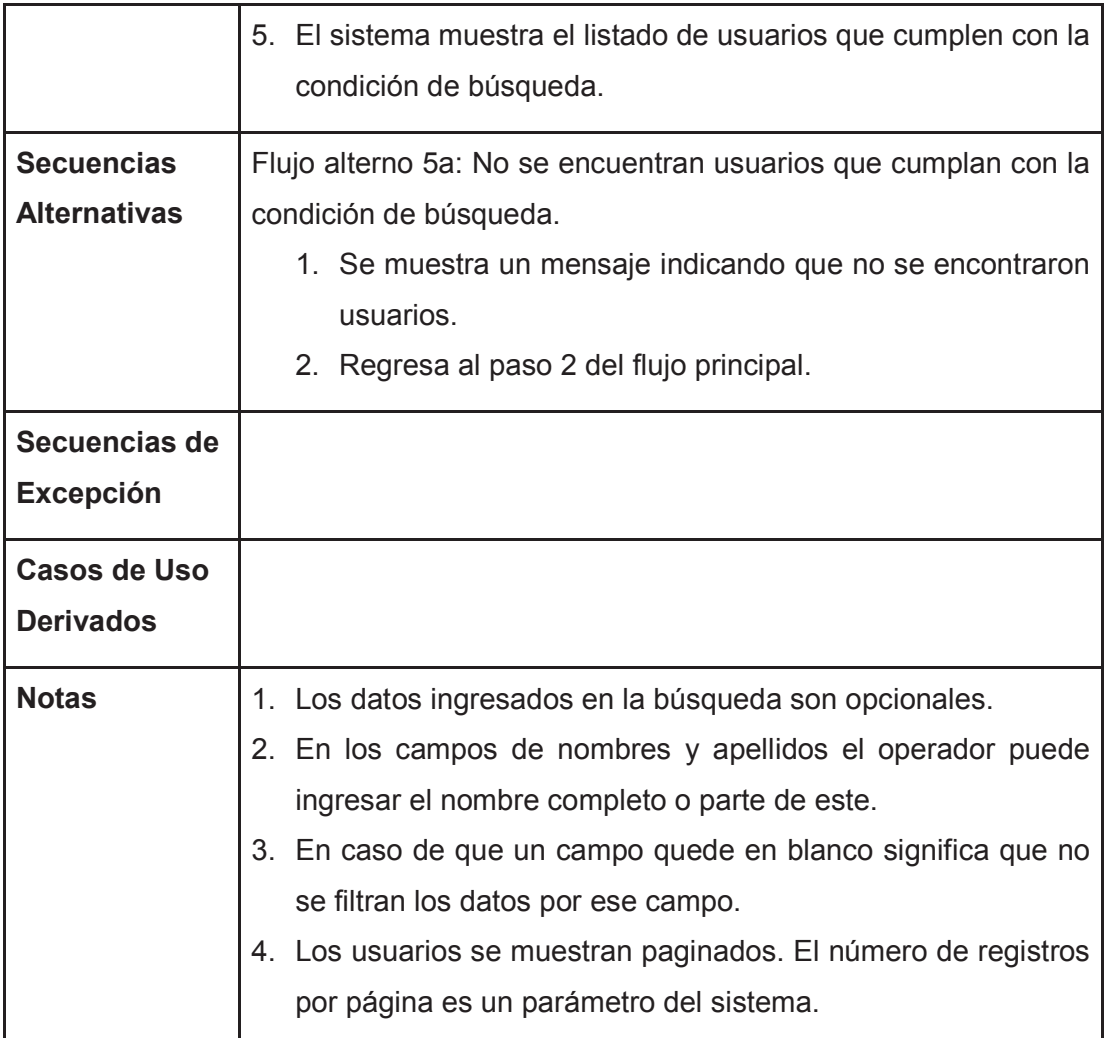

Tabla 2.8 Especificación Caso de Uso Consultar Usuarios Fuente: El Autor

## **2.2.11 CASO DE USO CREAR USUARIO**

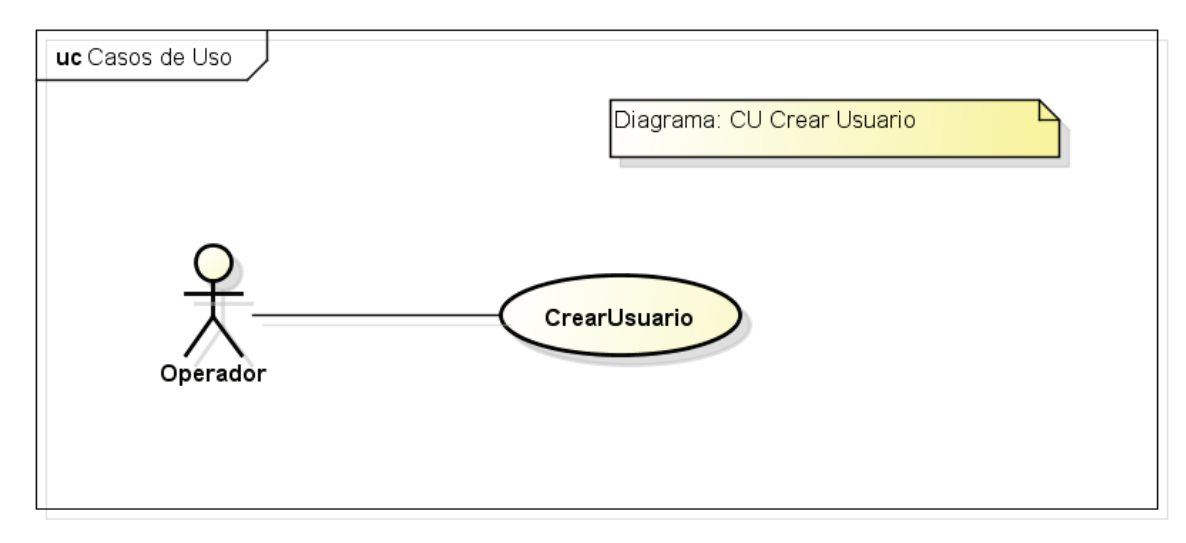

Figura 2.10 Diagrama Caso de Uso Crear Usuario Fuente: El Autor

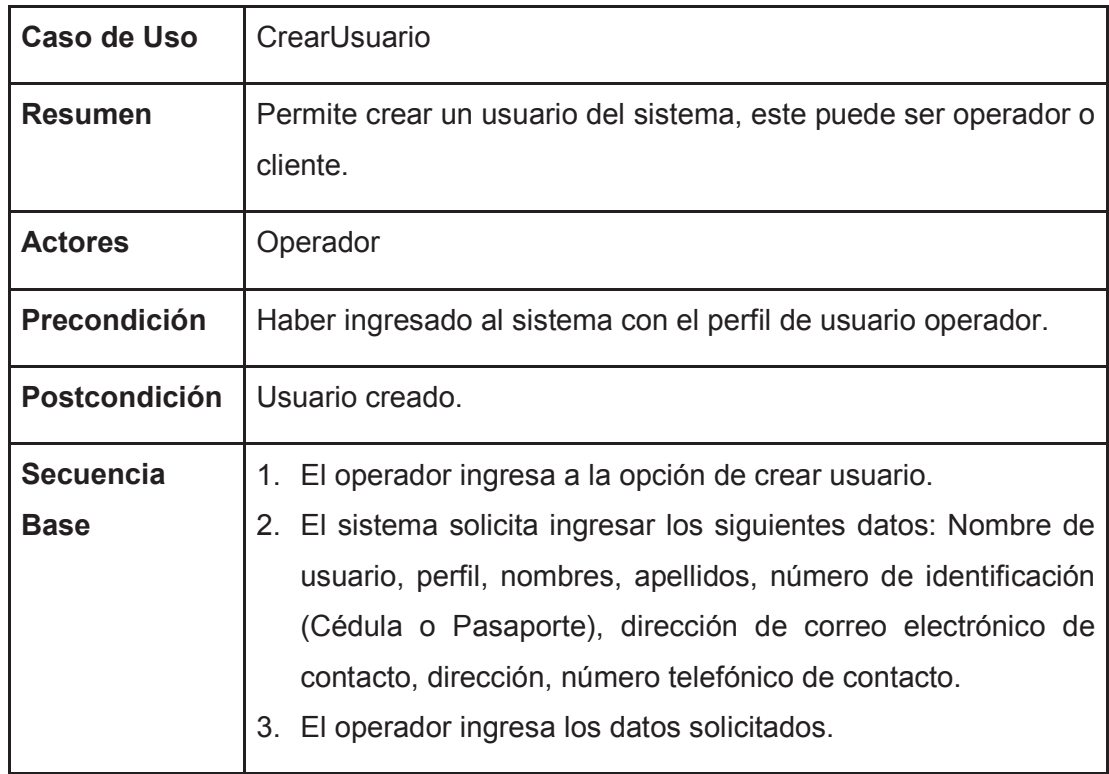

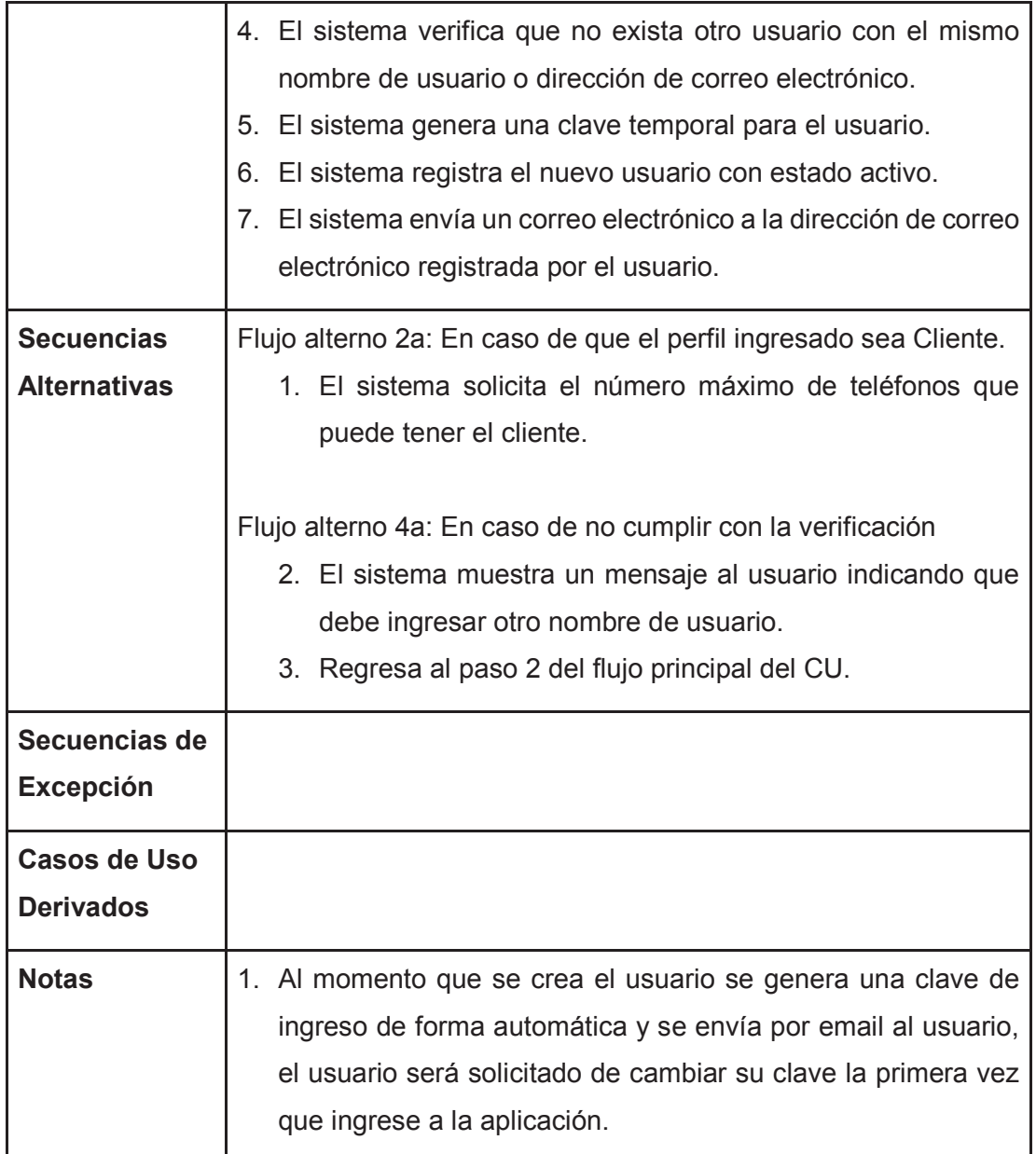

Tabla 2.9 Especificación Caso de Uso Crear Usuario Fuente: El Autor

## **2.2.12 CASO DE USO MOSTRAR DETALLE USUARIO**

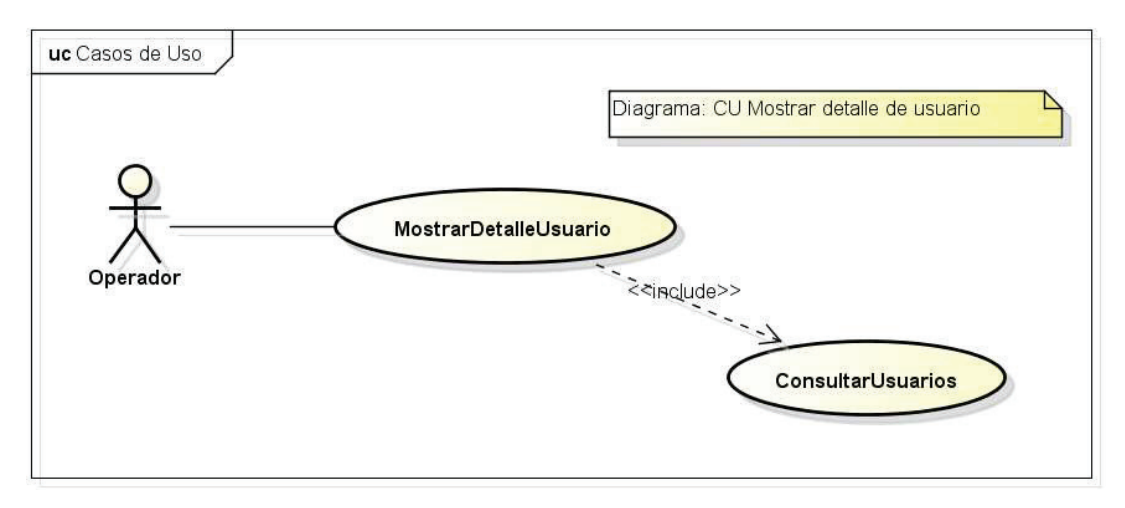

Figura 2.11 Diagrama Caso de Uso Mostrar Detalle Usuario Fuente: El Autor

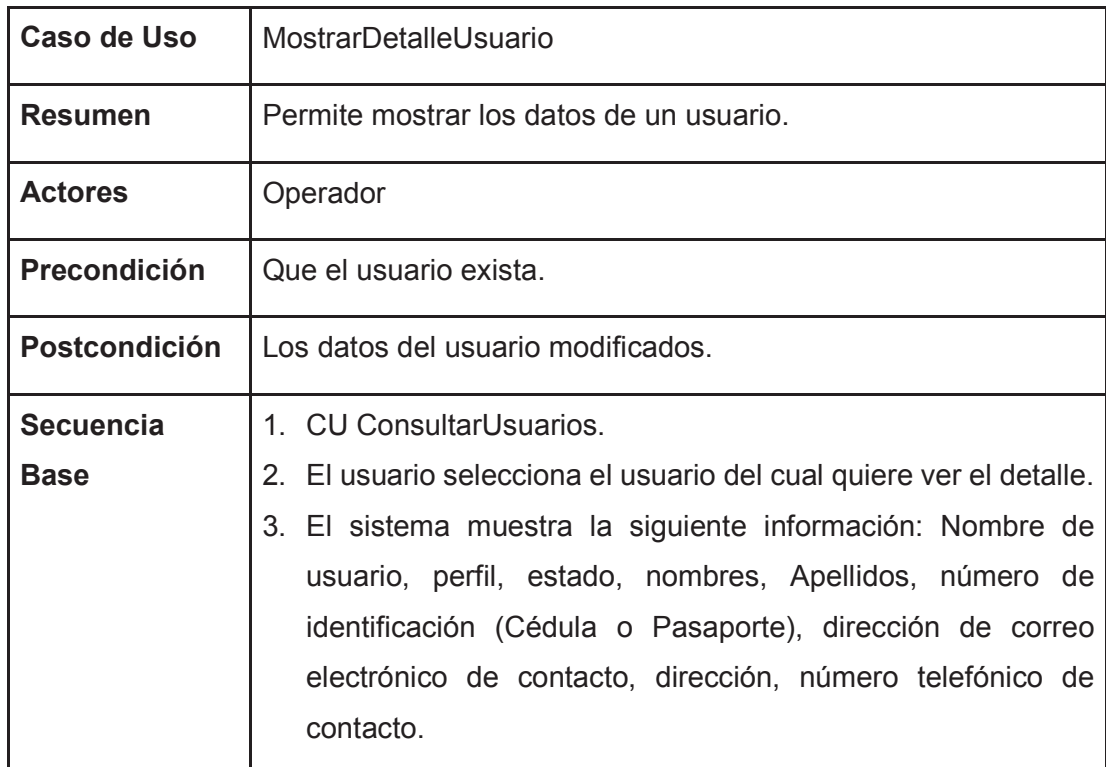

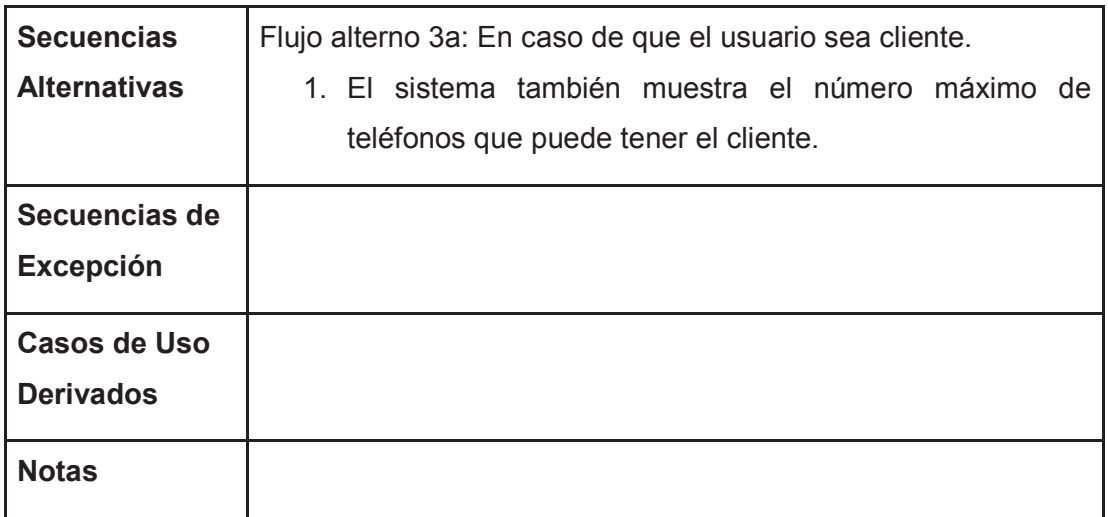

#### Tabla 2.10 Especificación Caso de Uso Mostrar Detalle Usuario Fuente: El Autor

### **2.2.13 CASO DE USO MODIFICAR USUARIO**

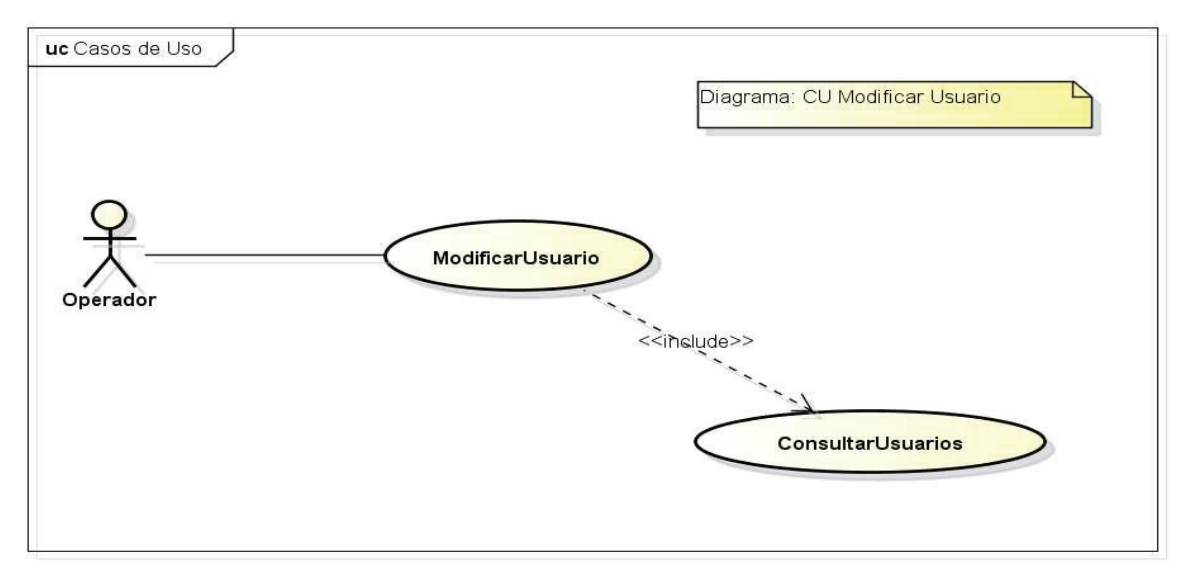

Figura 2.12 Diagrama Caso de Uso Modificar Usuario Fuente: El Autor

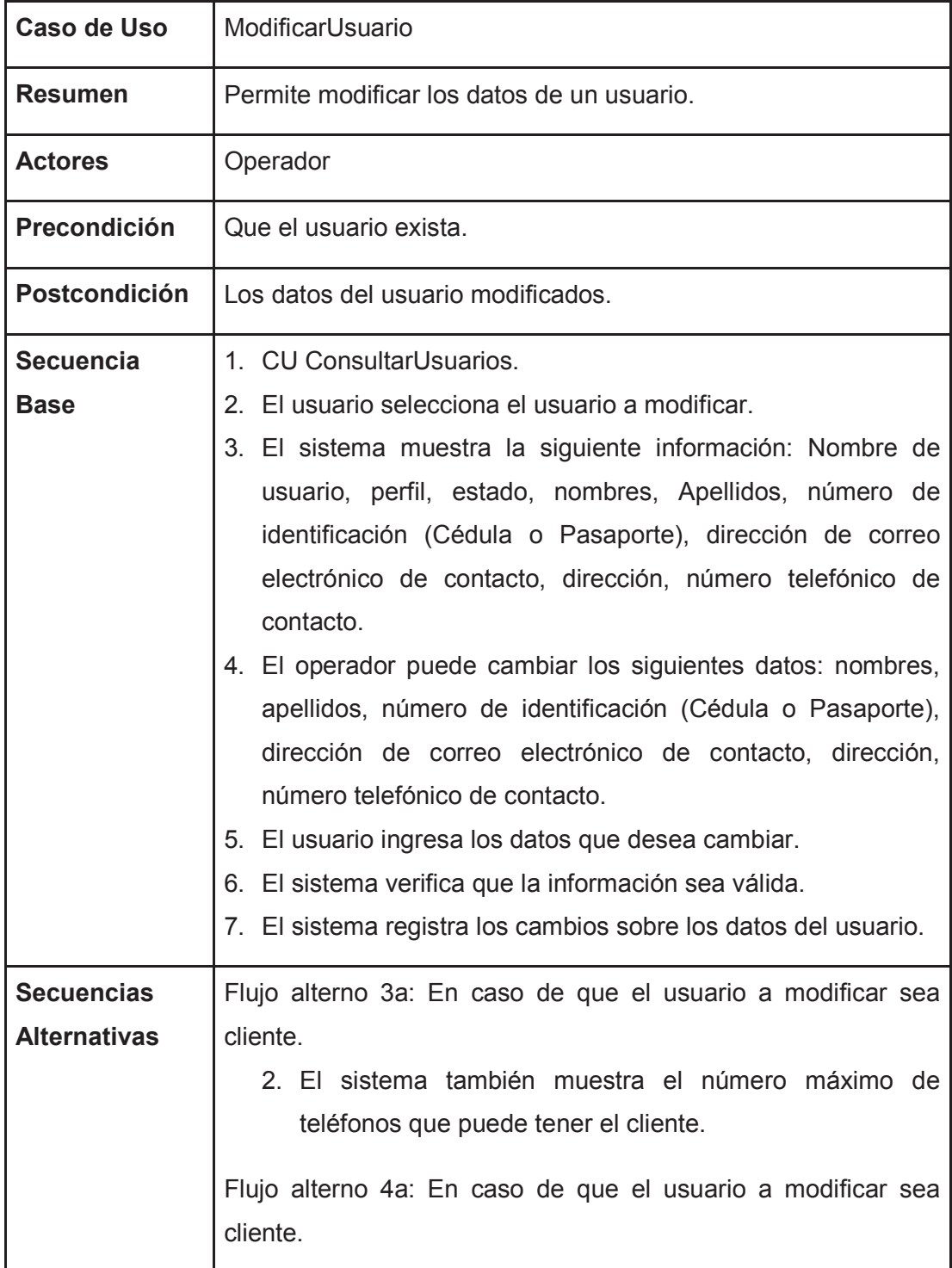

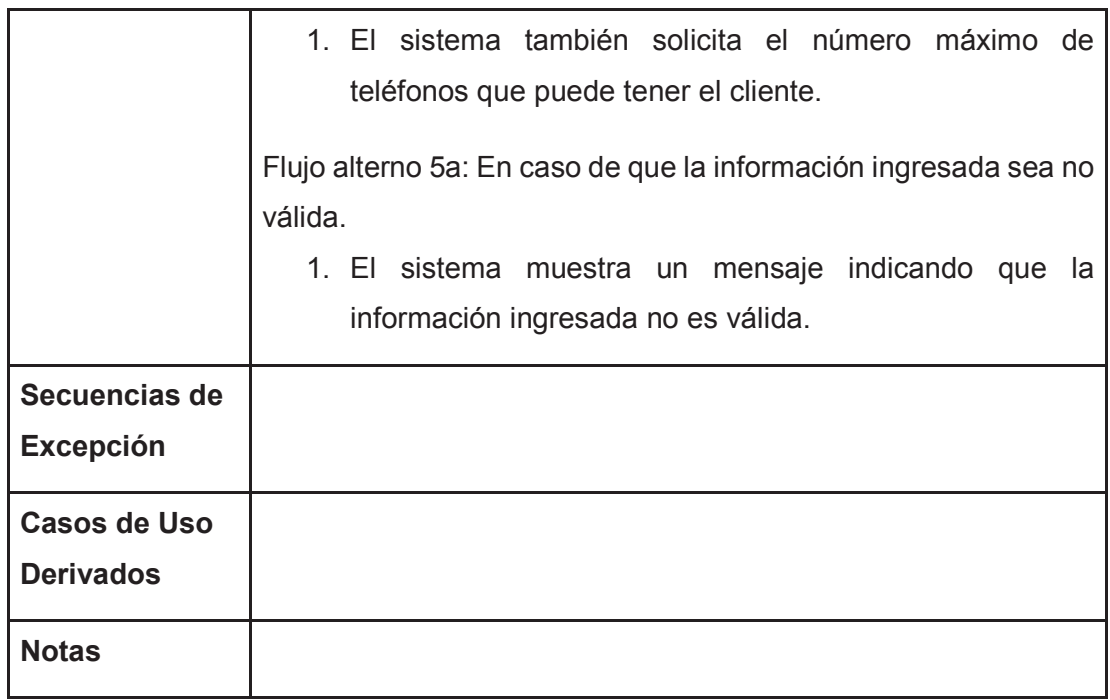

#### Tabla 2.11 Especificación Caso de Uso Modificar Usuario Fuente: El Autor

## **2.2.14 CASO DE USO ANULAR USUARIO**

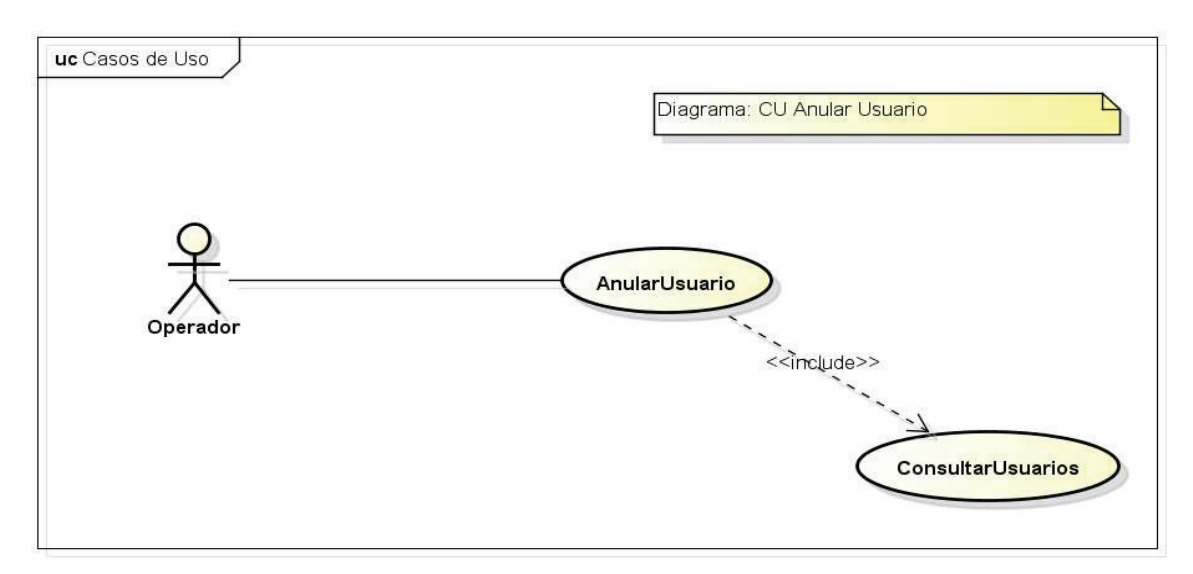

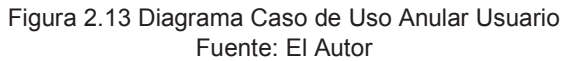

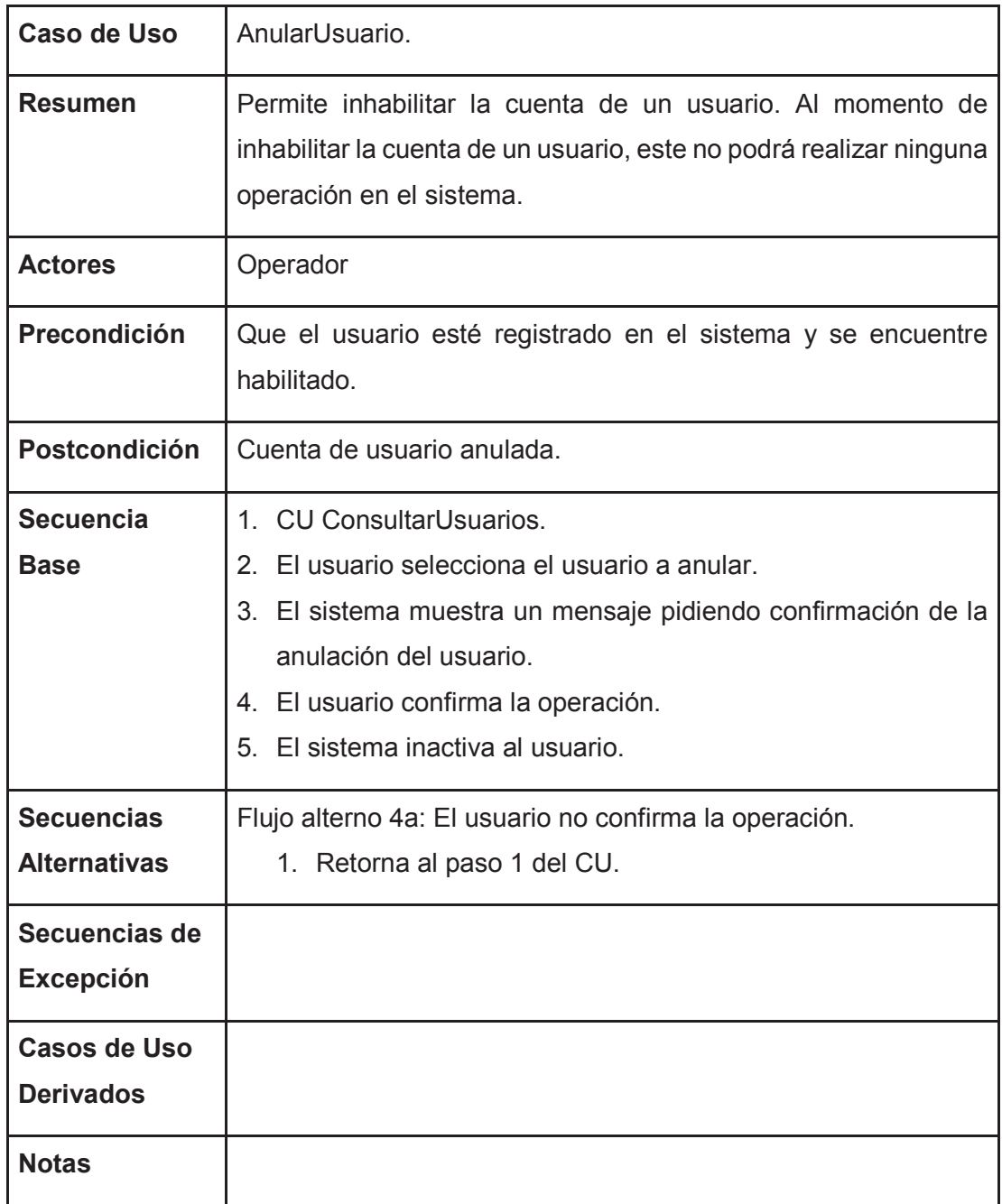

Tabla 2.12 Especificación Caso de Uso Anular Usuario Fuente: El Autor

## **2.2.15 CASO DE USO HABILITAR USUARIO**

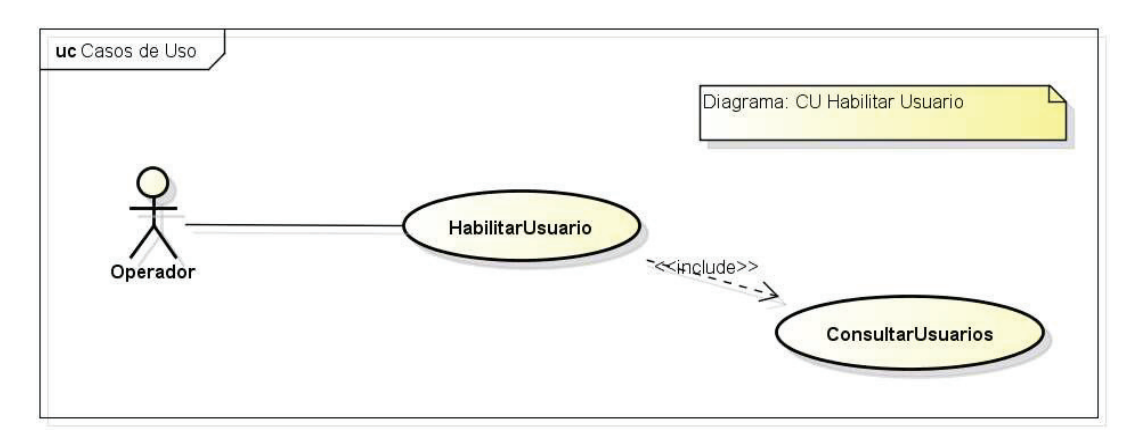

Figura 2.14 Diagrama Caso de Uso Habilitar Usuario Fuente: El Autor

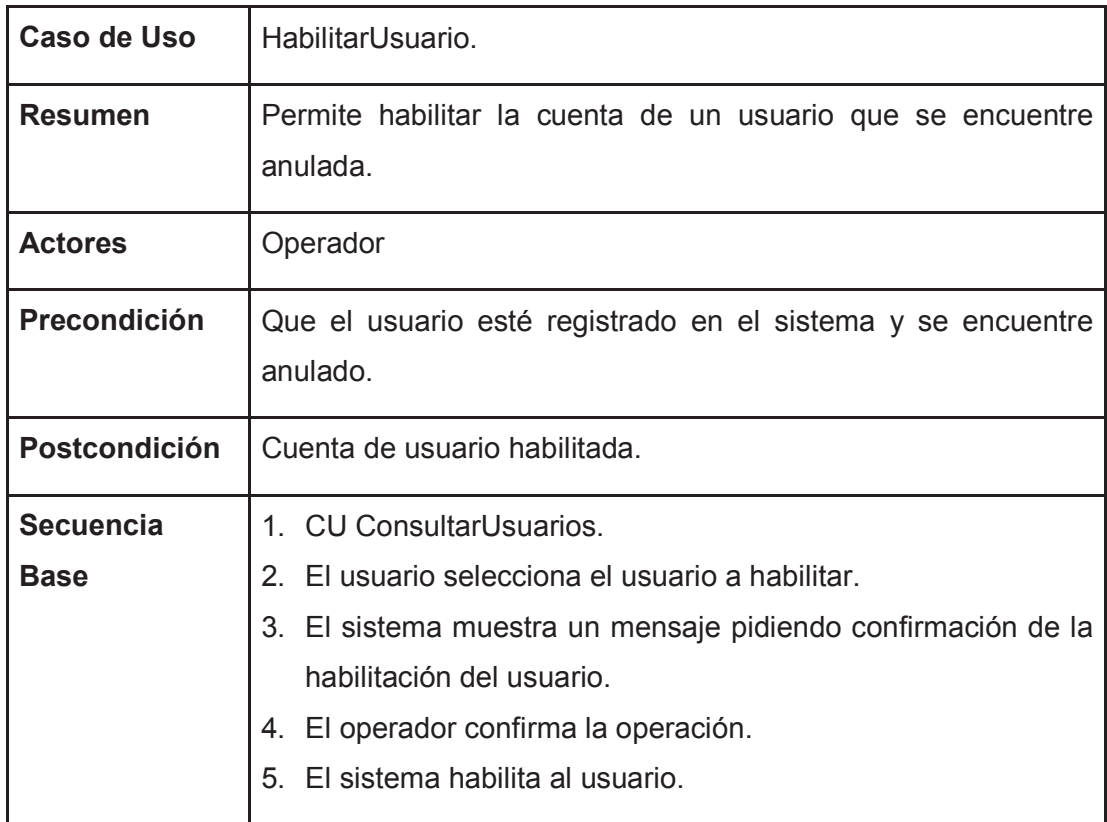

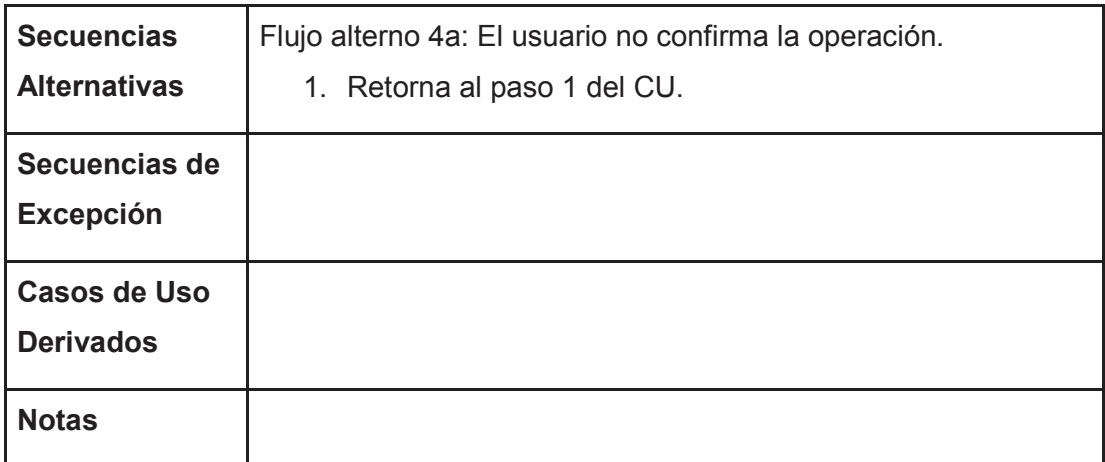

#### Tabla 2.13 Especificación Caso de Uso Habilitar Usuario Fuente: El Autor

#### **2.2.16 CASO DE USO REINICIAR CLAVE**

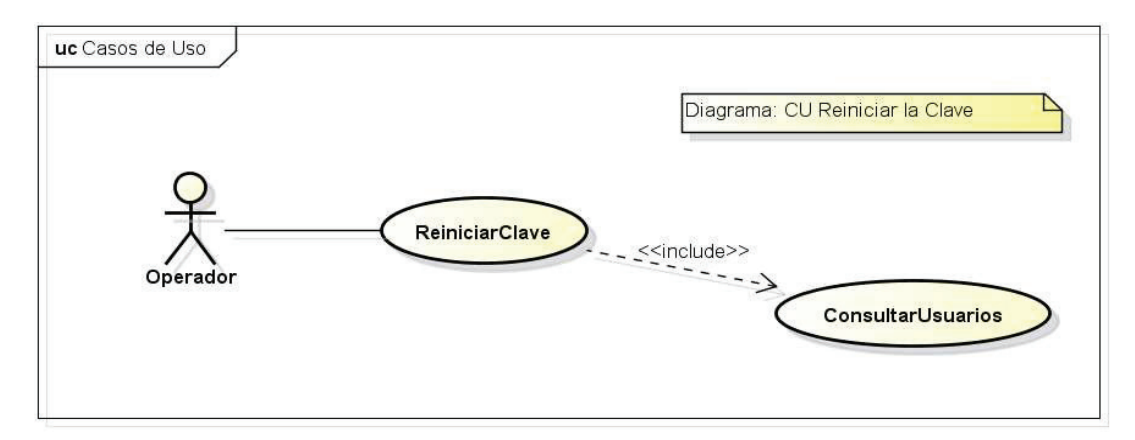

Figura 2.15 Diagrama Caso de Uso Reiniciar Clave Fuente: El Autor

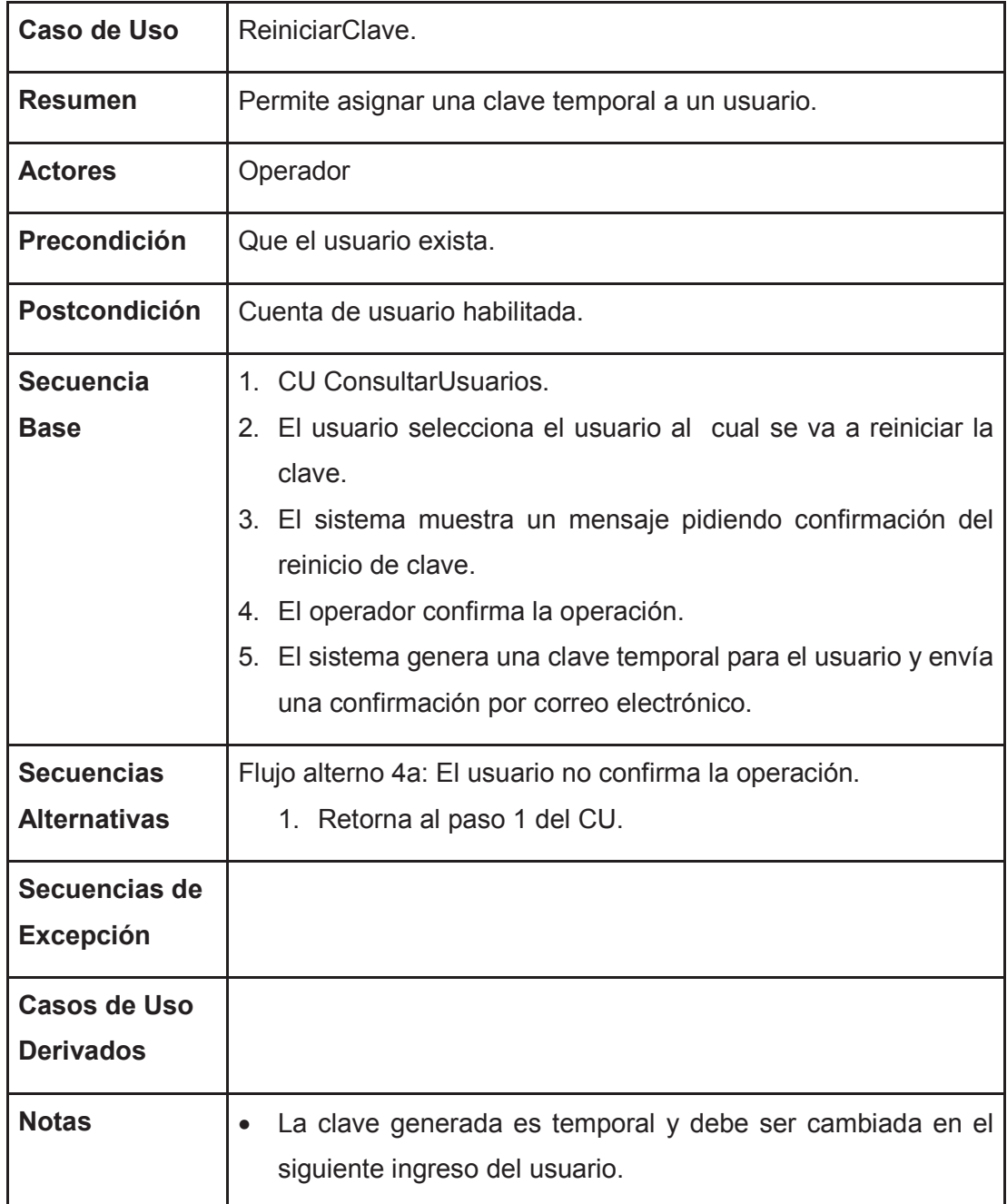

Tabla 2.14 Especificación Caso de Uso Reiniciar Clave Fuente: El Autor

## **2.2.17 CASO DE USO LISTAR TELÉFONOS**

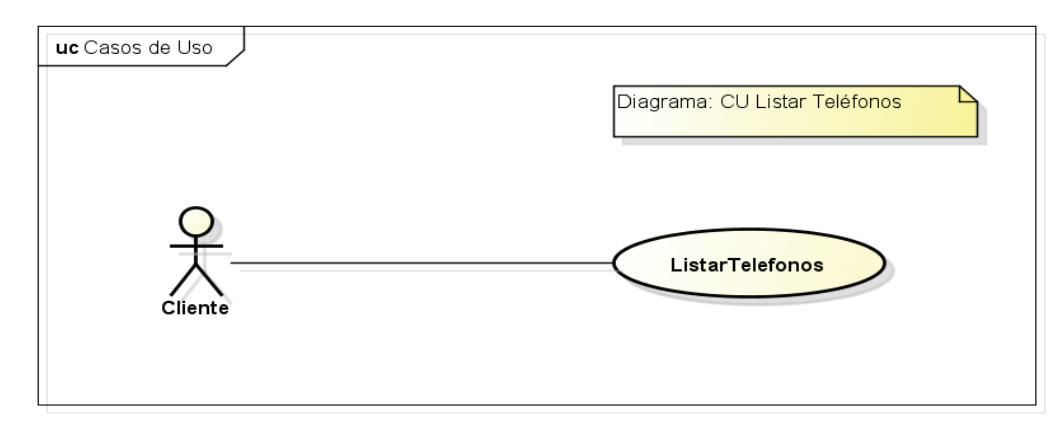

Figura 2.16 Diagrama Caso de Uso Listar Teléfonos Fuente: El Autor

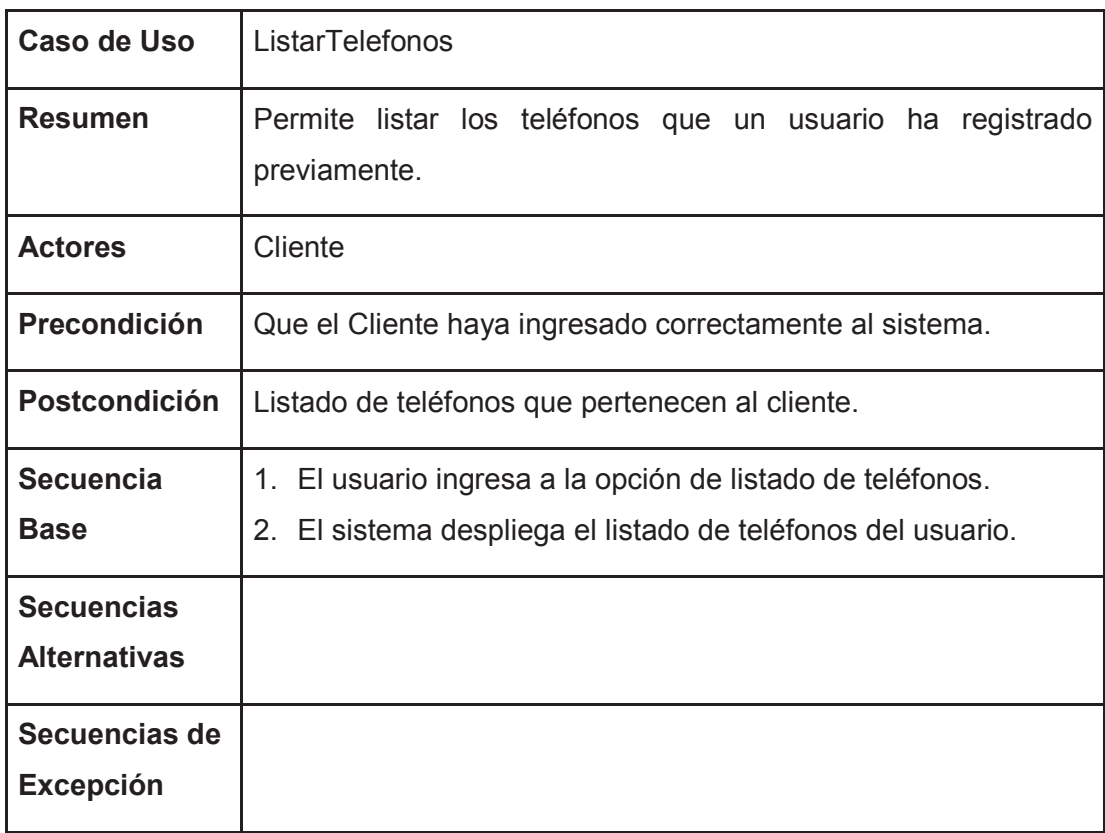

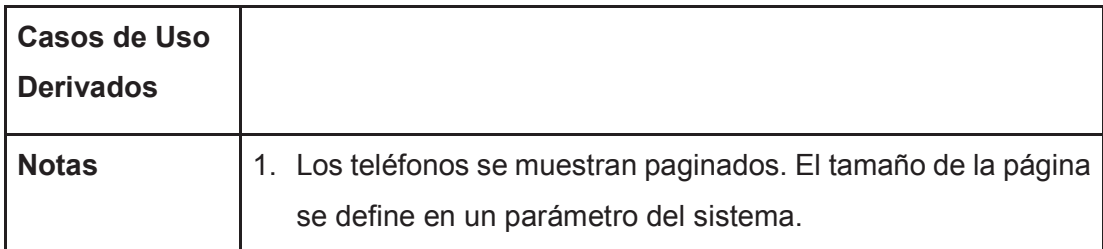

Tabla 2.15 Especificación Caso de Uso Listar Teléfonos Fuente: El Autor

## **2.2.18 CASO DE USO AGREGAR TELÉFONO**

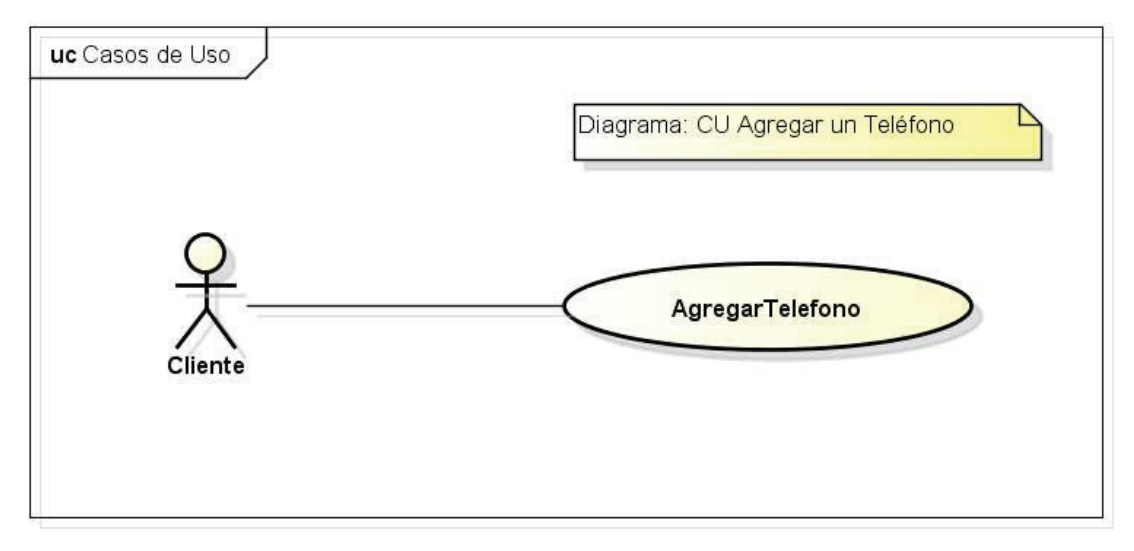

Figura 2.17 Diagrama Caso de Uso Agregar Teléfono Fuente: El Autor

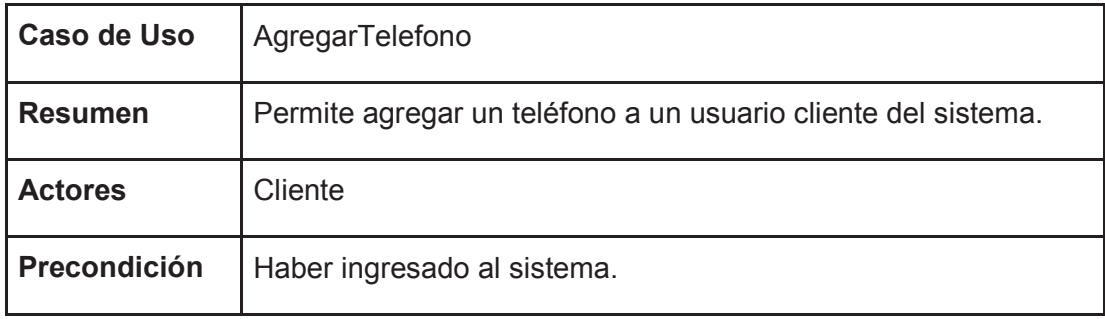

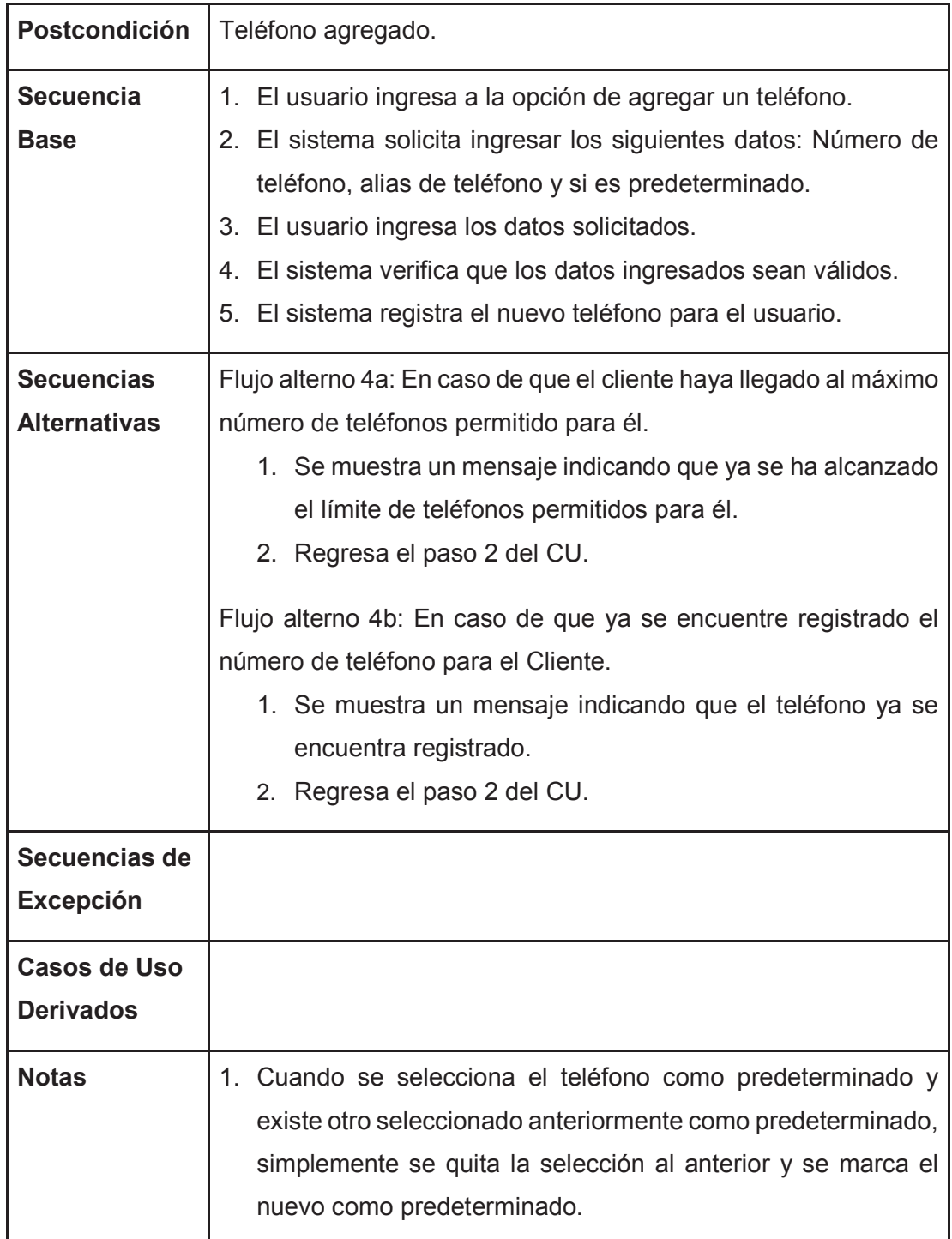

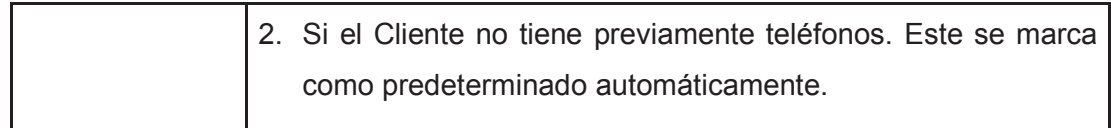

Tabla 2.16 Especificación Caso de Uso Agregar Teléfono Fuente: El Autor

# **2.2.19 CASO DE USO MODIFICAR TELÉFONO**

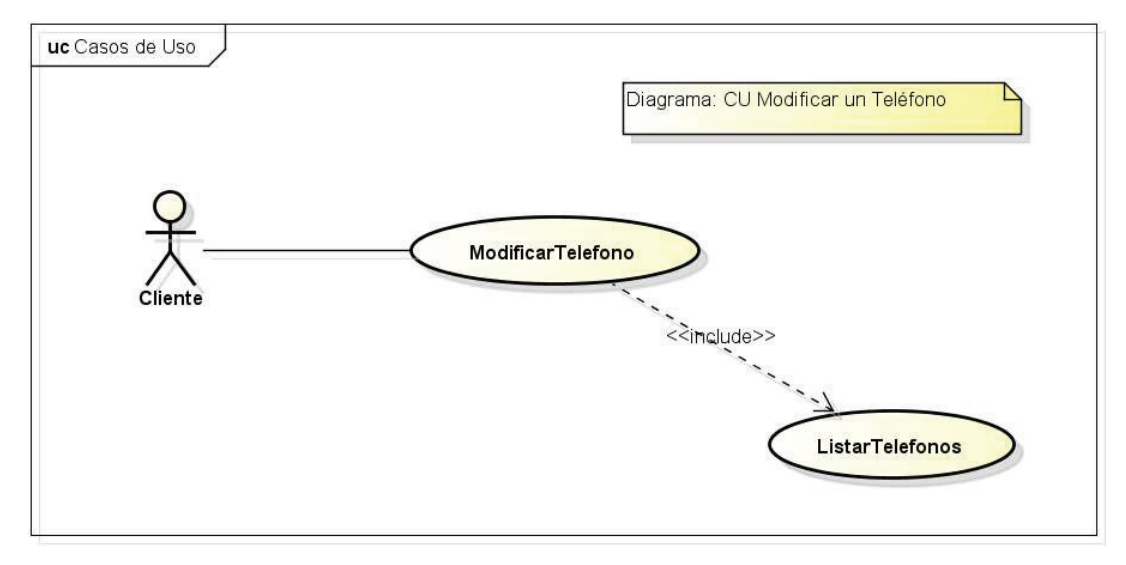

Figura 2.18 Diagrama Caso de Uso Modificar Teléfono Fuente: El Autor

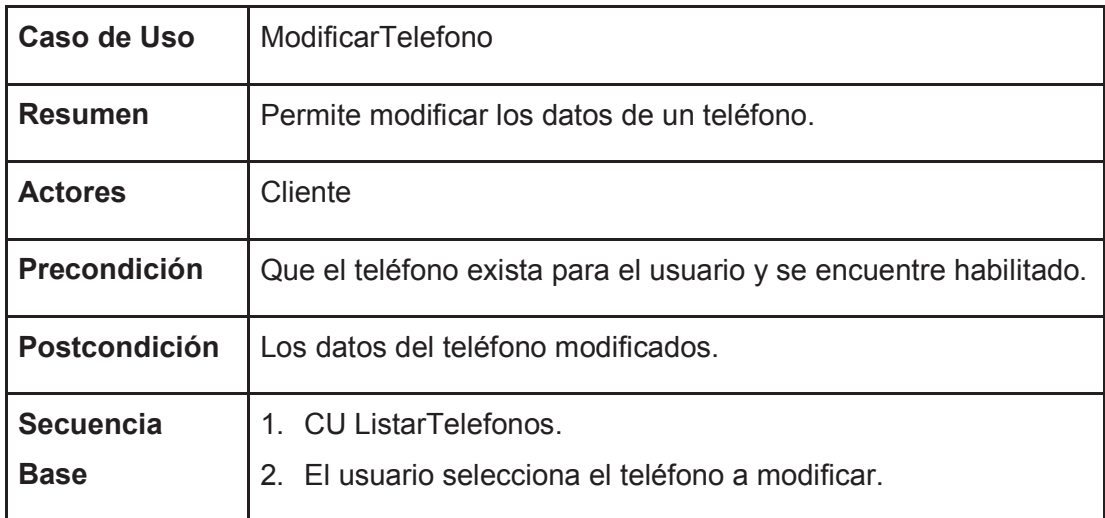

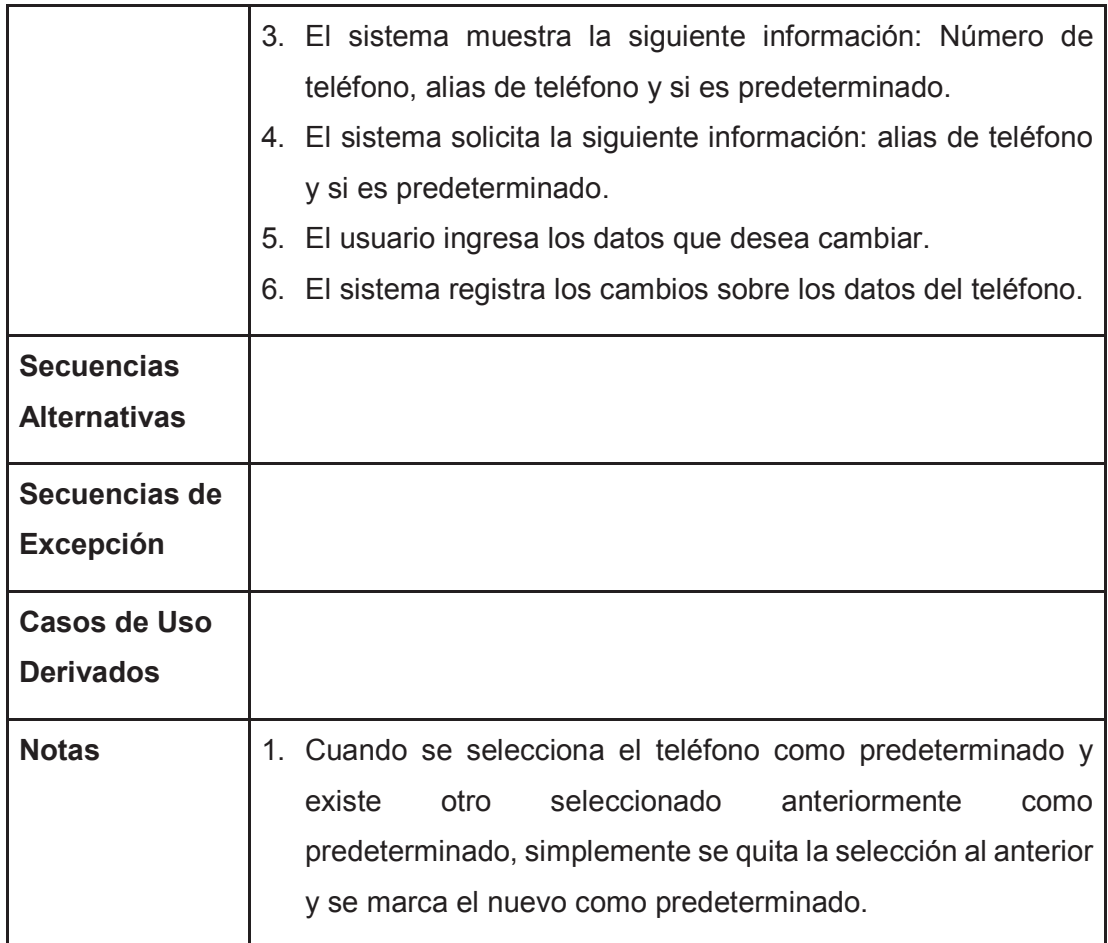

Tabla 2.17 Especificación Caso de Uso Modificar Teléfono Fuente: El Autor

## **2.2.20 CASO DE USO ANULAR TELÉFONO**

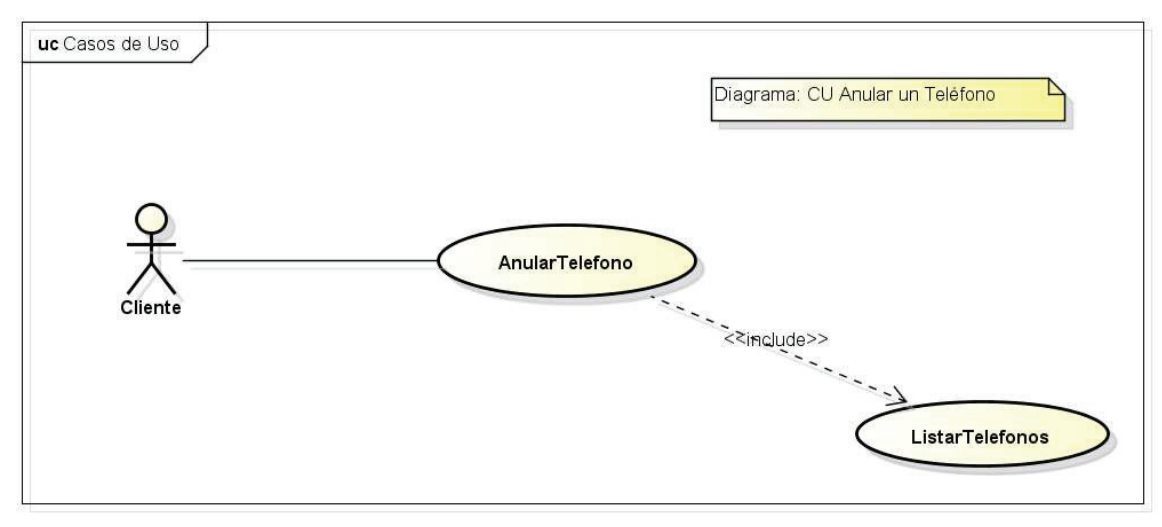

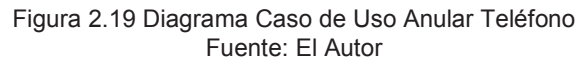

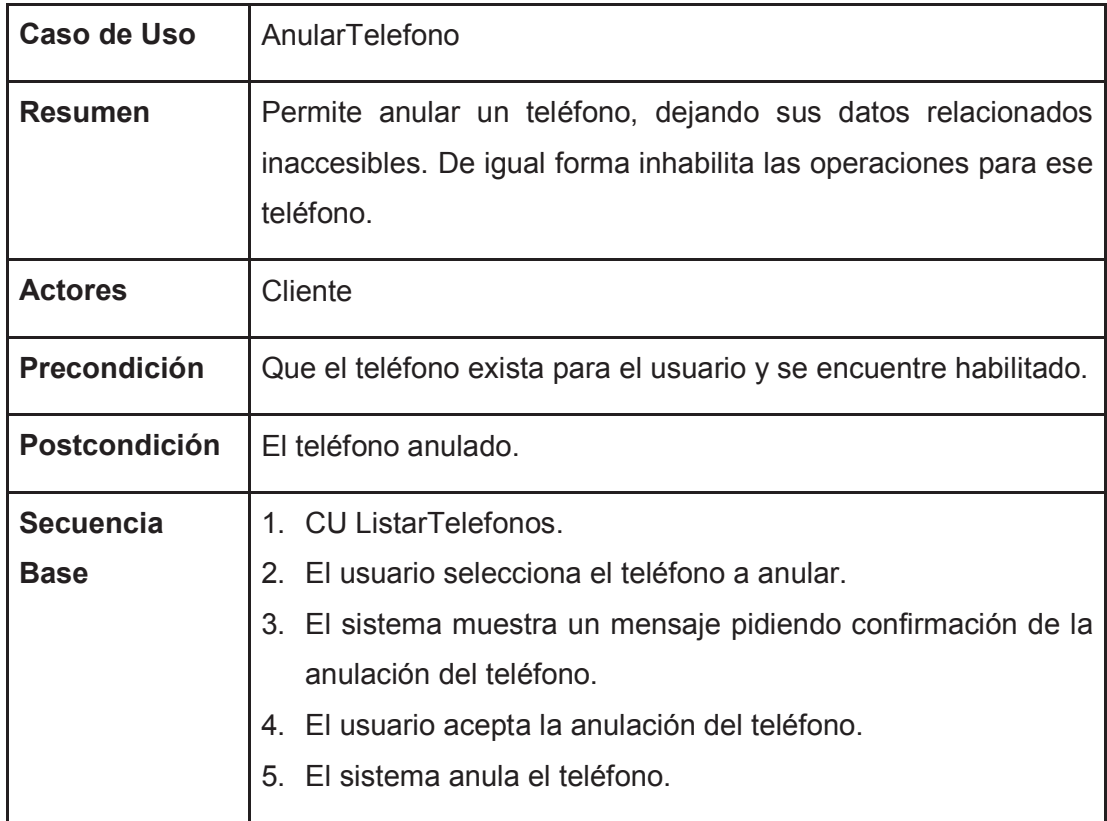

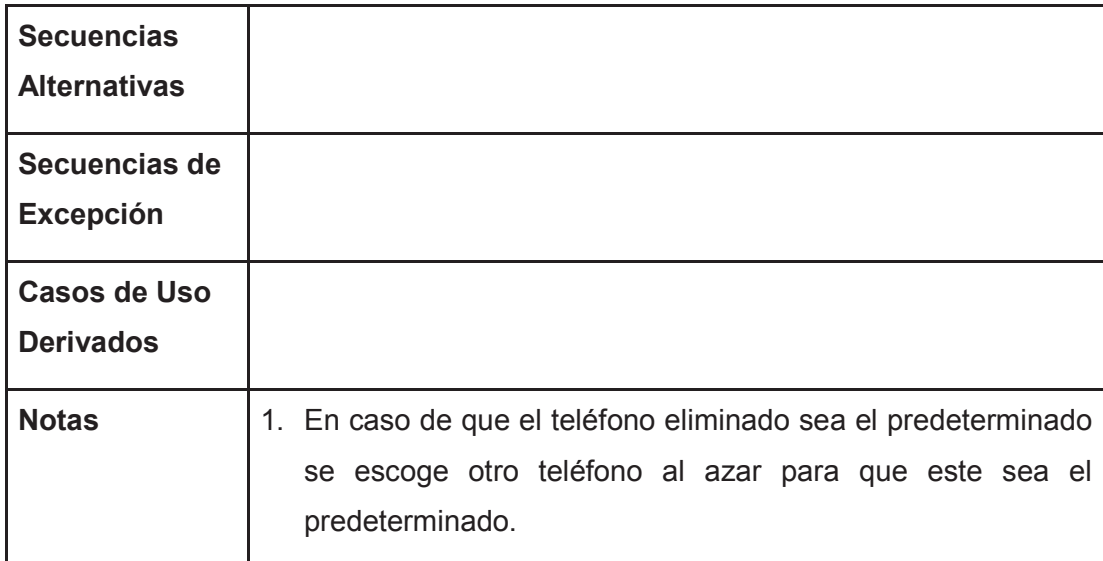

Tabla 2.18 Especificación Caso de Uso Anular Teléfono Fuente: El Autor

## **2.2.21 CASO DE USO HABILITAR TELÉFONO**

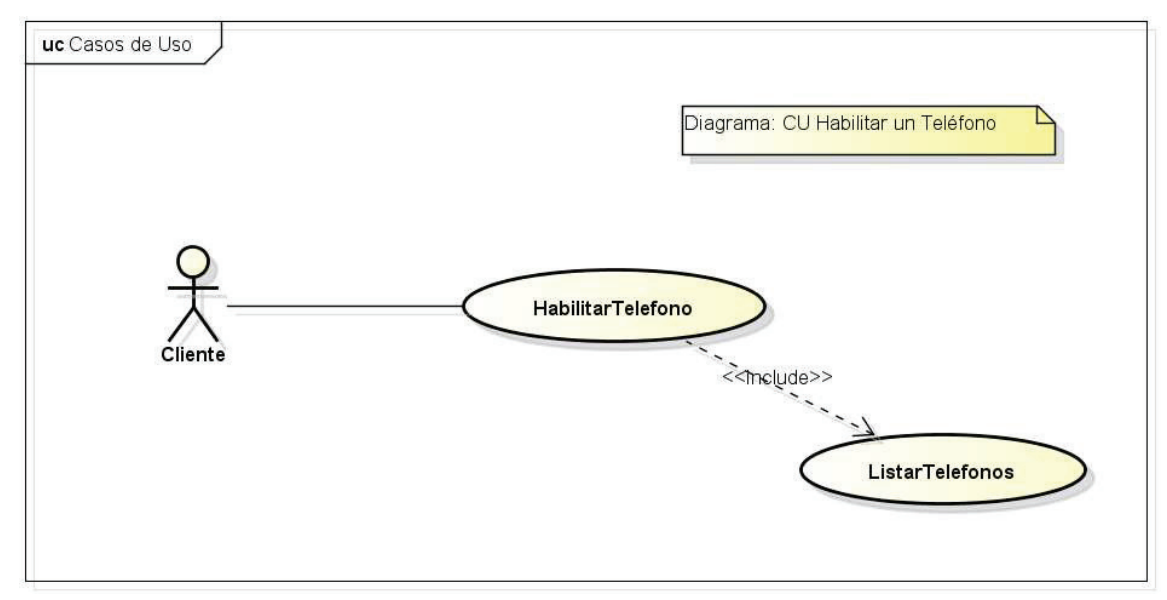

Figura 2.20 Diagrama Caso de Uso Habilitar Teléfono Fuente: El Autor

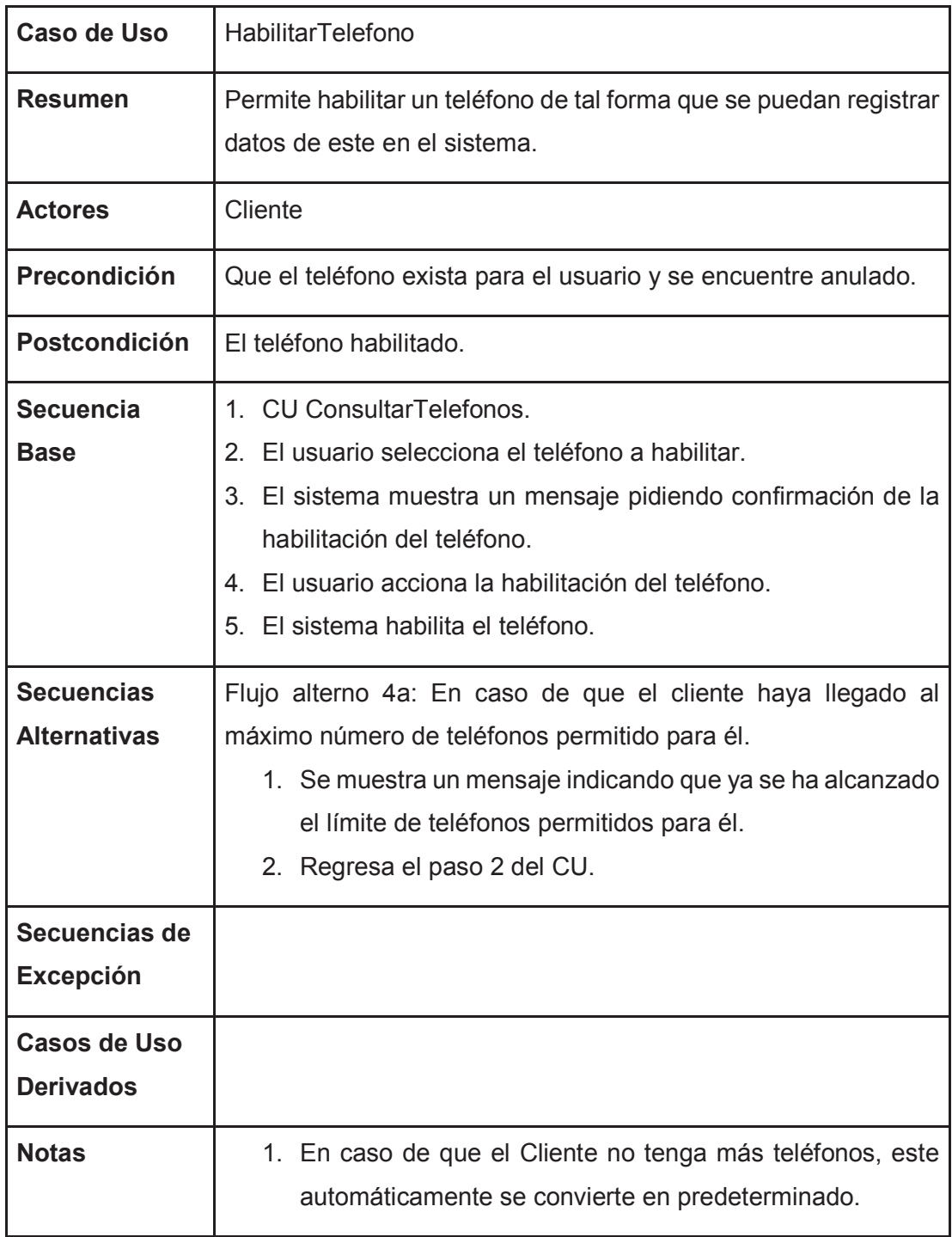

Tabla 2.19 Especificación Caso de Uso Habilitar Teléfono Fuente: El Autor

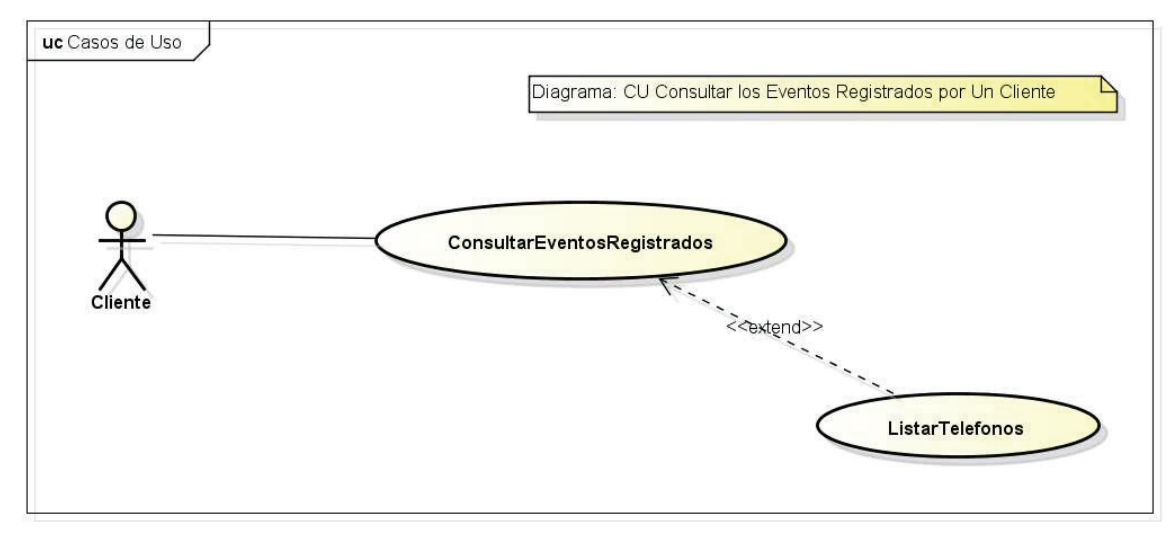

## **2.2.22 CASO DE USO CONSULTAR EVENTOS REGISTRADOS**

Figura 2.21 Diagrama Caso de Uso Consultar Eventos Registrados Fuente: El Autor

| Caso de Uso                     | <b>ConsultarEventosRegistrados</b>                                                                                                    |
|---------------------------------|----------------------------------------------------------------------------------------------------|
| <b>Resumen</b>                  | Permite consultar los eventos registrados de un cliente y<br>desplegarlos en un mapa según su posición geográfica.                                                                                                    |
| <b>Actores</b>                  | Cliente                                                                                                    |
| Precondición                    | Que el usuario se encuentre registrado en el sistema.                                                                                                    |
| Postcondición                   | Eventos de cliente mostrados en un mapa.                                                                                                    |
| <b>Secuencia</b><br><b>Base</b> | 1. El usuario accede a la opción de consulta de eventos de un<br>cliente.<br>2. El sistema solicita los siguientes campos: fecha desde y fecha<br>hasta. (Estos campos son opcionales)<br>3. El usuario ingresa los campos por los cuales quiere hacer la<br>consulta. |

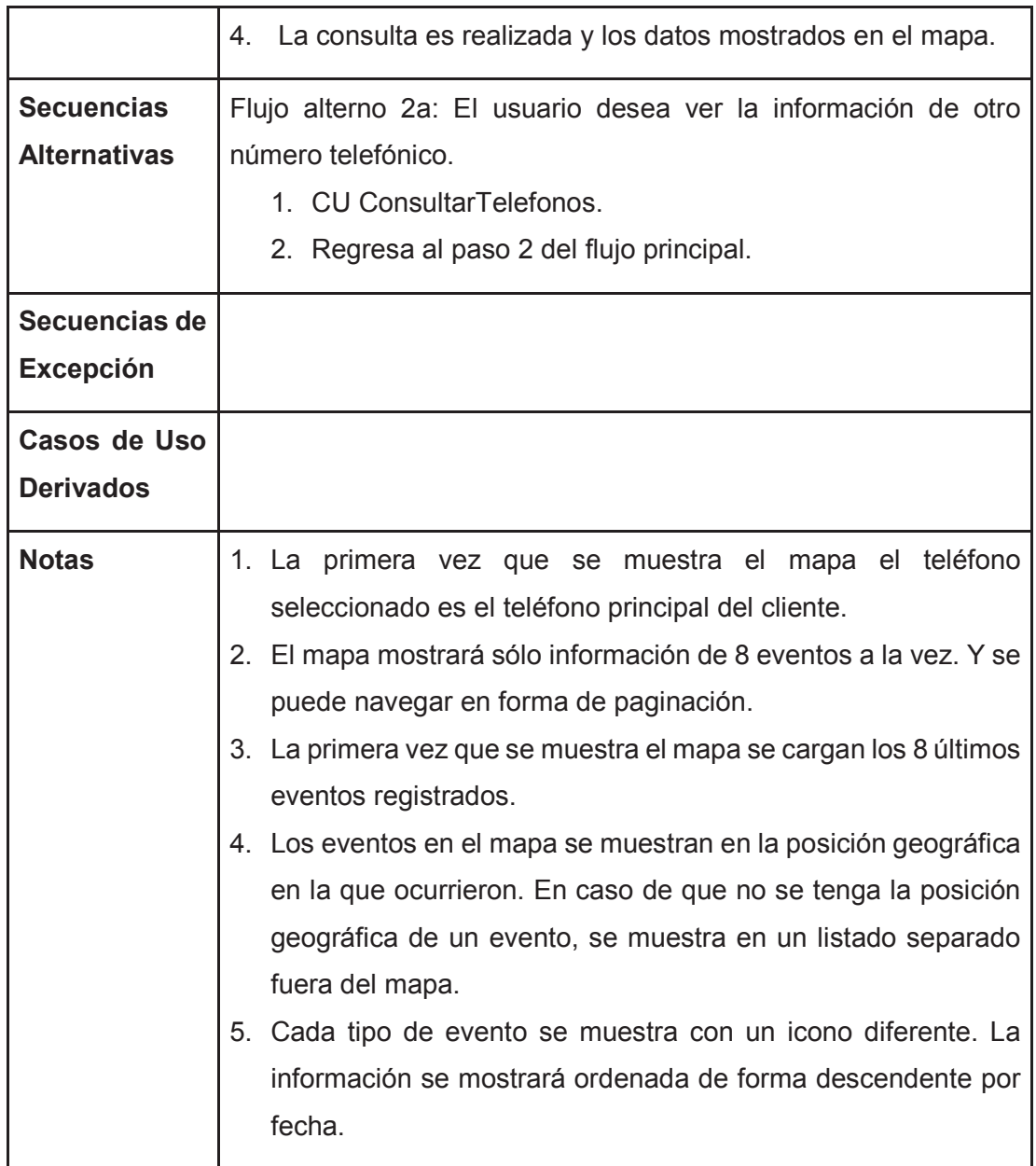

Tabla 2.20 Especificación Caso de Uso Consultar Eventos Registrados Fuente: El Autor

## **2.2.23 CASO DE USO MOSTRAR INFORMACIÓN RÁPIDA EVENTO**

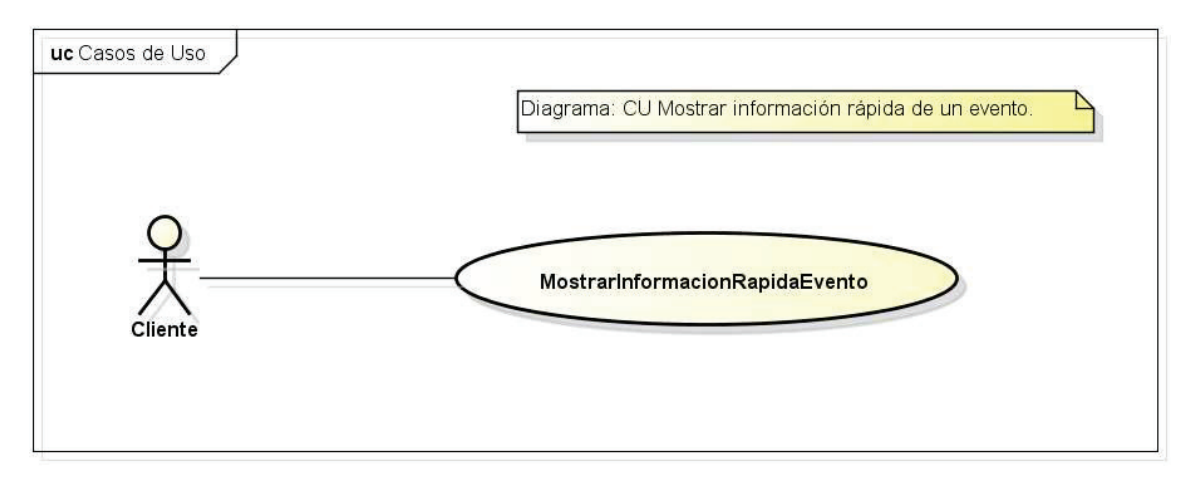

Figura 2.22 Diagrama Caso de Uso Mostrar Información Rápida Evento Fuente: El Autor

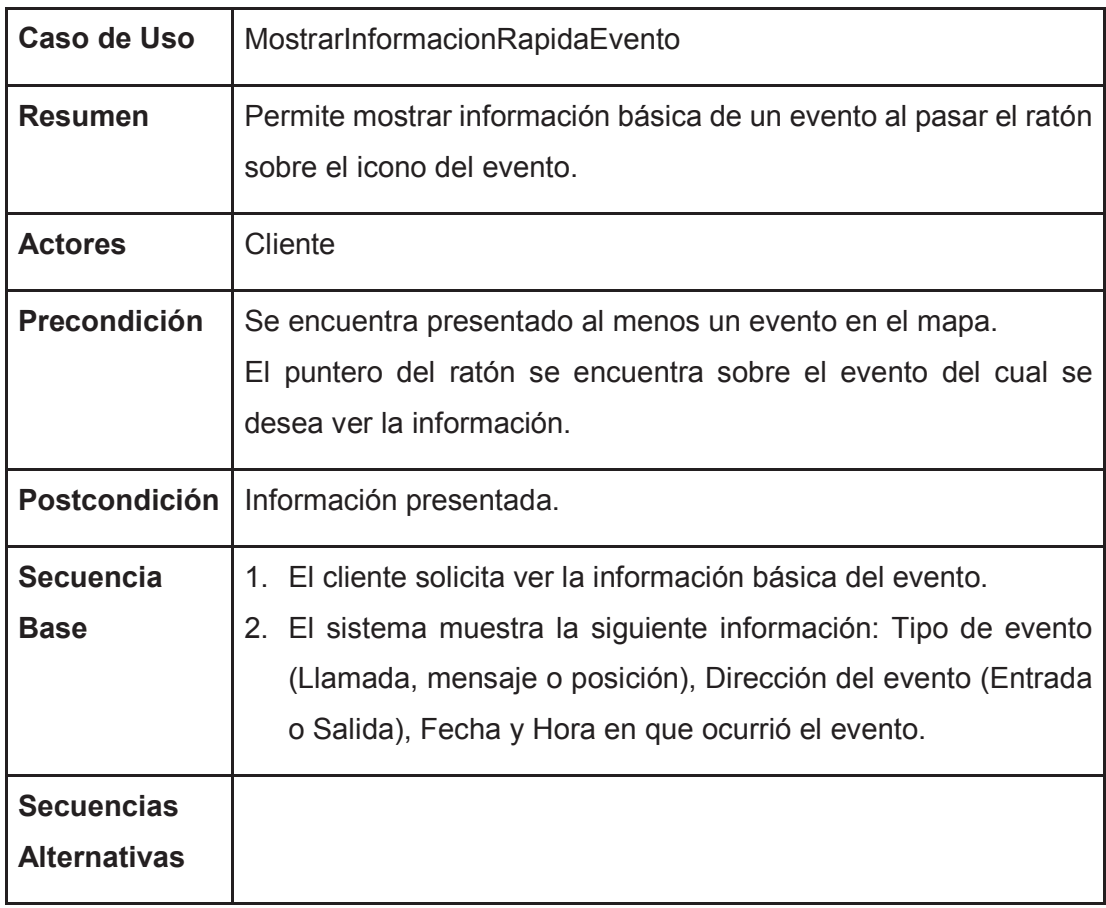
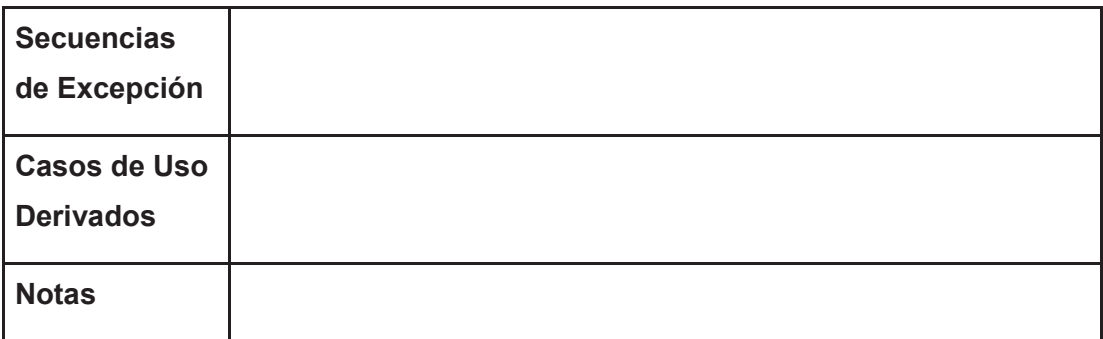

Tabla 2.21 Especificación Caso de Uso Mostrar Información Rápida Evento Fuente: El Autor

## **2.2.24 CASO DE USO MOSTRAR DETALLE EVENTO**

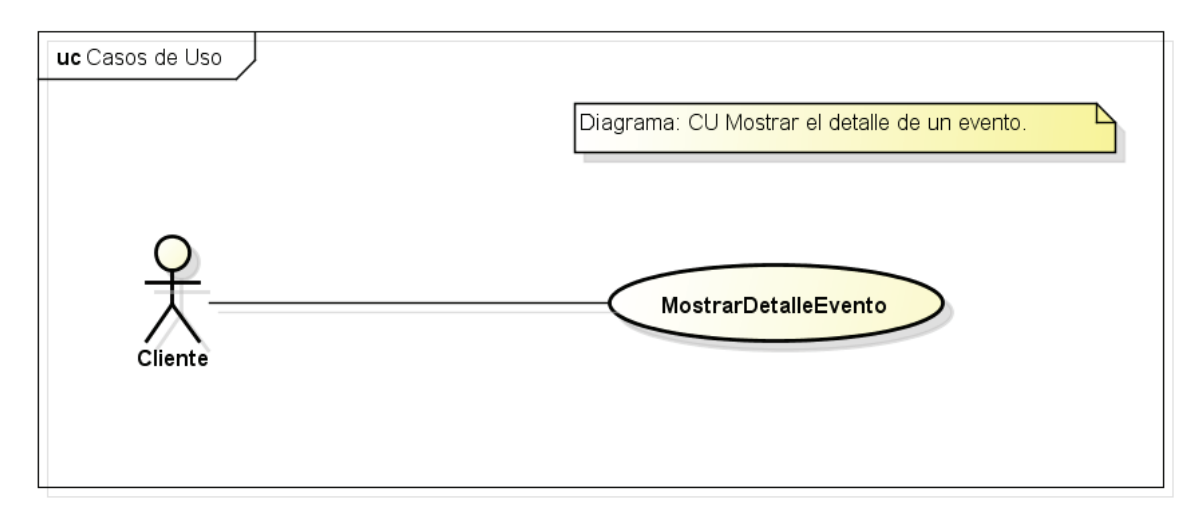

Figura 2.23 Diagrama Caso de uso Mostrar Detalle Evento Fuente: El Autor

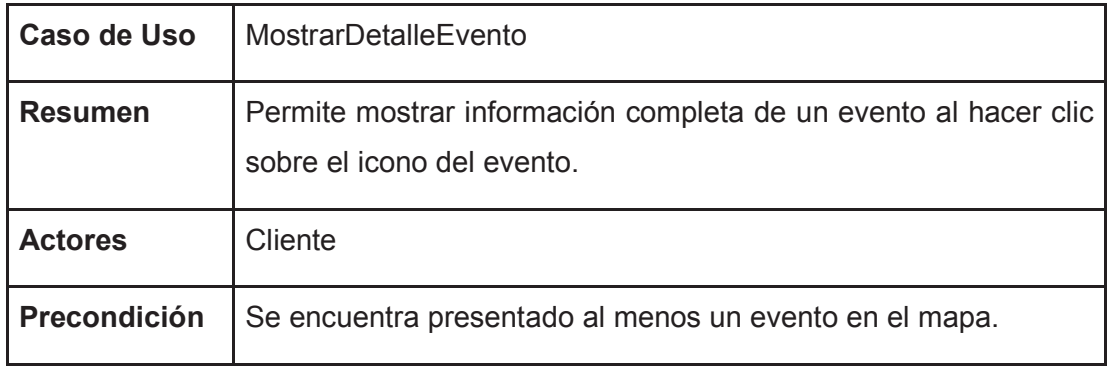

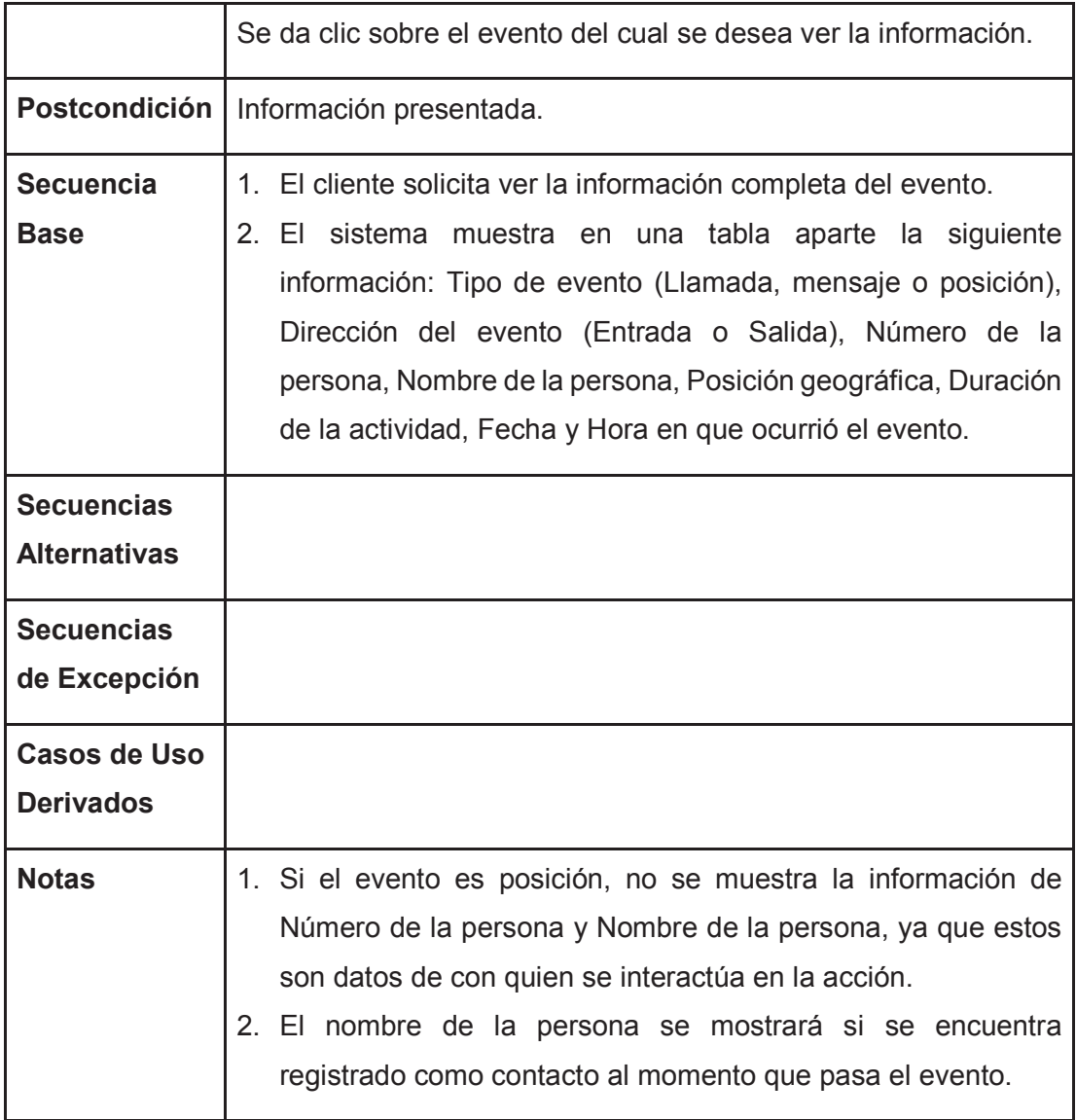

Tabla 2.22 Especificación Caso de Uso Mostrar Detalle Evento Fuente: El Autor

## **2.2.25 CASO DE USO REGISTRAR EVENTO**

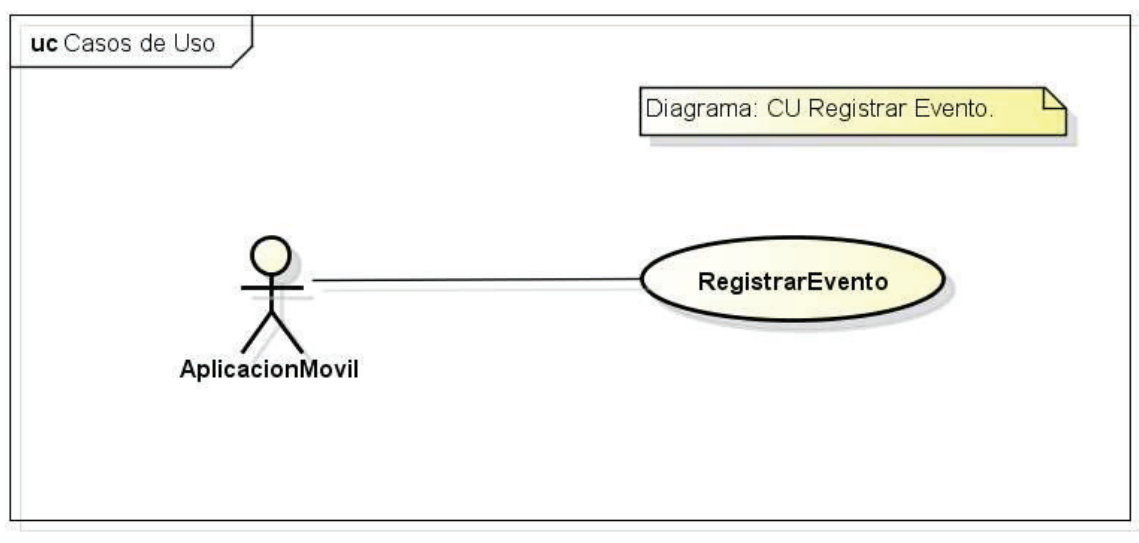

Figura 2.24 Diagrama Caso de Uso Registrar Evento Fuente: El Autor

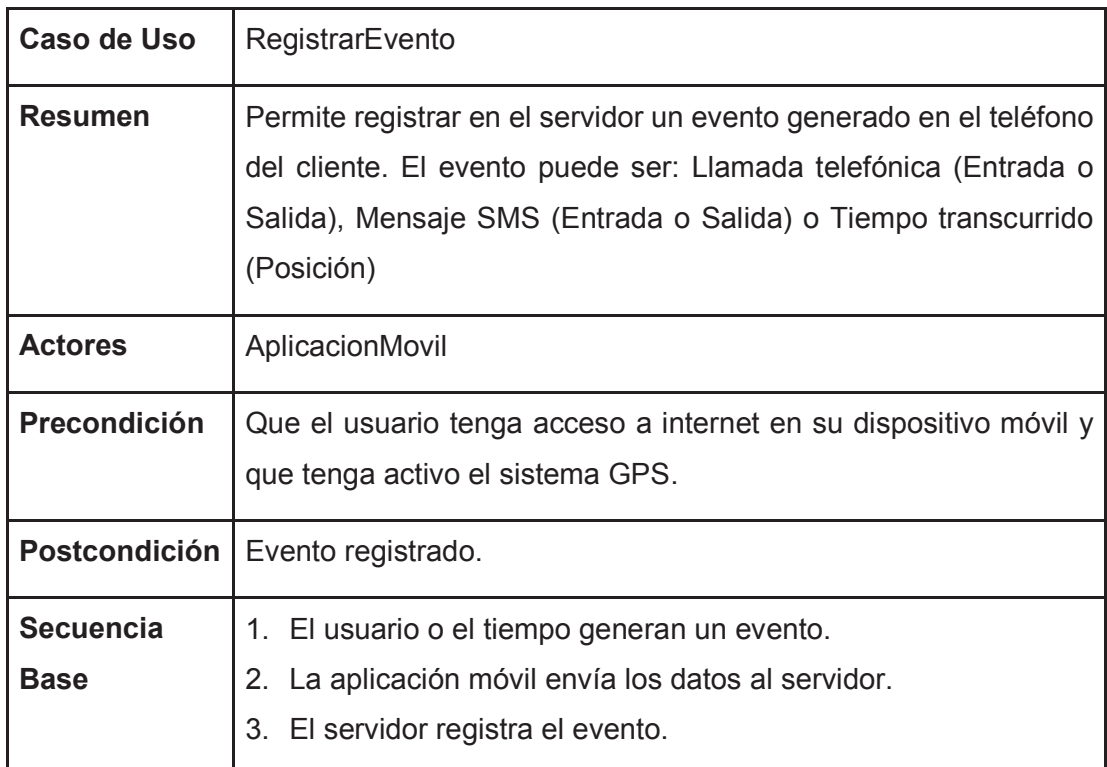

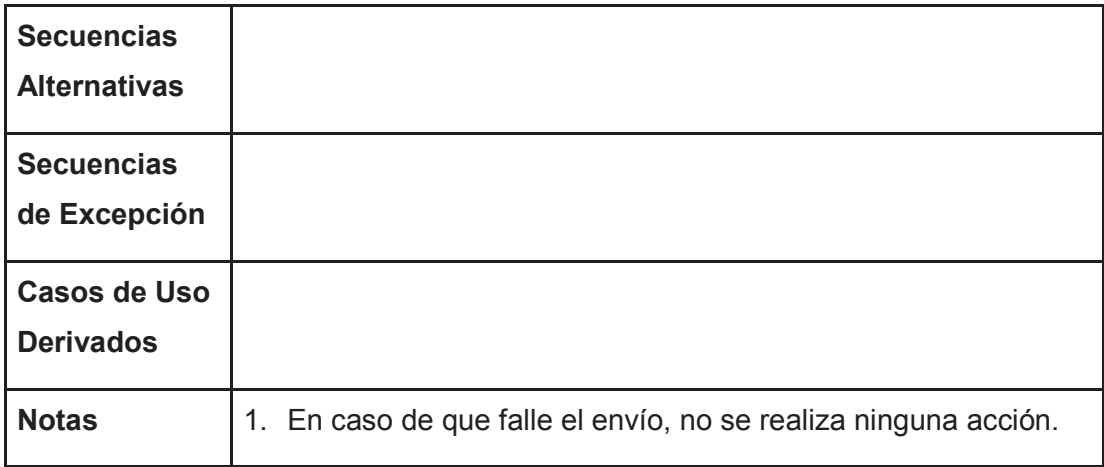

Tabla 2.23 Especificación Caso de Uso Registrar Evento Fuente: El Autor

# **2.2.26 CASO DE USO LISTAR PARÁMETROS**

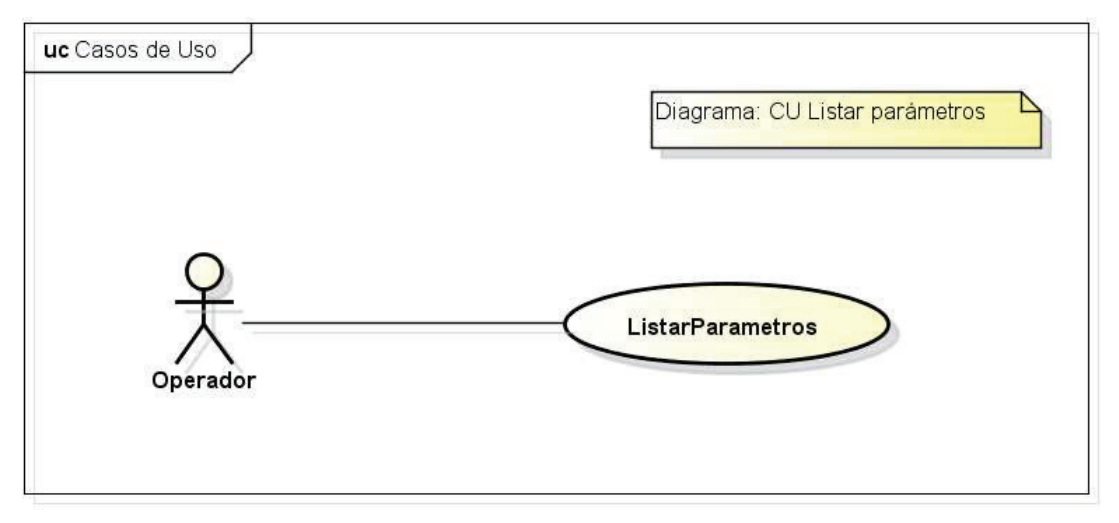

Figura 2.25 Diagrama Caso de Uso Listar Parámetros Fuente: El Autor

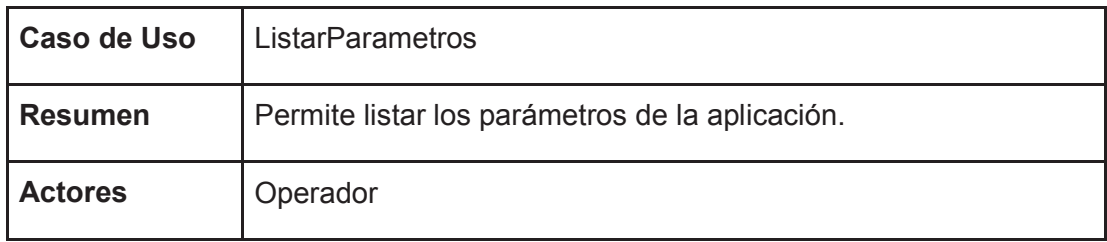

| <b>Precondición</b>                      | Que el Operador haya ingresado correctamente al sistema.                                                         |
|------------------------------------------|----------------------------------------------------------------------------------------------------|
| Postcondición                            | Listado de los parámetros de la aplicación.                                                                      |
| <b>Secuencia</b><br><b>Base</b>          | 1. El usuario ingresa a la opción de listado de parámetros.<br>2. El sistema despliega el listado de parámetros. |
| <b>Secuencias</b><br><b>Alternativas</b> |                                                                                                    |
| Secuencias de<br><b>Excepción</b>        |                                                                                                    |
| <b>Casos de Uso</b><br><b>Derivados</b>  |                                                                                                    |
| <b>Notas</b>                             |                                                                                                    |

Tabla 2.24 Especificación Caso de Uso Listar Parámetros Fuente: El Autor

## **2.2.27 CASO DE USO CREAR PARAMETRO**

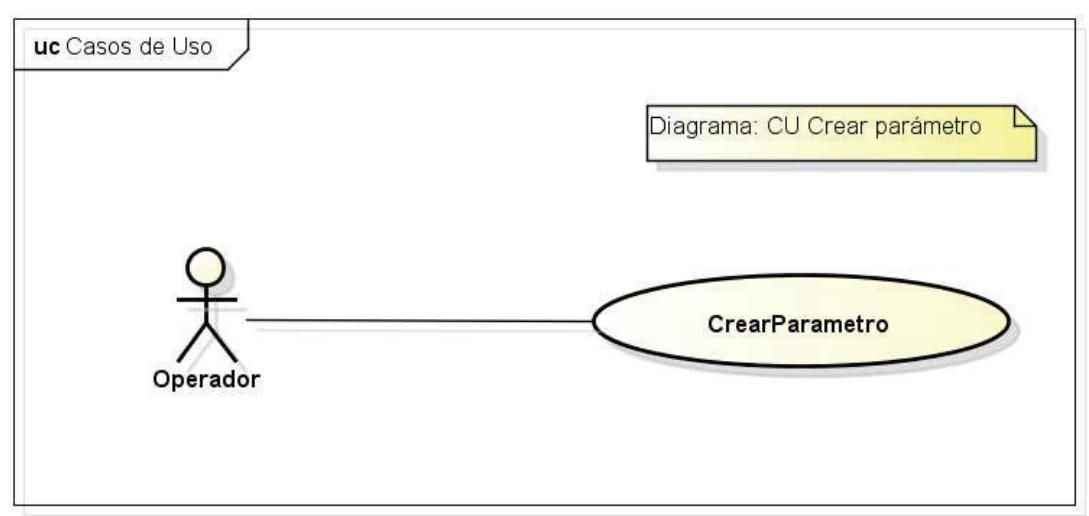

Figura 2.26 Diagrama Caso de Uso Crear Parámetro Fuente: El Autor

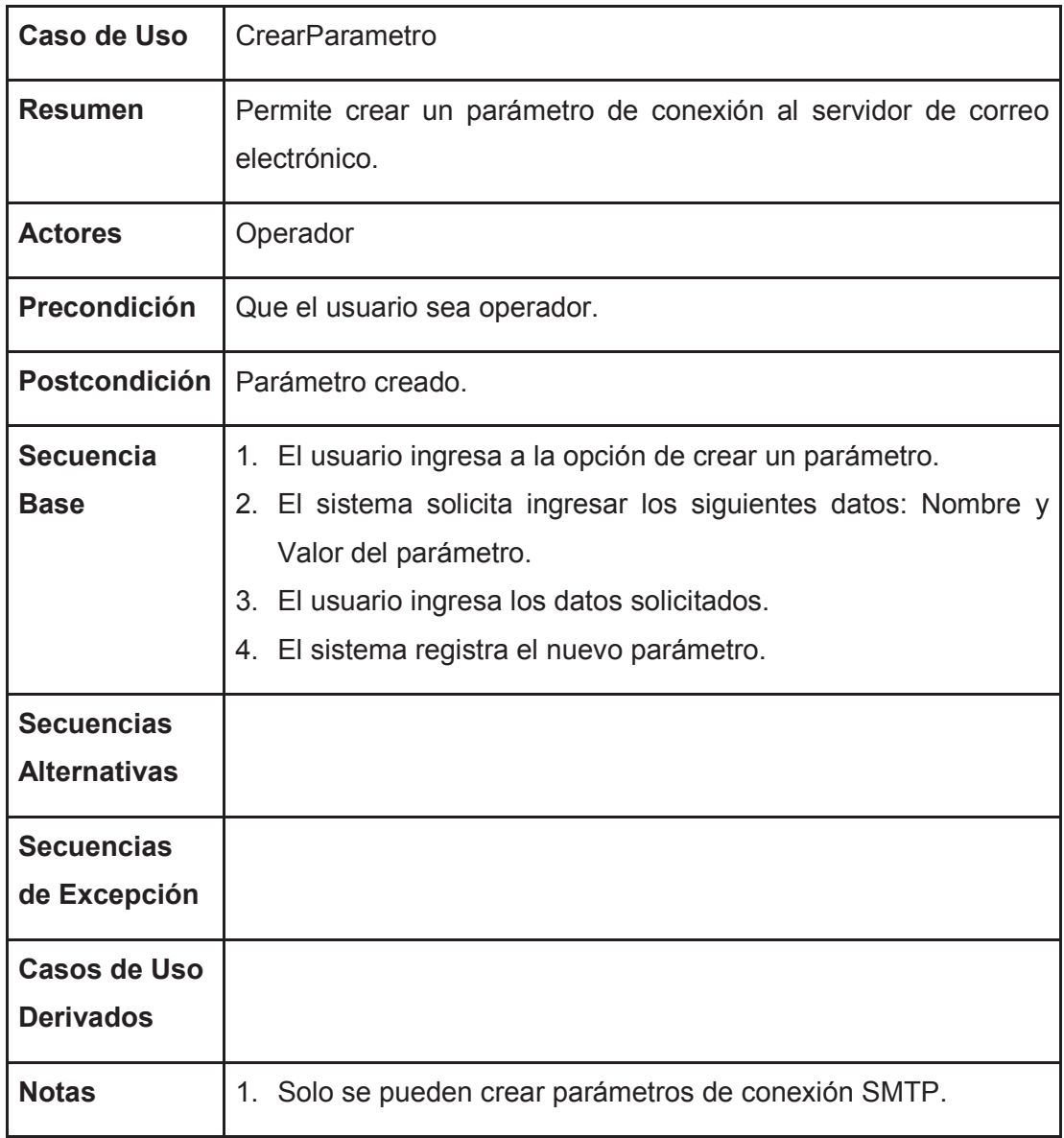

Tabla 2.25 Especificación Caso de Uso Crear Parámetro Fuente: El Autor

# **2.2.28 CASO DE USO MODIFICAR PARÁMETRO**

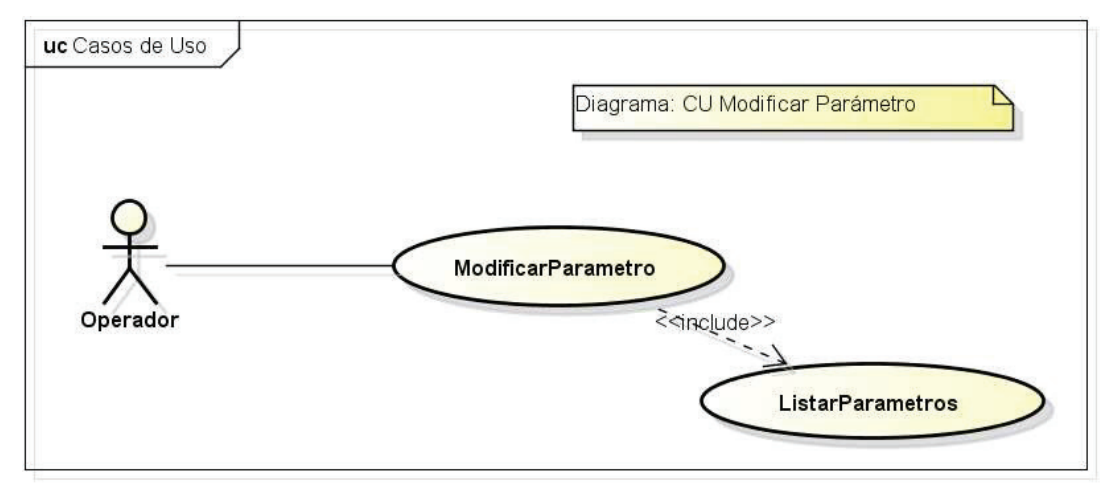

Figura 2.27 Diagrama Caso de Uso Modificar Parámetro Fuente: El Autor

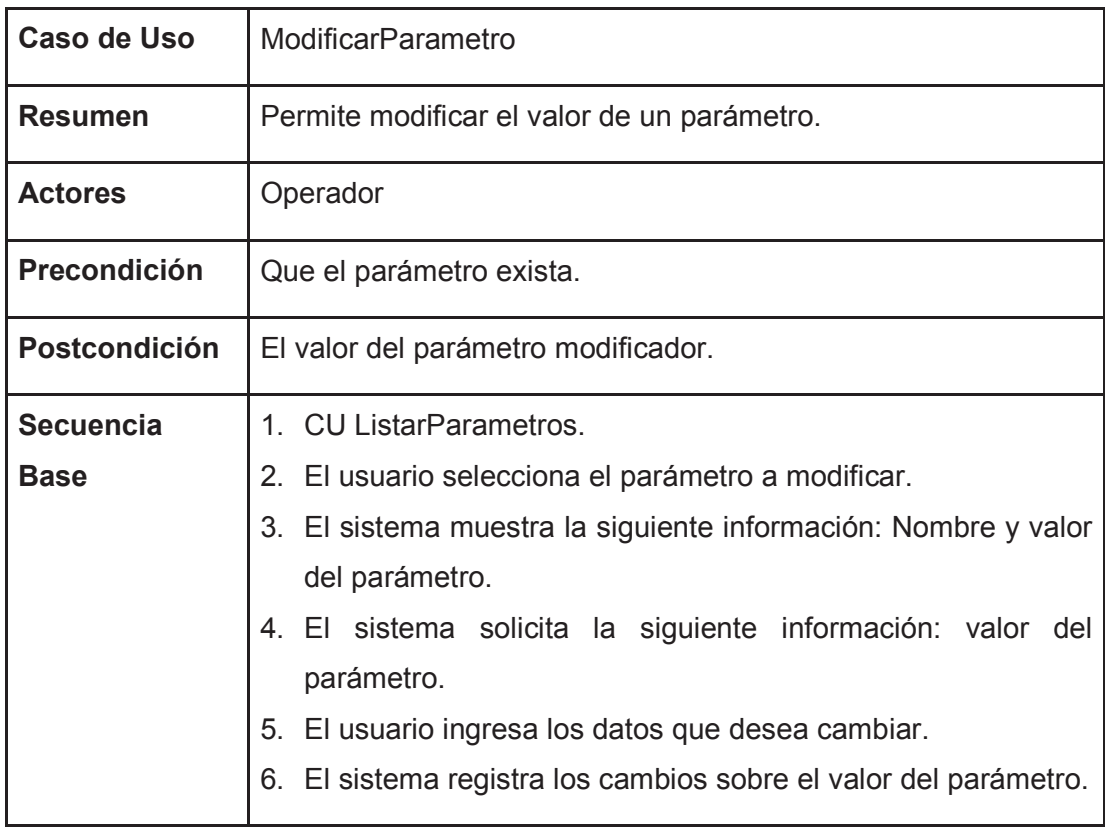

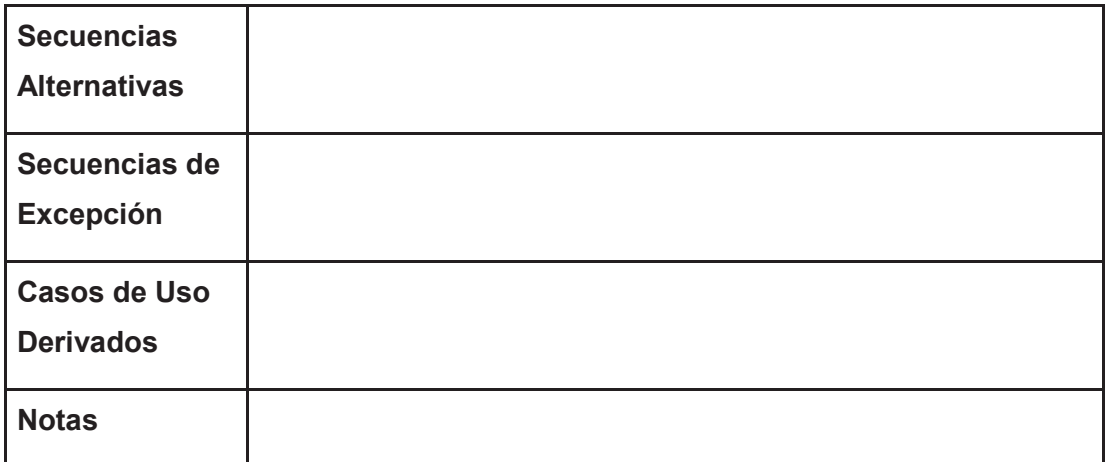

Tabla 2.26 Especificación Caso de Uso Modificar Parámetro Fuente: El Autor

#### **2.2.29 CASO DE USO ELIMINAR PARÁMETRO**

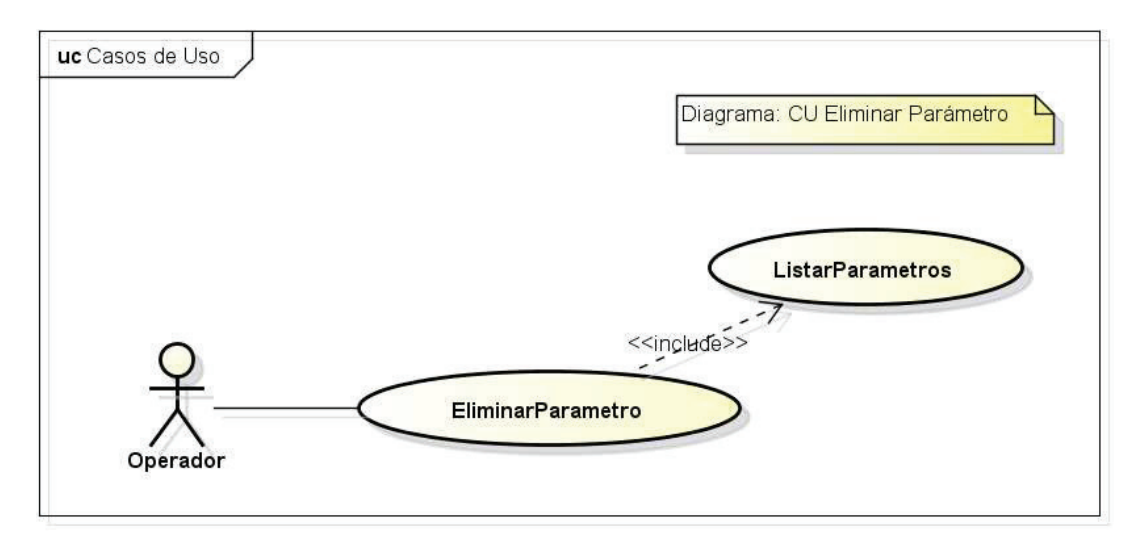

Figura 2.28 Diagrama Caso de Uso Eliminar Parámetro Fuente: El Autor

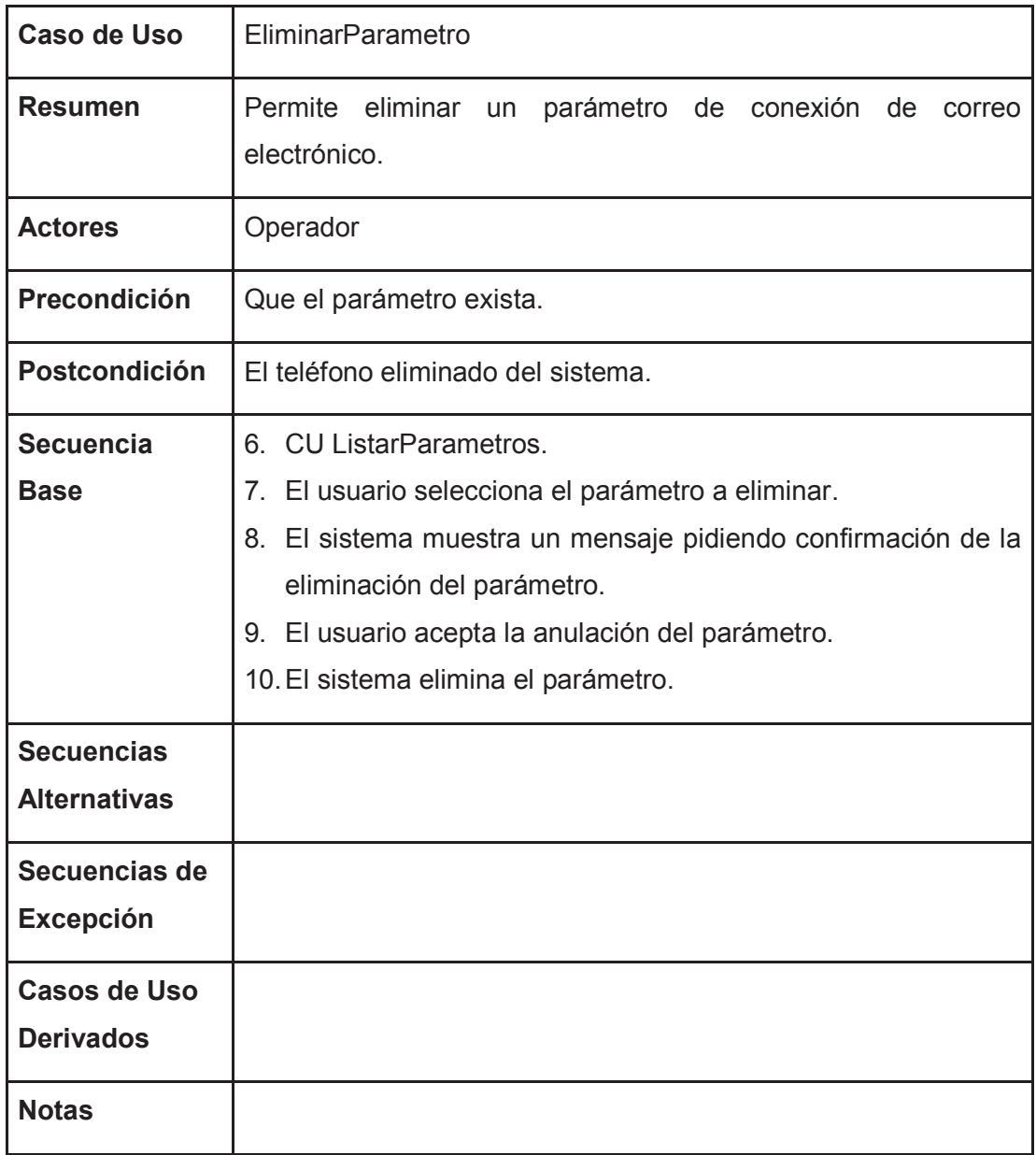

Tabla 2.27 Especificación Caso de Uso Anular Parámetro Fuente: El Autor

# **2.3 ESPECIFICACIÓN DE LA ARQUITECTURA**

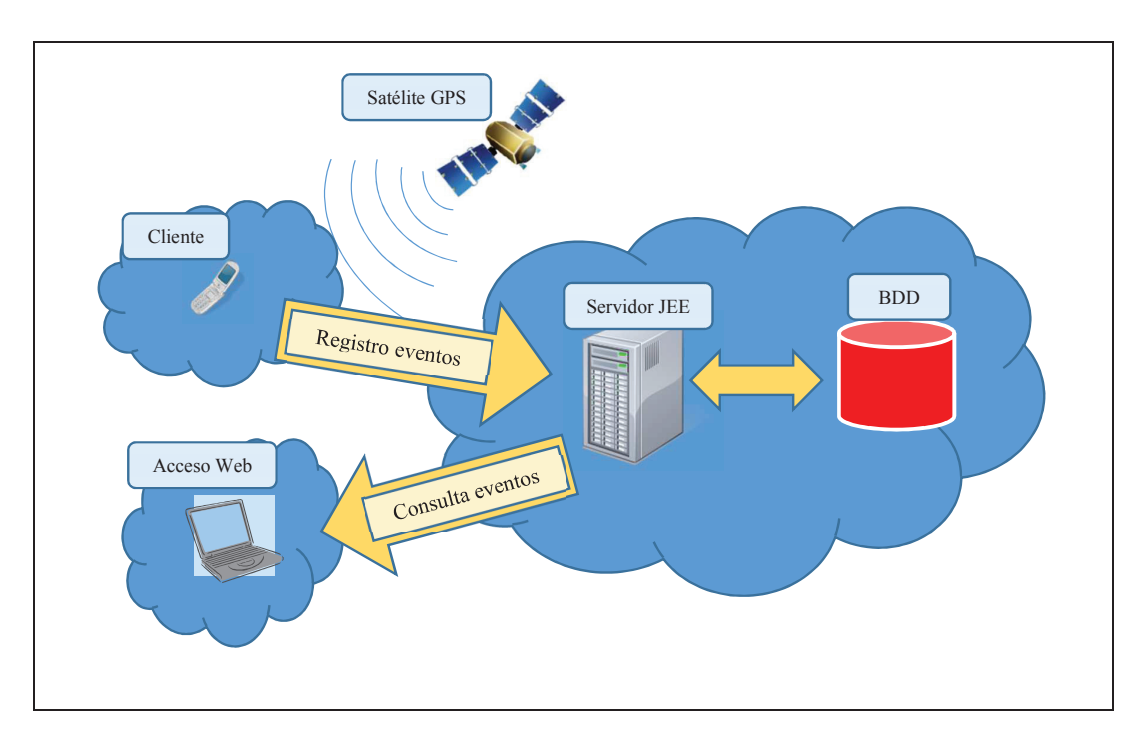

## **2.3.1 VISIÓN DE LA ARQUITECTURA**

Figura 2.29 Visión de la Arquitectura Fuente: El Autor

El gráfico anterior da una visión general de arquitectura que se va a utilizar en este proyecto. Cuando ocurre un evento en el teléfono del Cliente (Llamada, SMS o tiempo transcurrido,) este toma la posición geográfica donde ocurrió y envía los datos del evento al servidor de aplicaciones JEE. El servidor de aplicaciones registra los datos del evento en la base de datos. Luego el cliente puede acceder a los datos de los eventos guardados accediendo al sitio Web. El servidor de aplicaciones JEE retorna los eventos registrados por el Cliente que hace la consulta y son mostrados en el dispositivo en el que se consultan.

# **2.4 ANÁLISIS**

#### **2.4.1 DIAGRAMA DE DOMINIO**

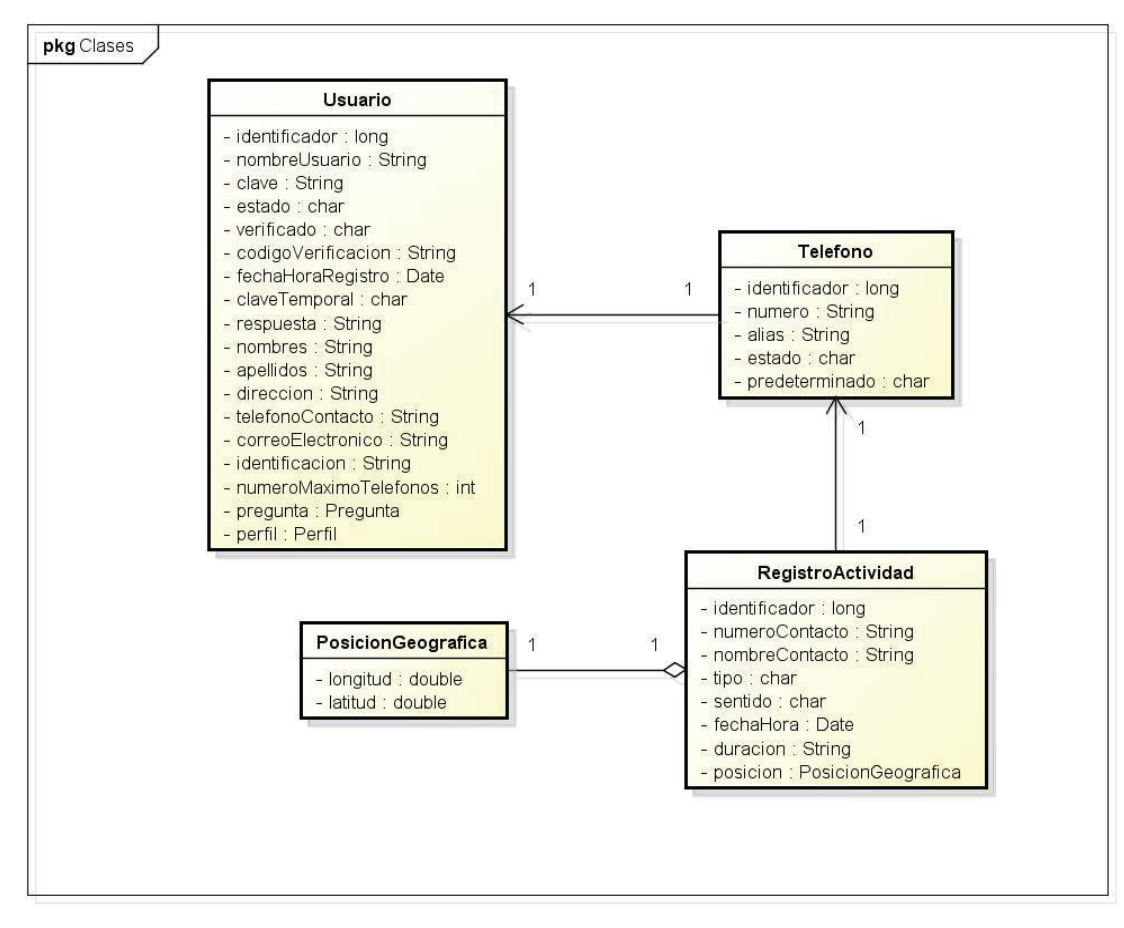

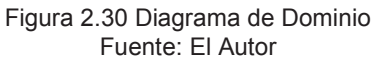

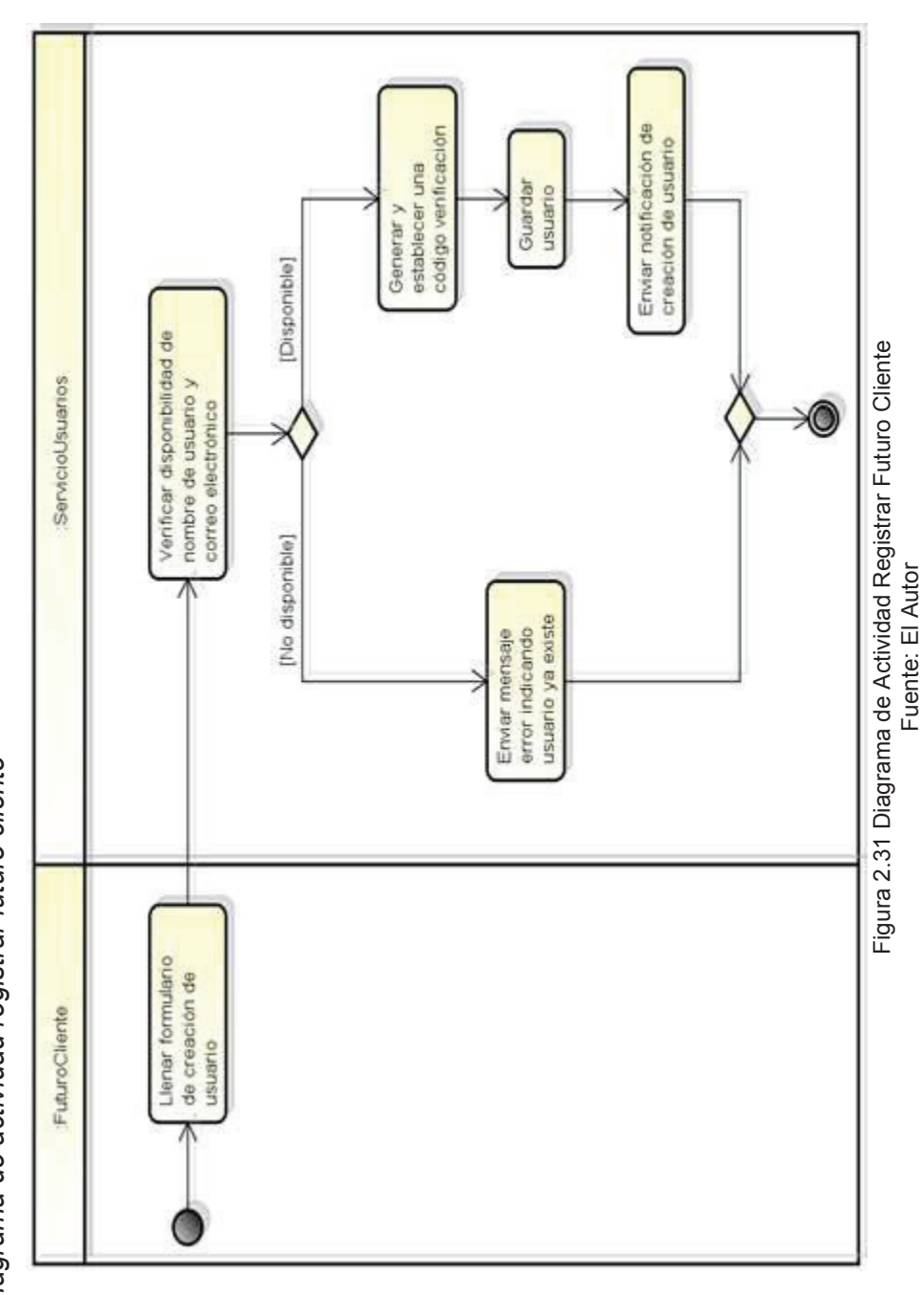

*2.4.2.1 Diagrama de actividad registrar futuro cliente*  2.4.2.1 Diagrama de actividad registrar futuro cliente

**2.4.2 DIAGRAMAS DE ACTIVIDAD** 

2.4.2 DIAGRAMAS DE ACTIVIDAD

72

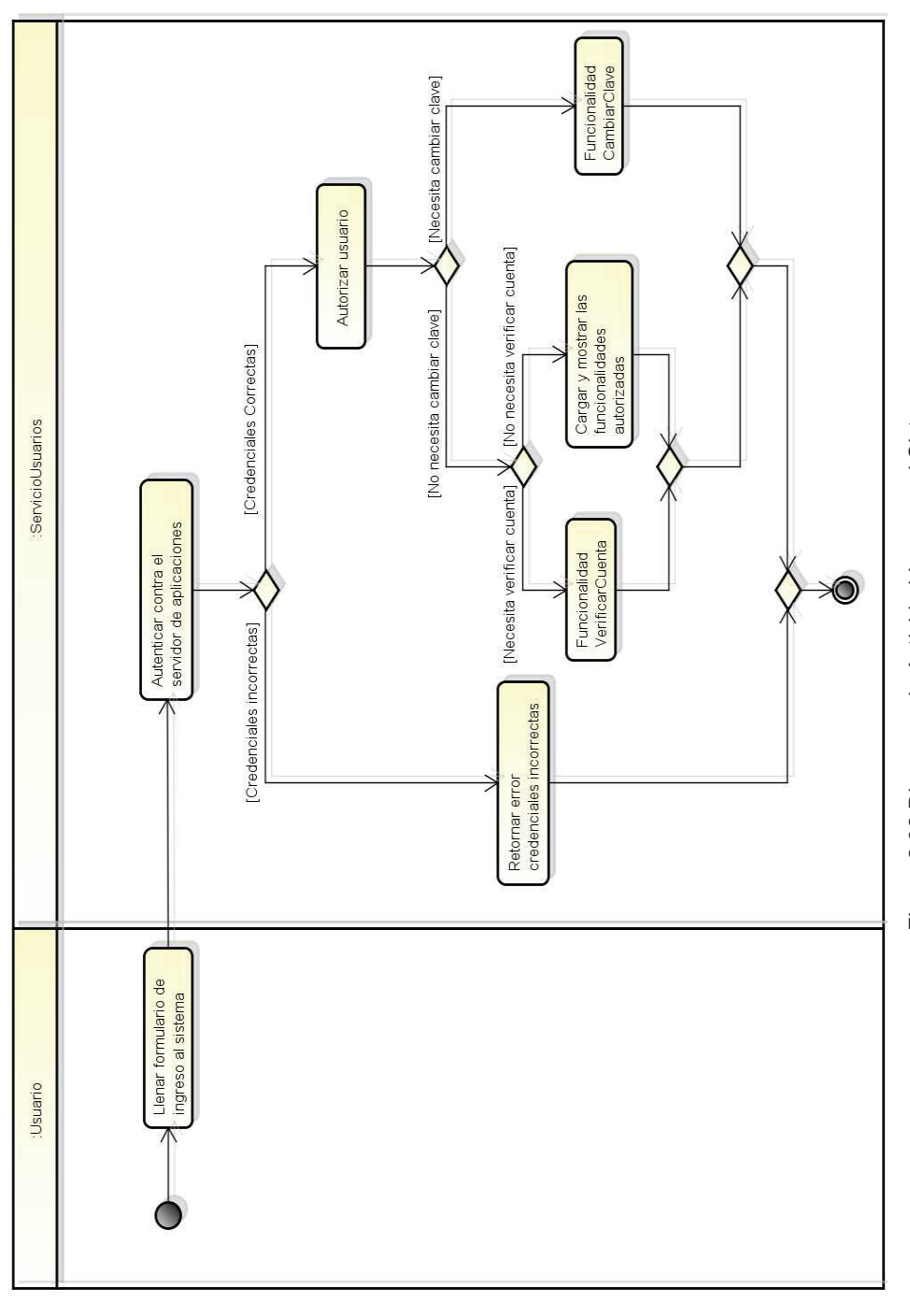

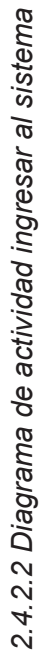

Figura 2.32 Diagrama de Actividad Ingresar al Sistema<br>Fuente: El Autor Figura 2.32 Diagrama de Actividad Ingresar al Sistema Fuente: El Autor

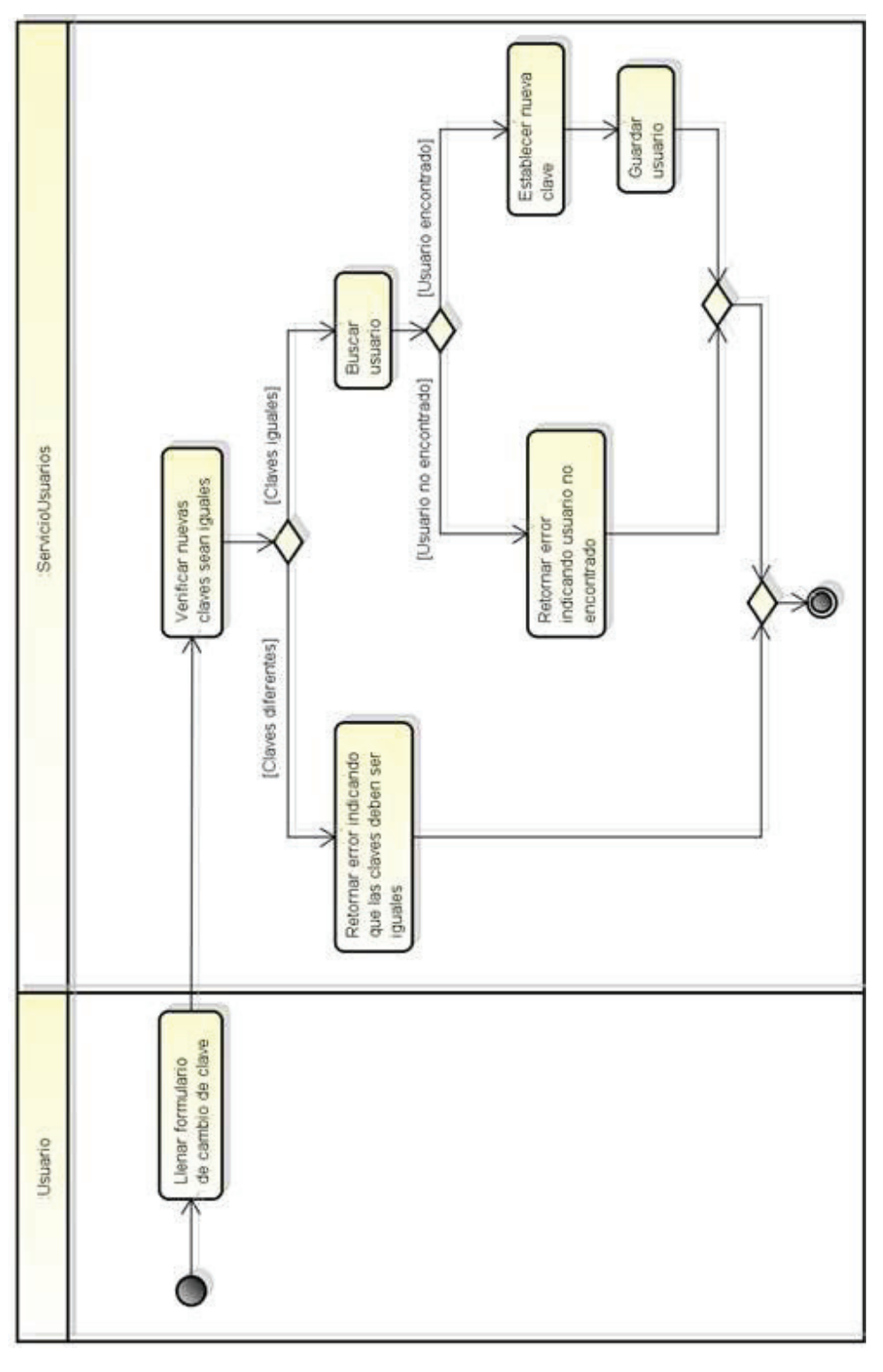

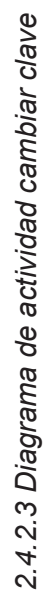

Figura 2.33 Diagrama de Actividad Cambiar Clave<br>Fuente: El Autor Figura 2.33 Diagrama de Actividad Cambiar Clave Fuente: El Autor

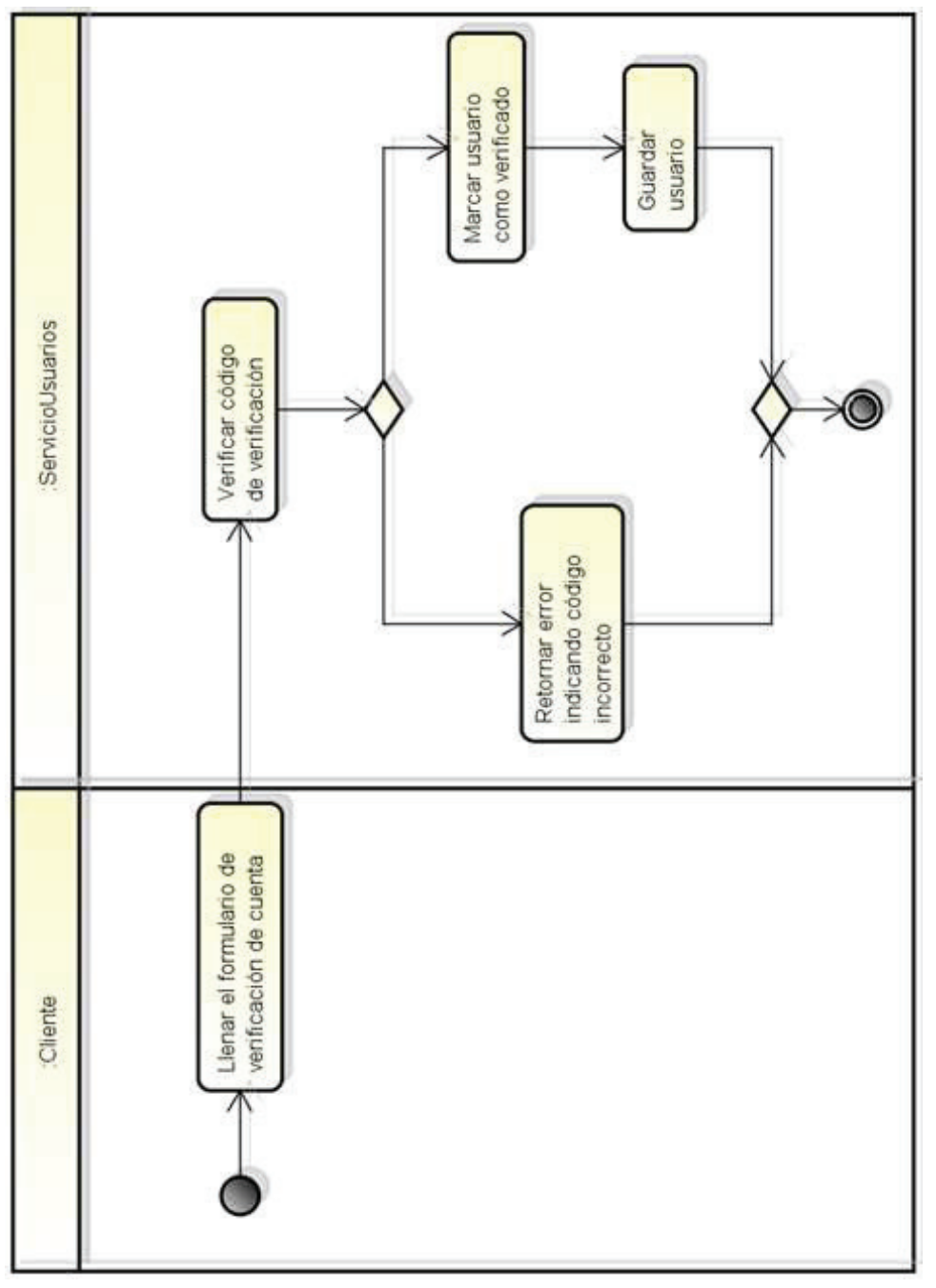

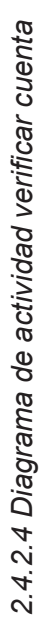

Figura 2.34 Diagrama de Actividad Verificar Cuenta<br>Fuente: El Autor Figura 2.34 Diagrama de Actividad Verificar Cuenta Fuente: El Autor

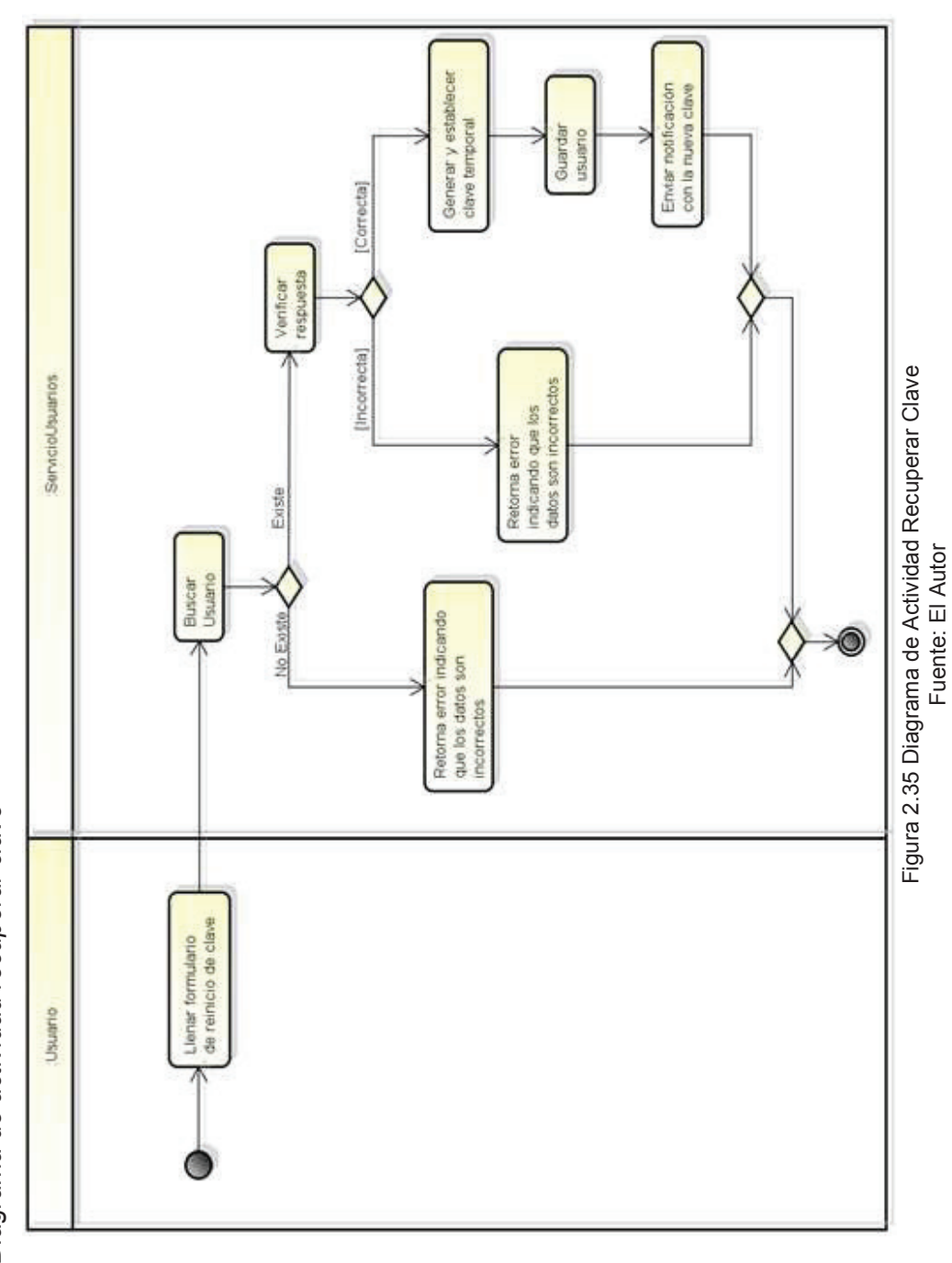

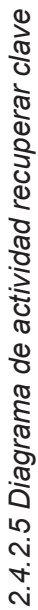

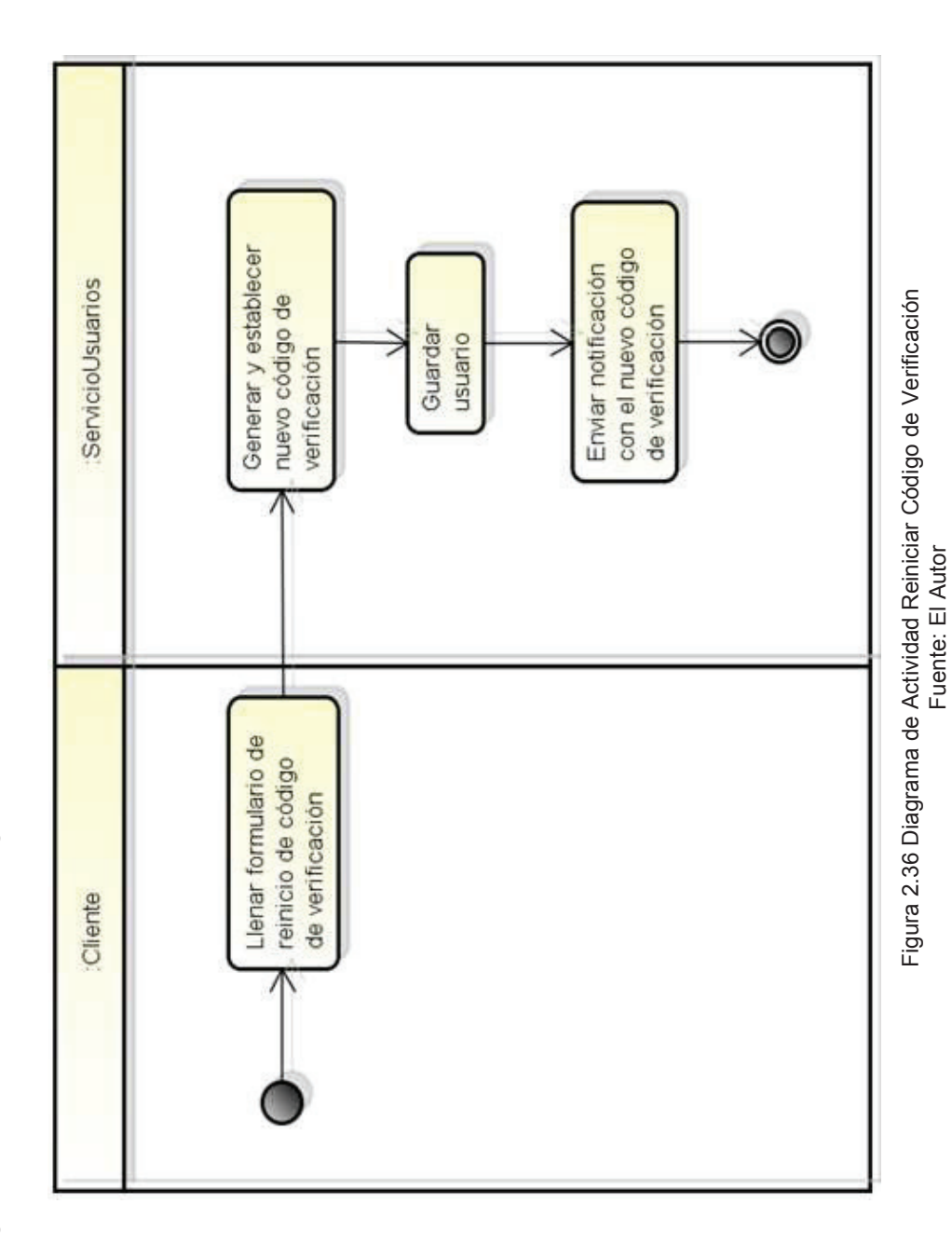

2.4.2.6 Diagrama de actividad reiniciar código de verificación *2.4.2.6 Diagrama de actividad reiniciar código de verificación* 

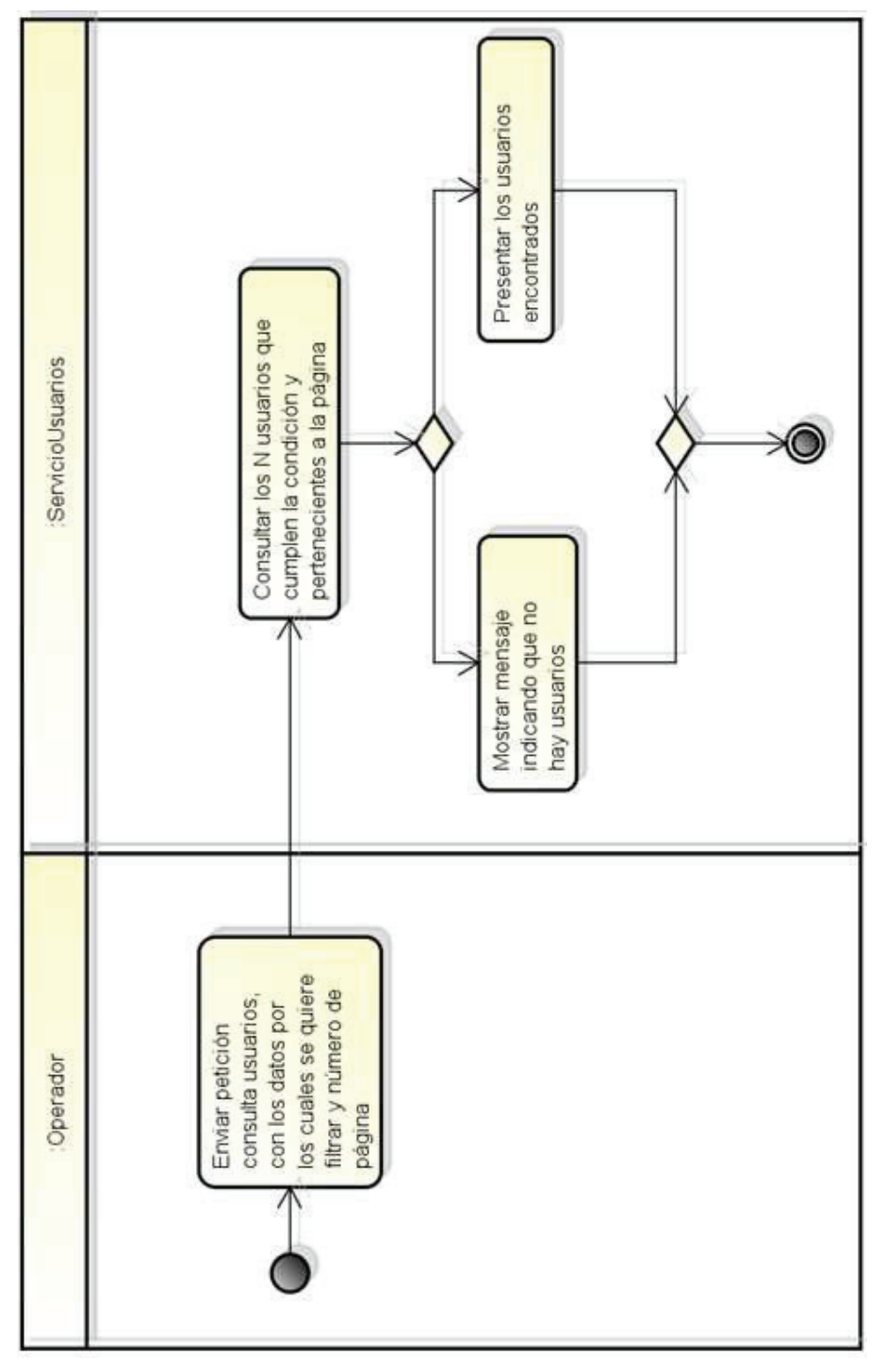

2.4.2.7 Diagrama de actividad consultar usuarios *2.4.2.7 Diagrama de actividad consultar usuarios* 

Figura 2.37 Diagrama de Actividad Consultar Usuarios<br>Fuente: El Autor Figura 2.37 Diagrama de Actividad Consultar Usuarios Fuente: El Autor

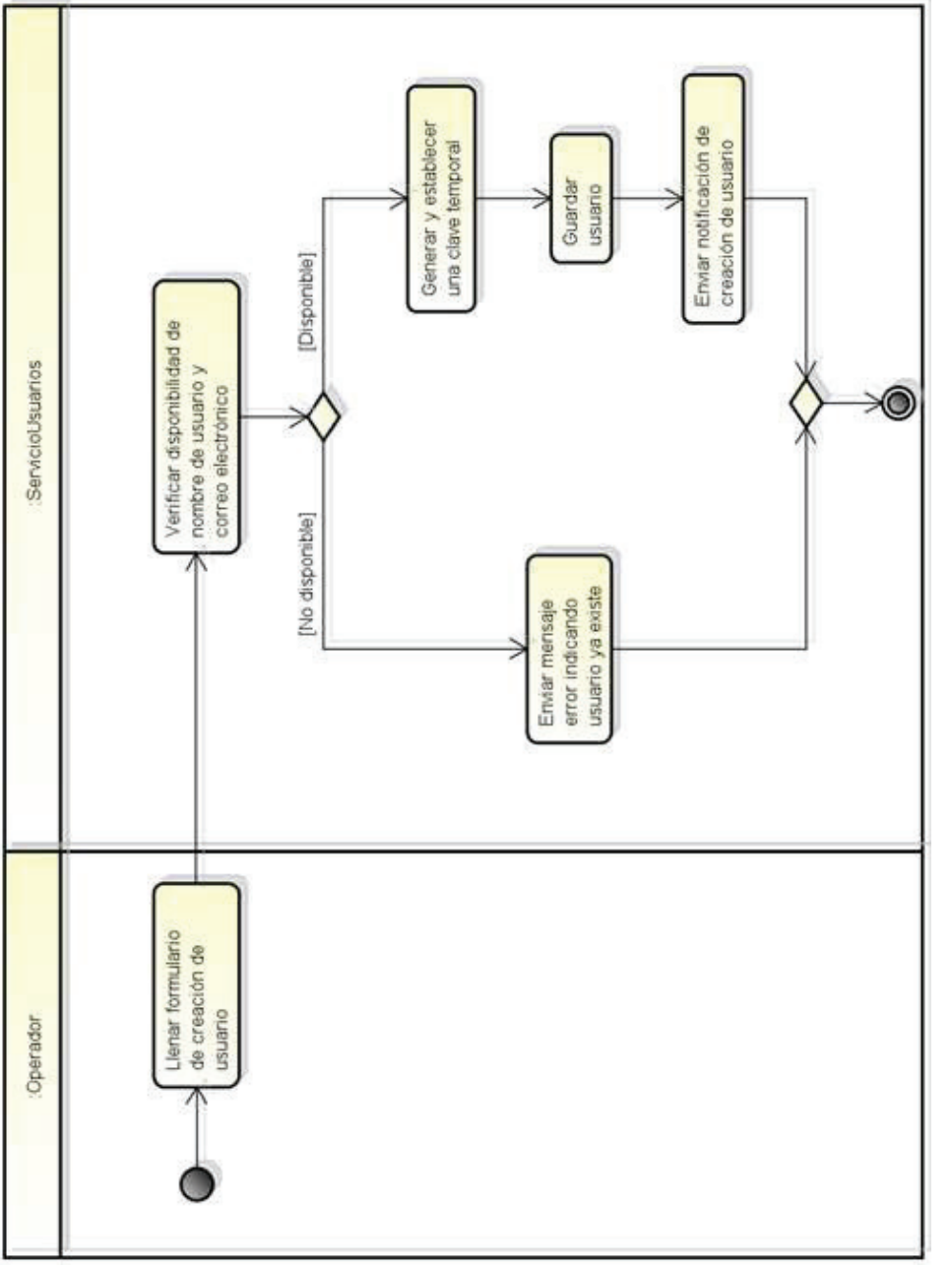

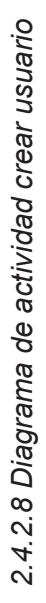

Figura 2.38 Diagrama de Actividad Crear Usuario<br>Fuente: El Autor Figura 2.38 Diagrama de Actividad Crear Usuario Fuente: El Autor

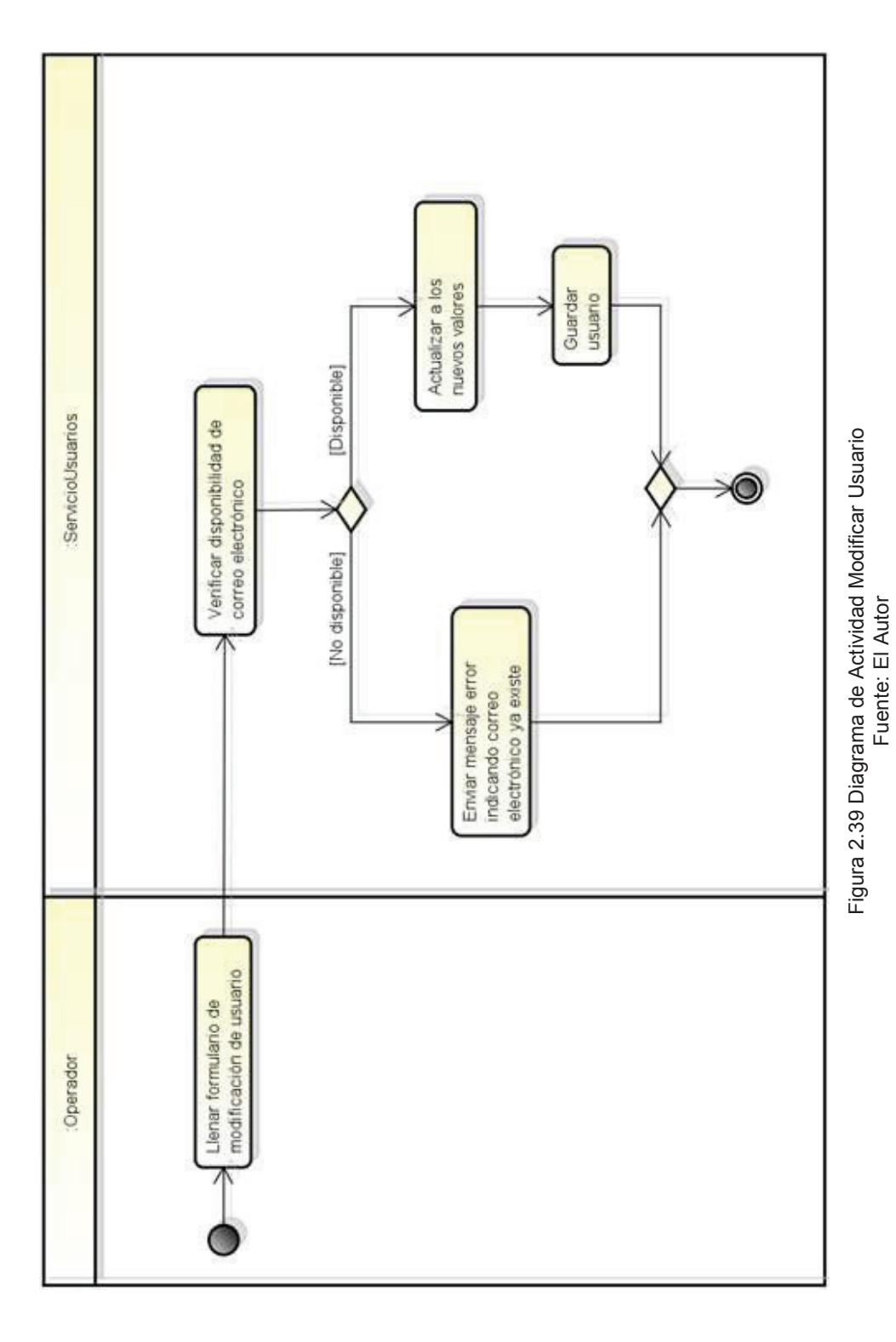

2.4.2.9 Diagrama de actividad modificar usuario *2.4.2.9 Diagrama de actividad modificar usuario* 

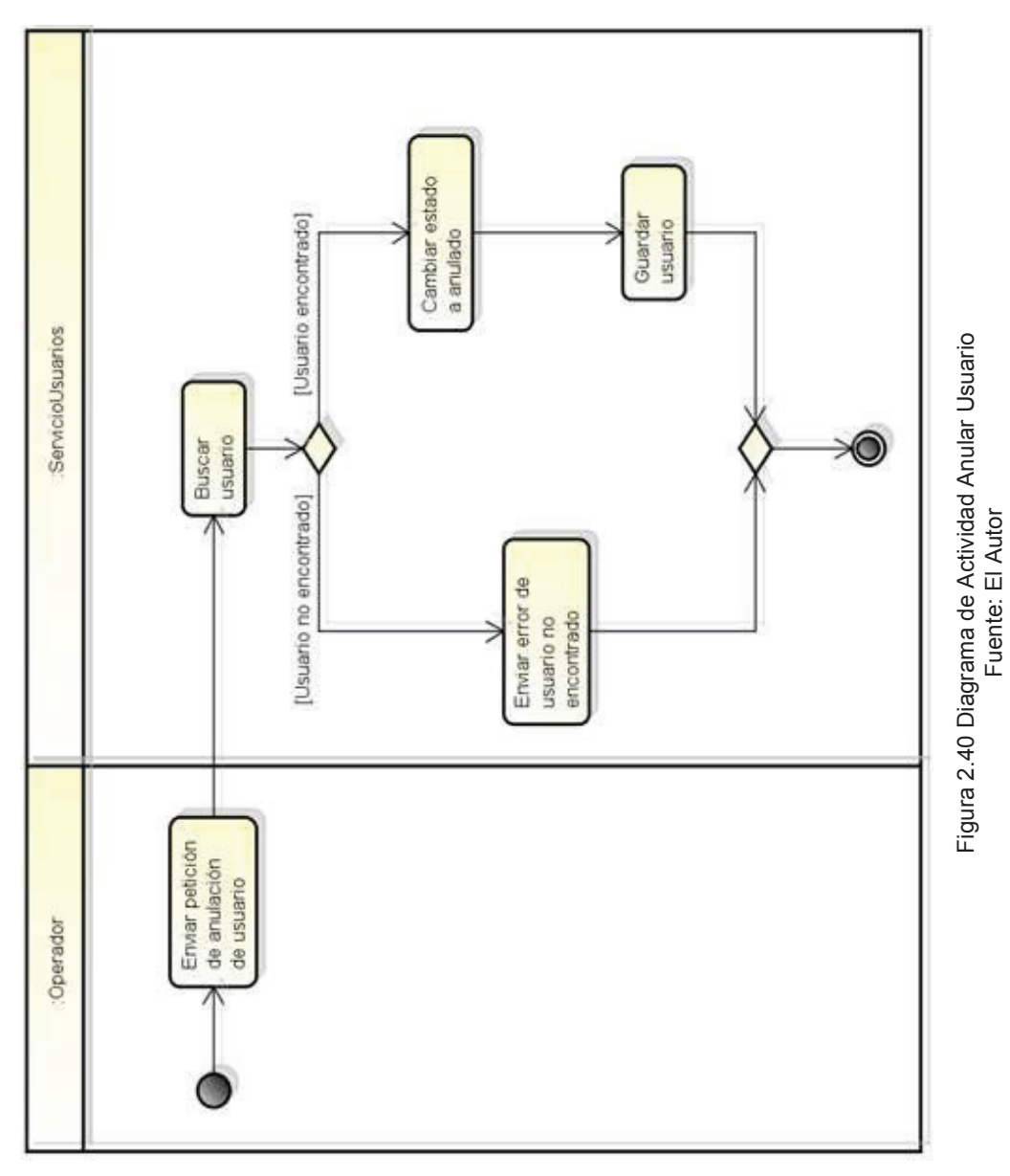

Fuente: El Autor

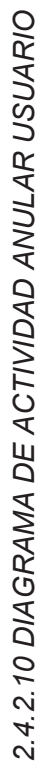

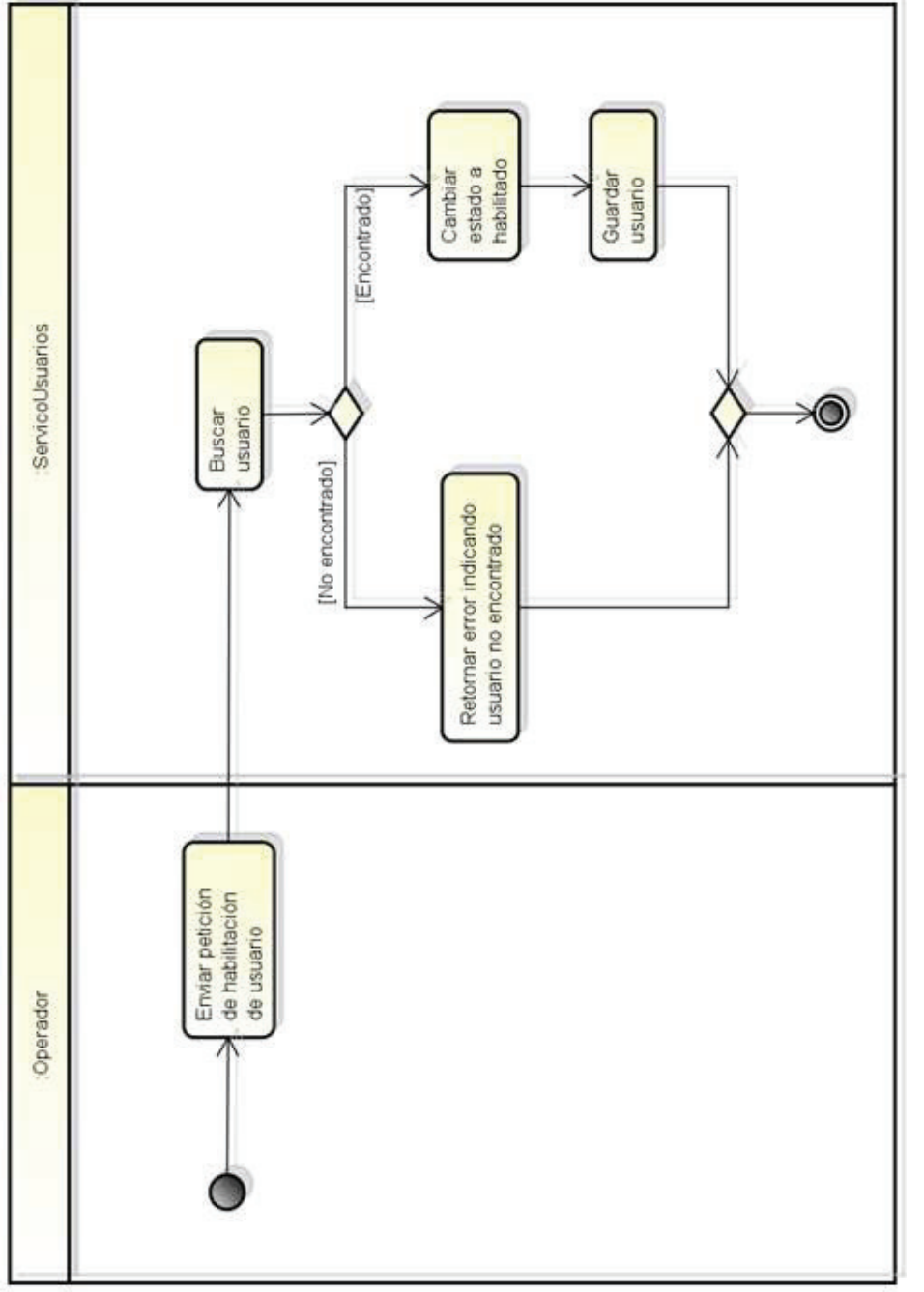

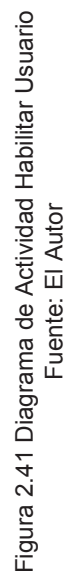

2.4.2.11 Diagrama de actividad habilitar usuario *2.4.2.11 Diagrama de actividad habilitar usuario* 

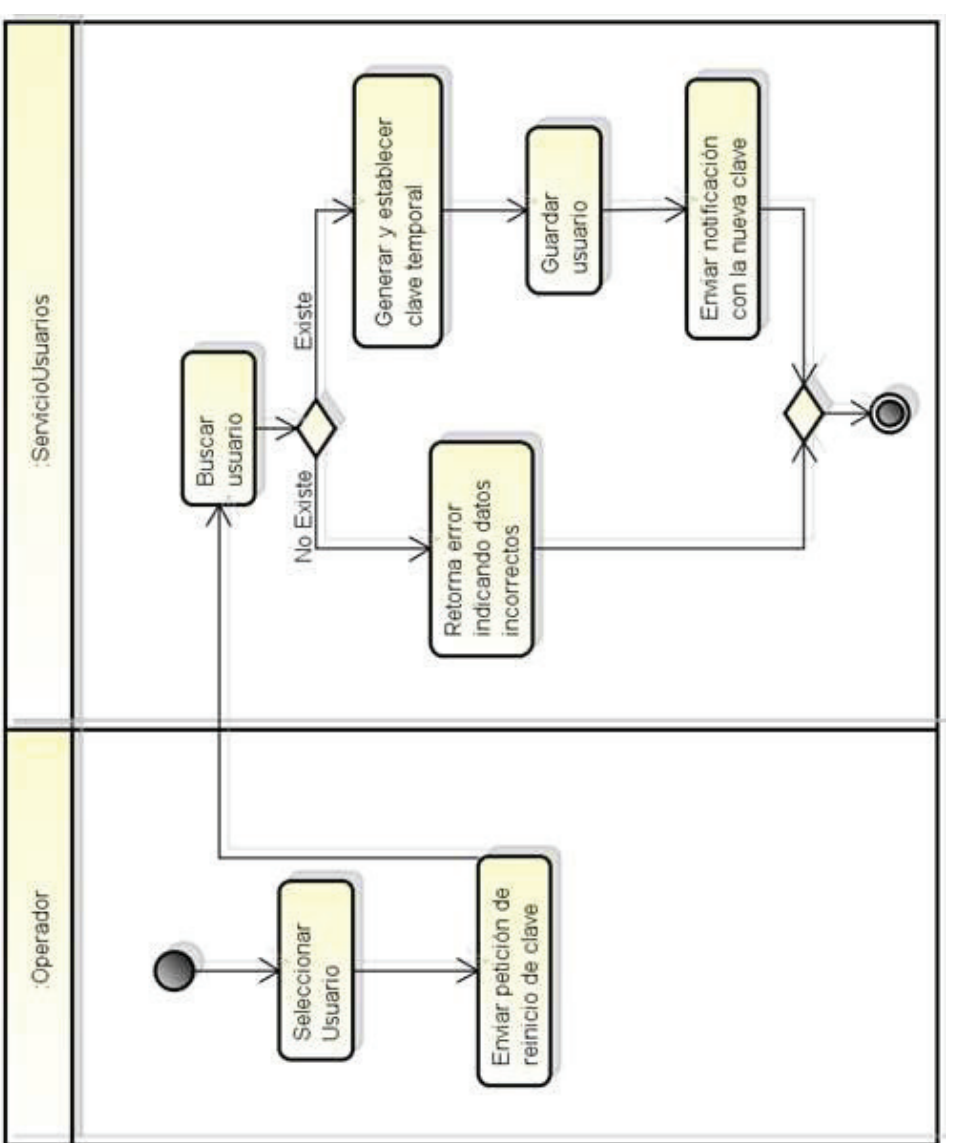

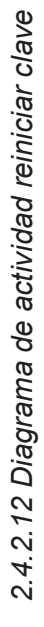

Figura 2.42 Diagrama de Actividad Reiniciar Clave<br>Fuente: El Autor Figura 2.42 Diagrama de Actividad Reiniciar Clave Fuente: El Autor

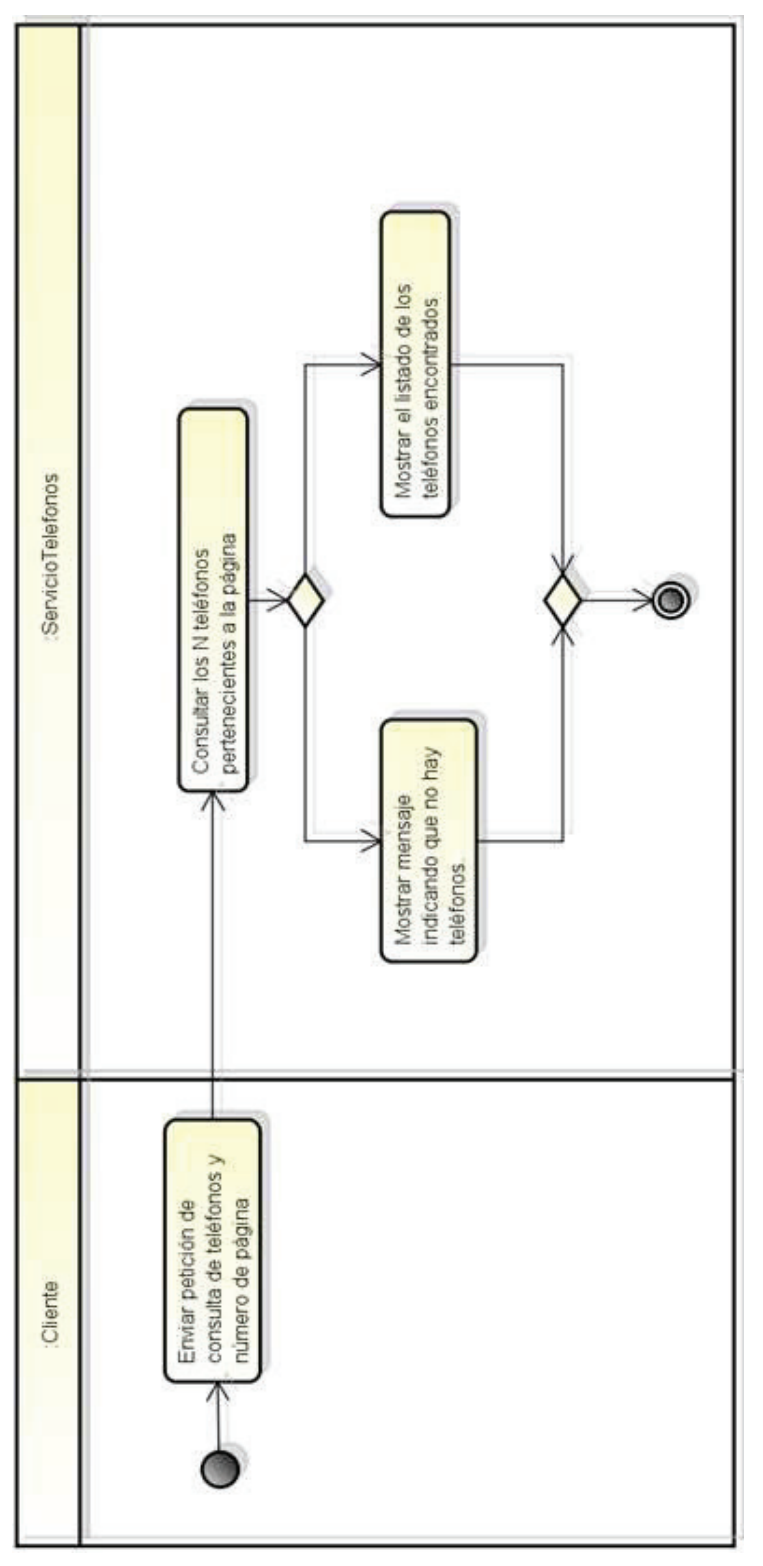

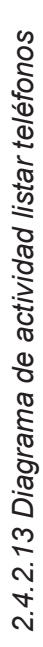

Figura 2.43 Diagrama de Actividad Listar Teléfonos<br>Fuente: El Autor Figura 2.43 Diagrama de Actividad Listar Teléfonos Fuente: El Autor

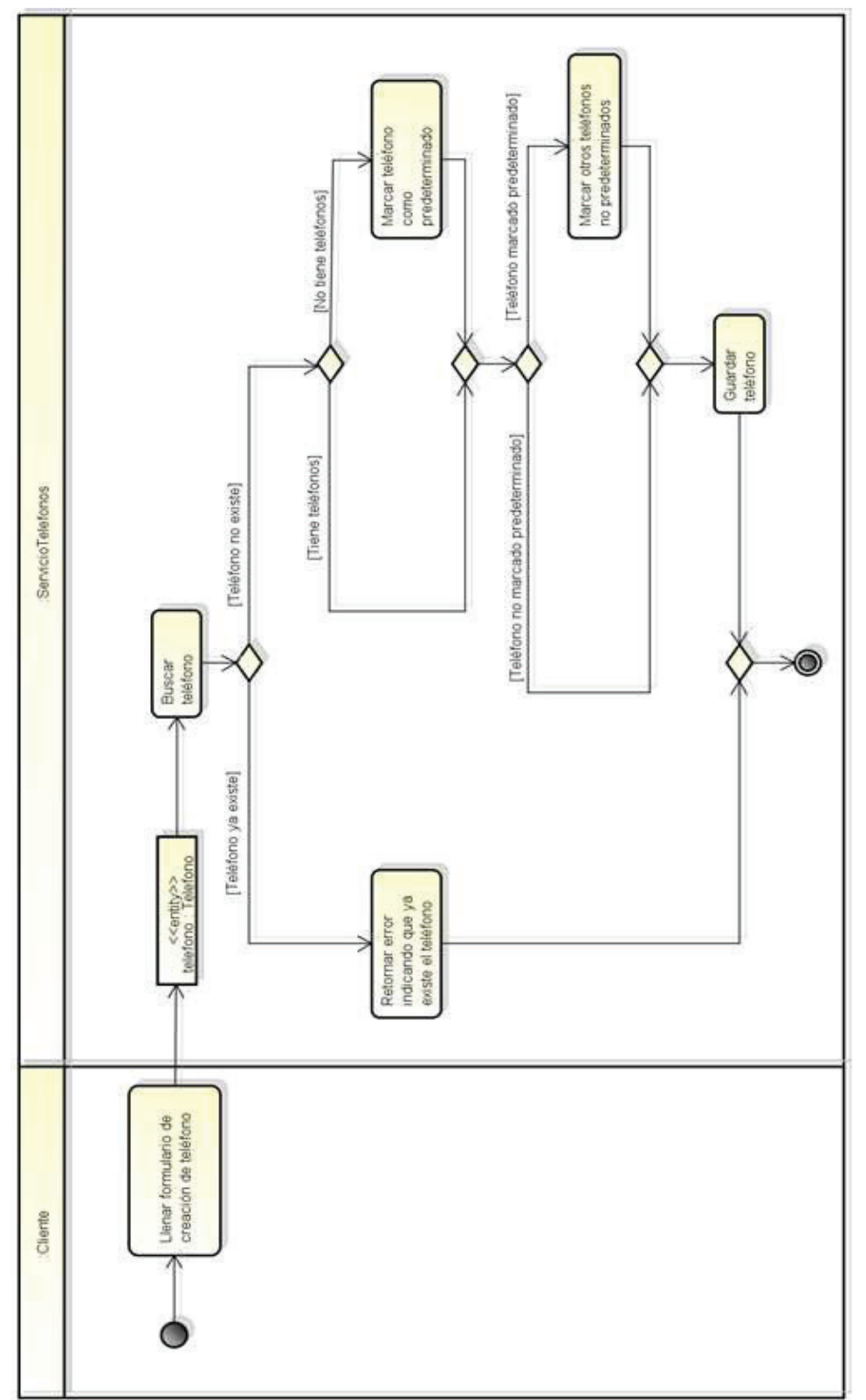

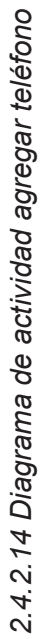

Figura 2.44 Diagrama de Actividad Agregar Teléfono<br>Fuente: El Autor Figura 2.44 Diagrama de Actividad Agregar Teléfono Fuente: El Autor

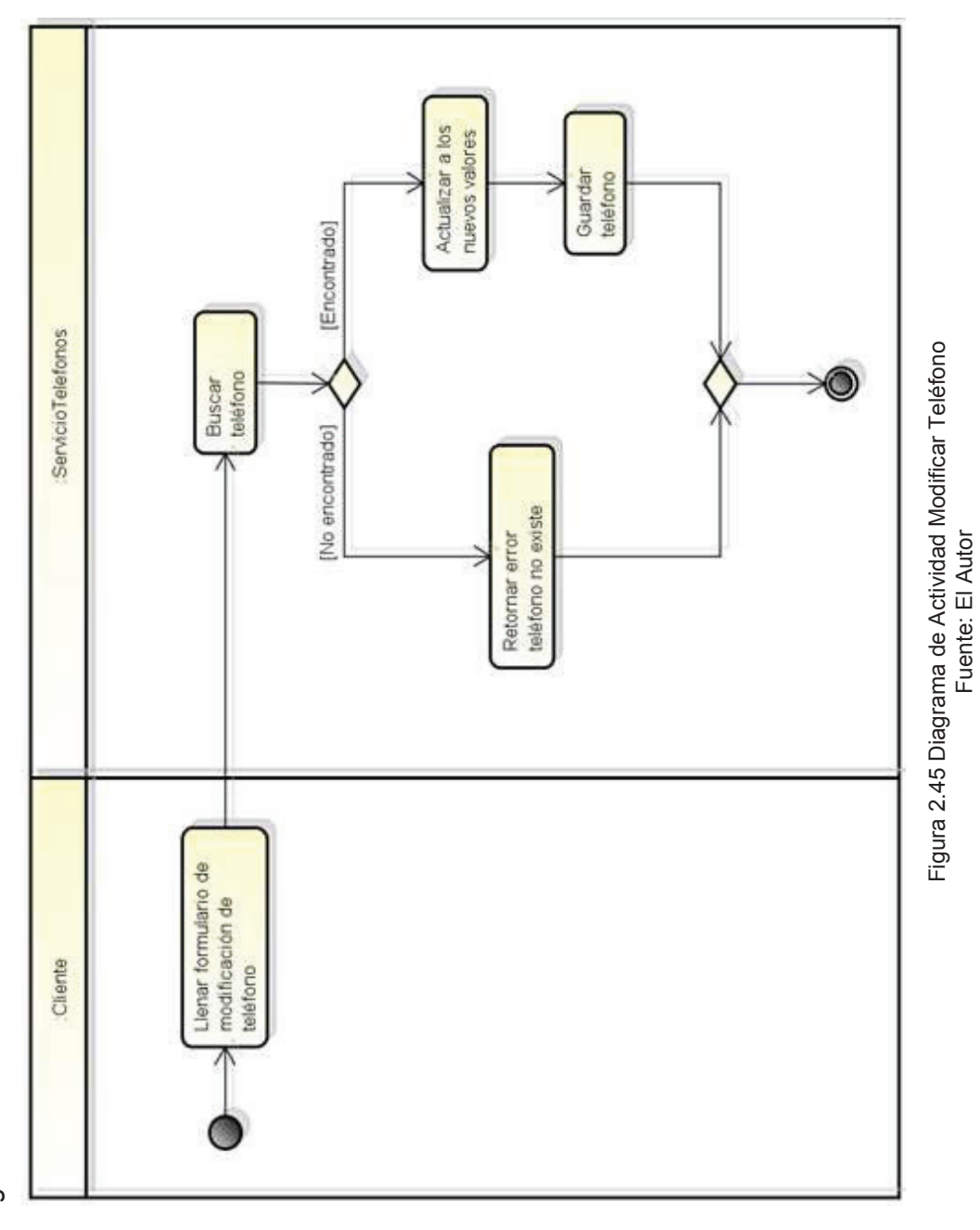

Fuente: El Autor

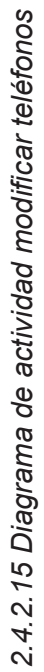

86

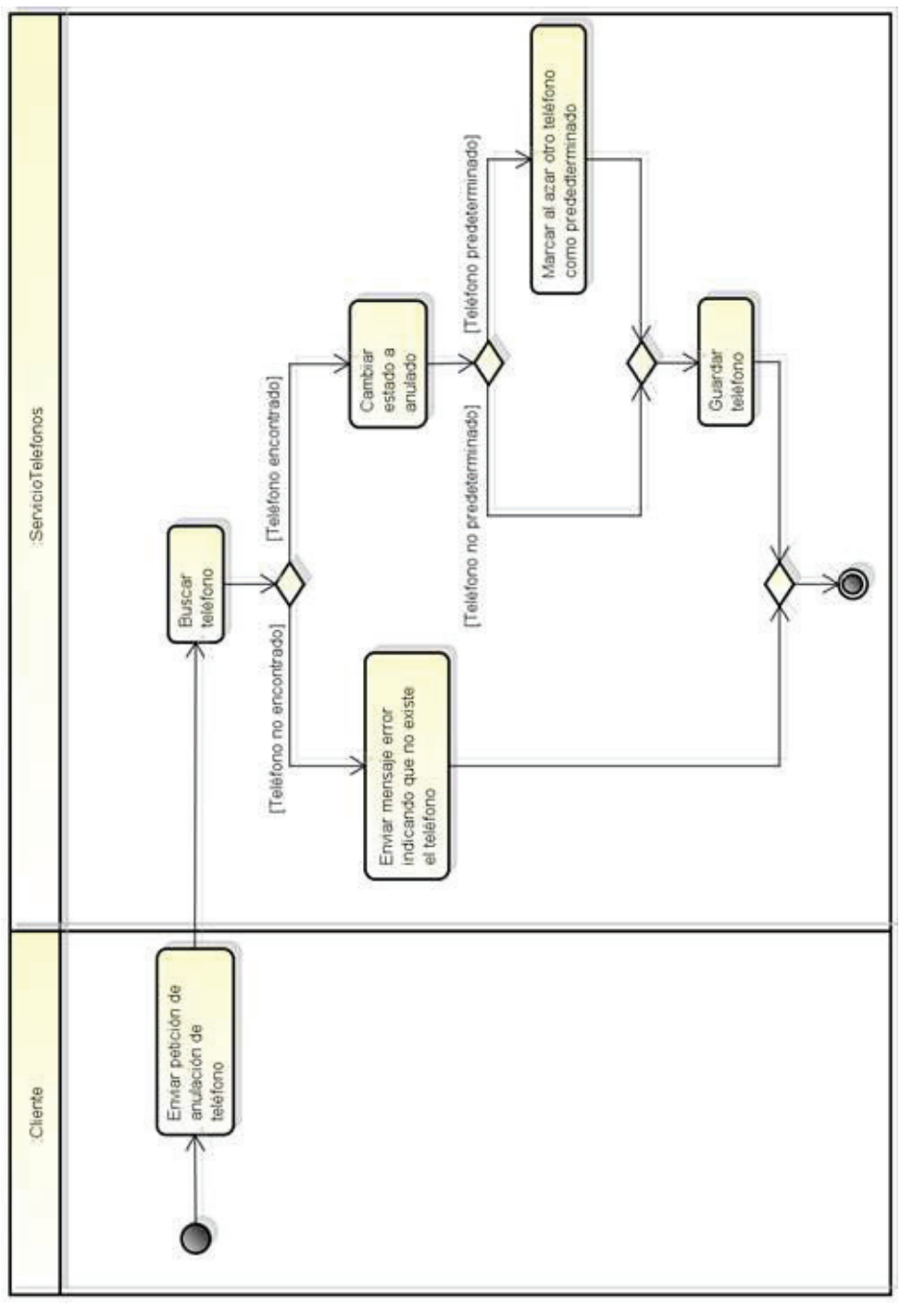

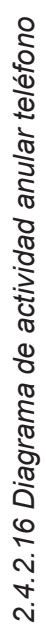

Figura 2.46 Diagrama de Actividad Anular Teléfono<br>Fuente: El Autor Figura 2.46 Diagrama de Actividad Anular Teléfono Fuente: El Autor

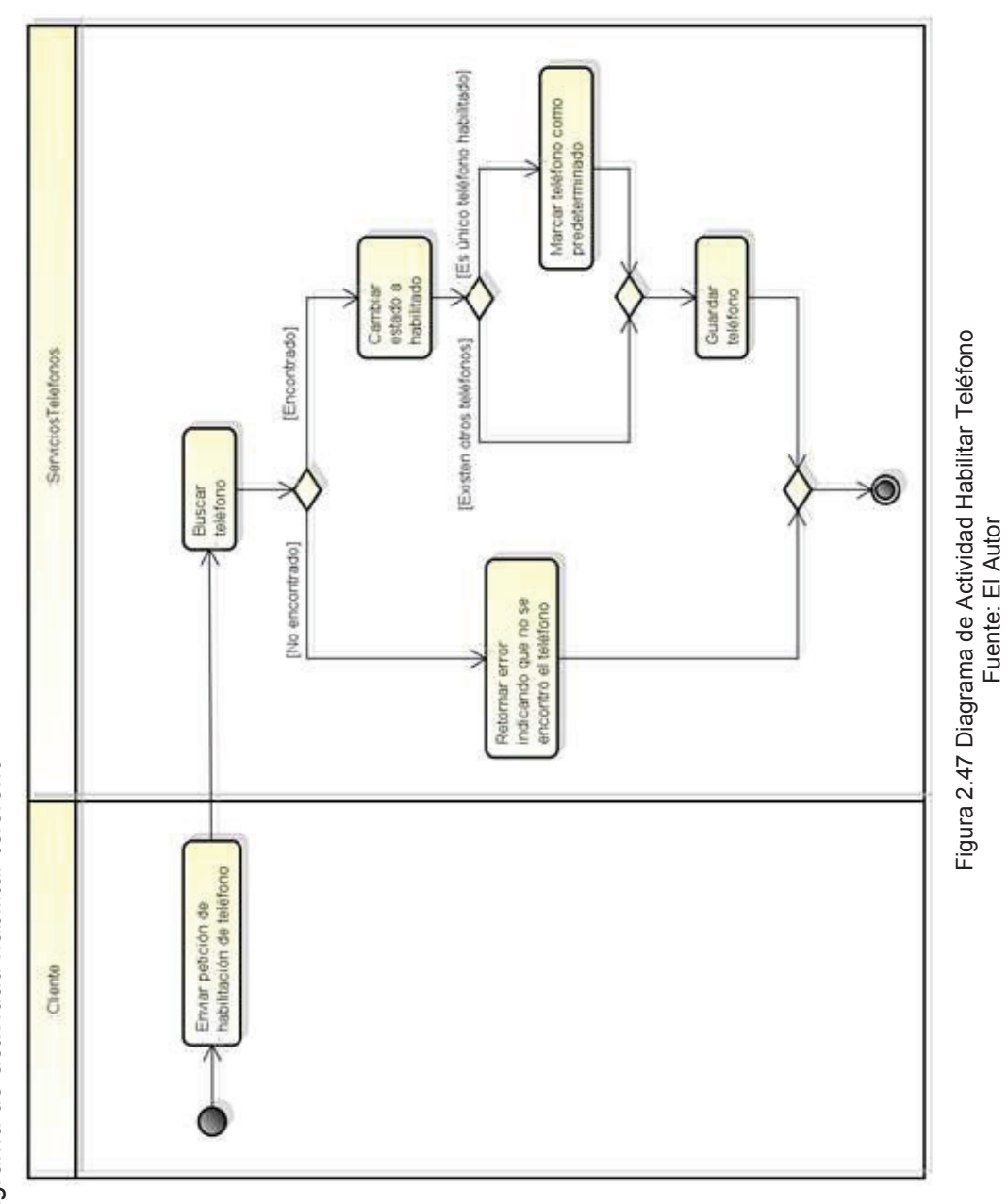

Fuente: El Autor

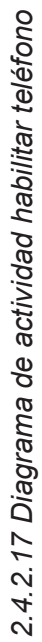

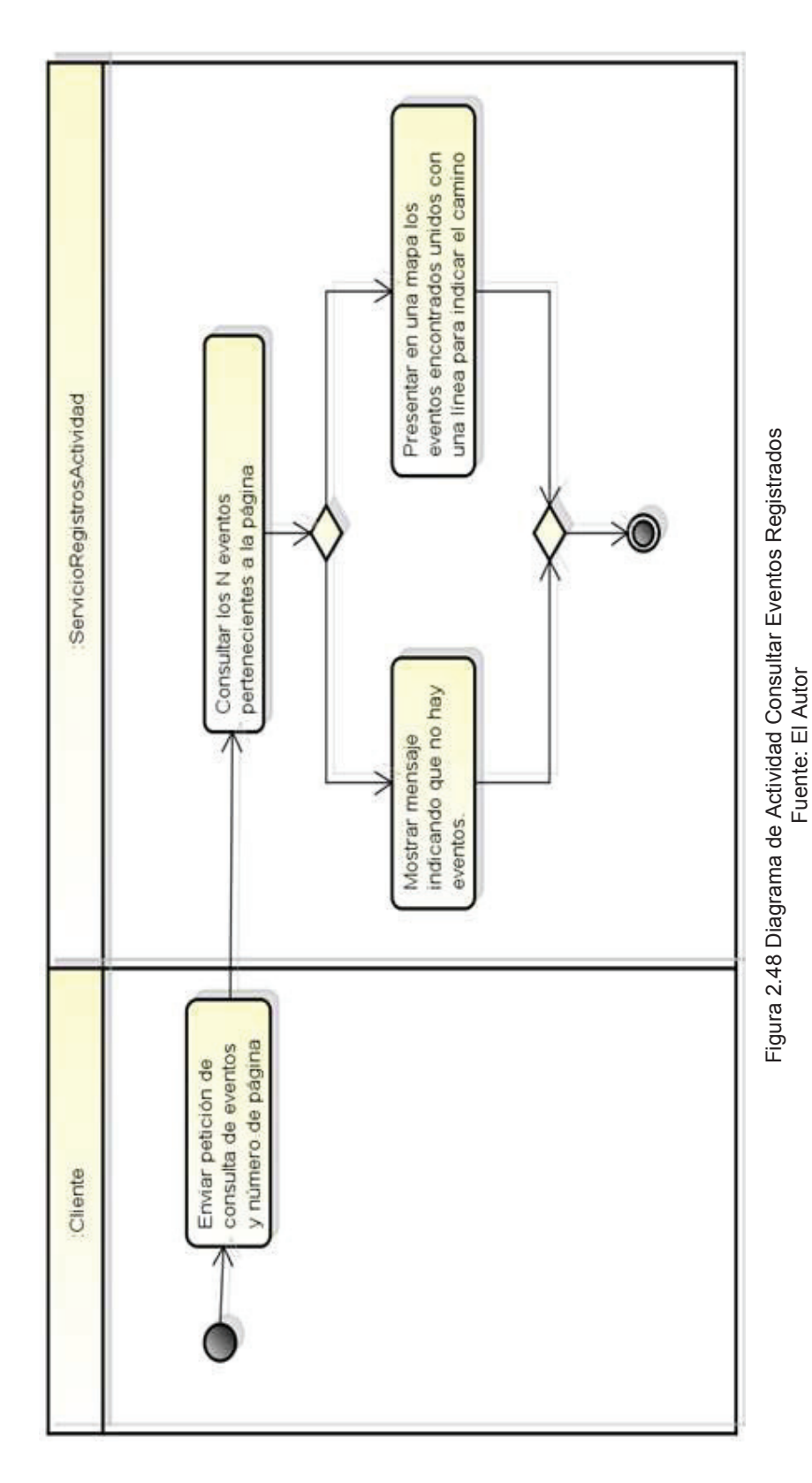

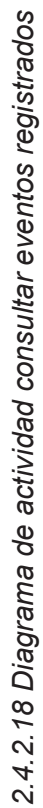

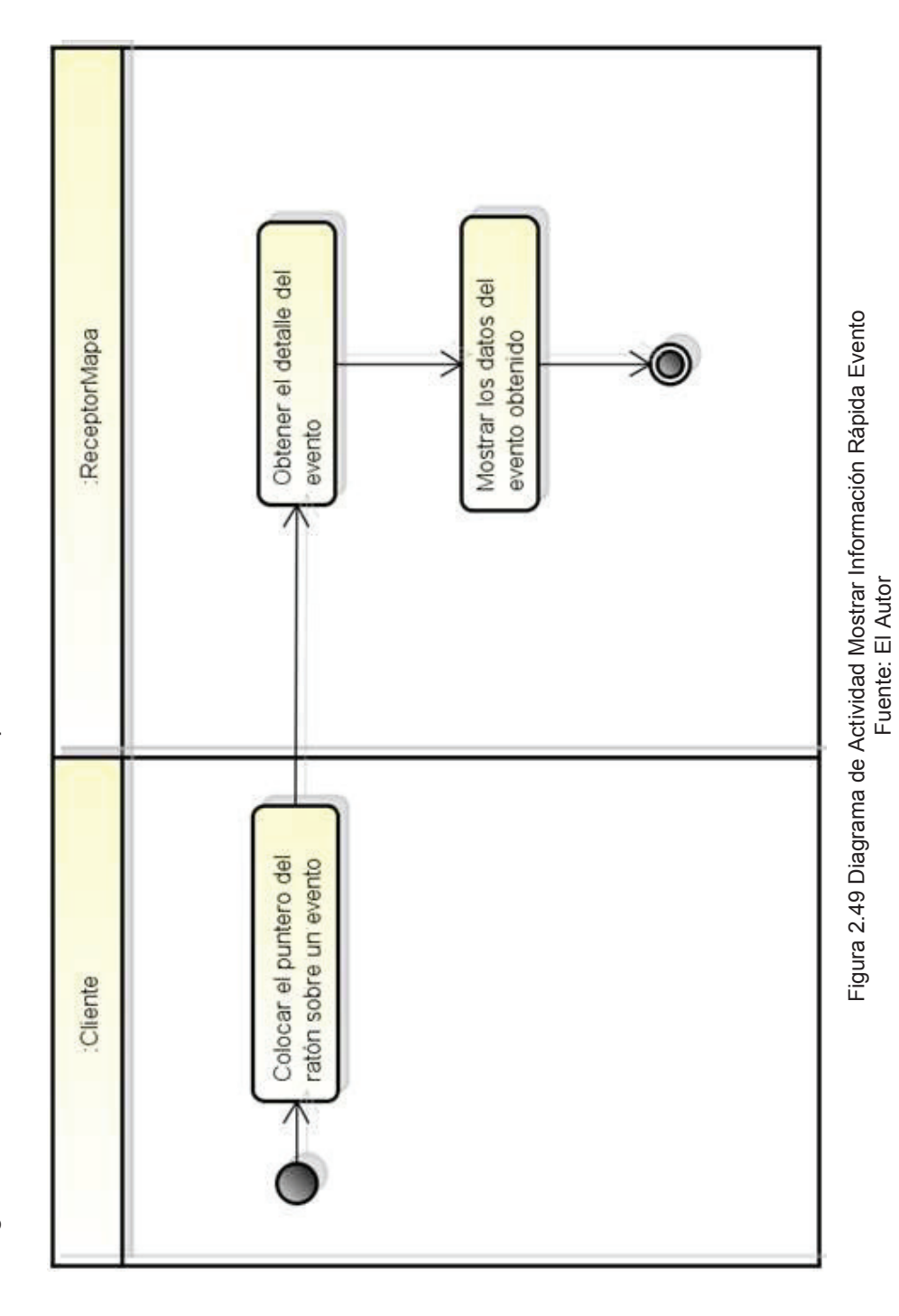

2.4.2.19 Diagrama de actividad mostrar información rápida evento *2.4.2.19 Diagrama de actividad mostrar información rápida evento* 

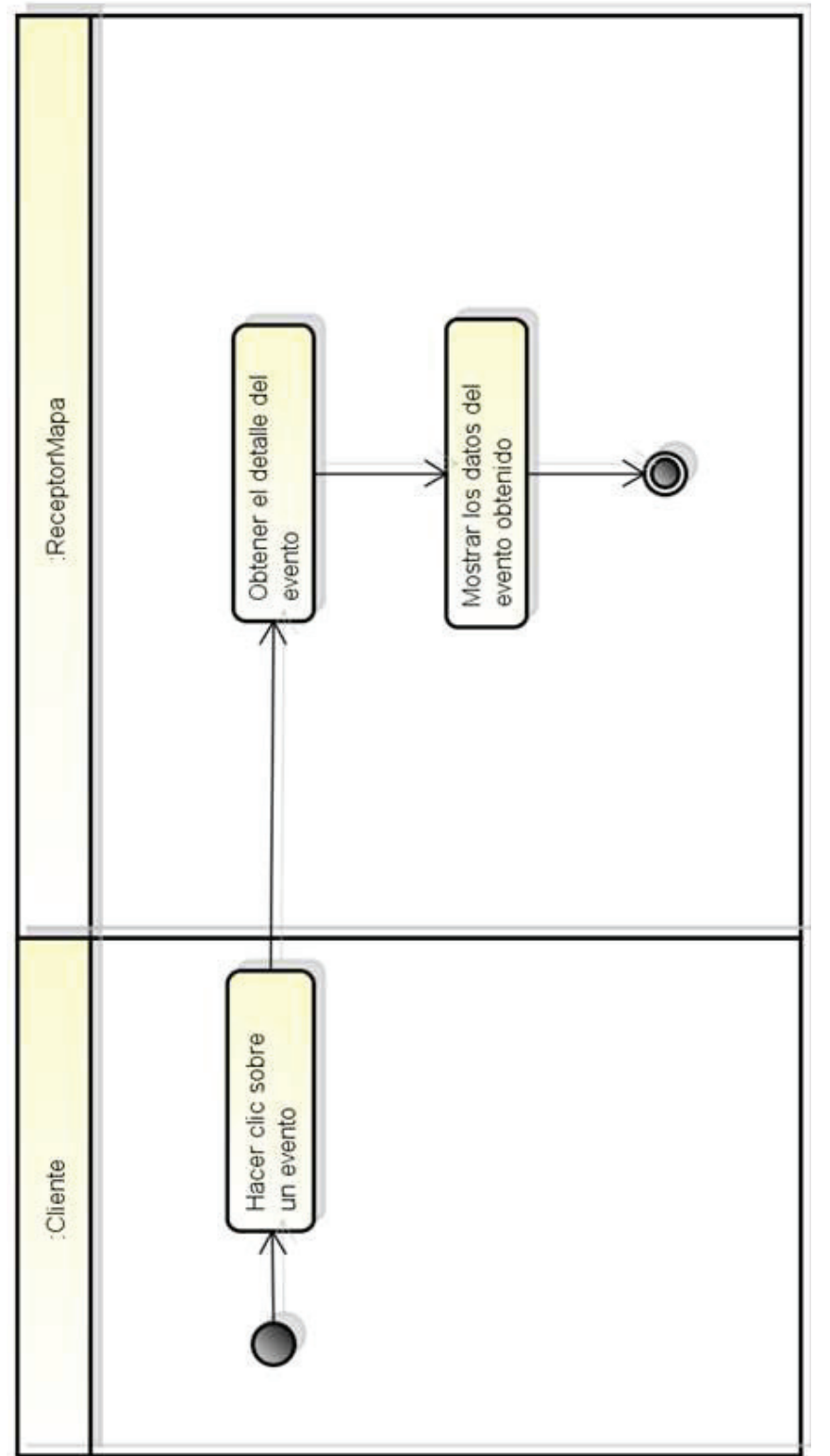

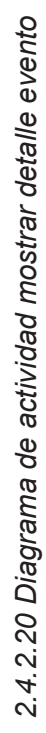

Figura 2.50 Diagrama de Actividad Mostrar Detalle Evento Figura 2.50 Diagrama de Actividad Mostrar Detalle Evento Fuente: El Autor

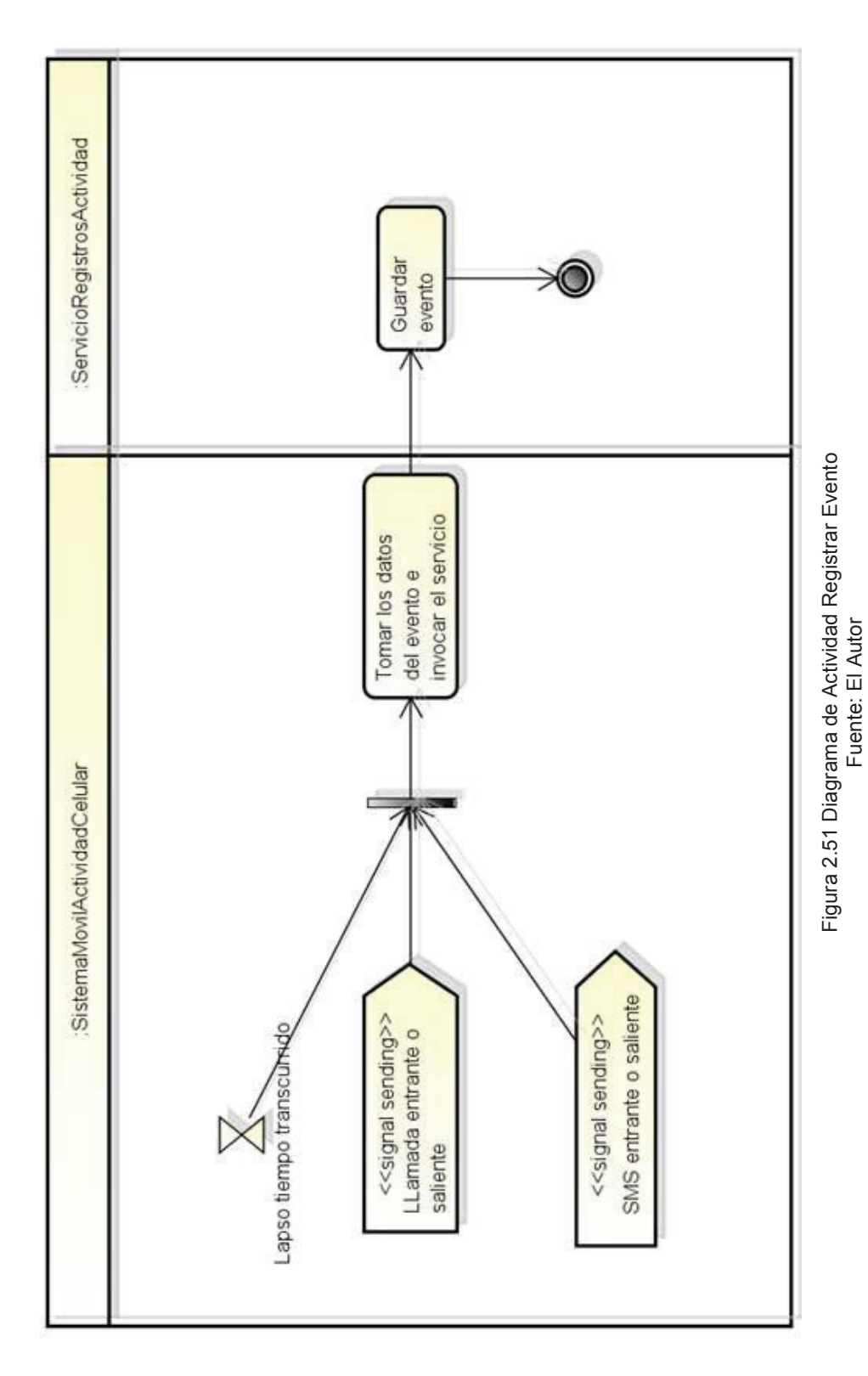

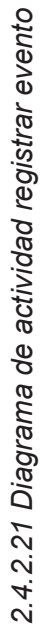

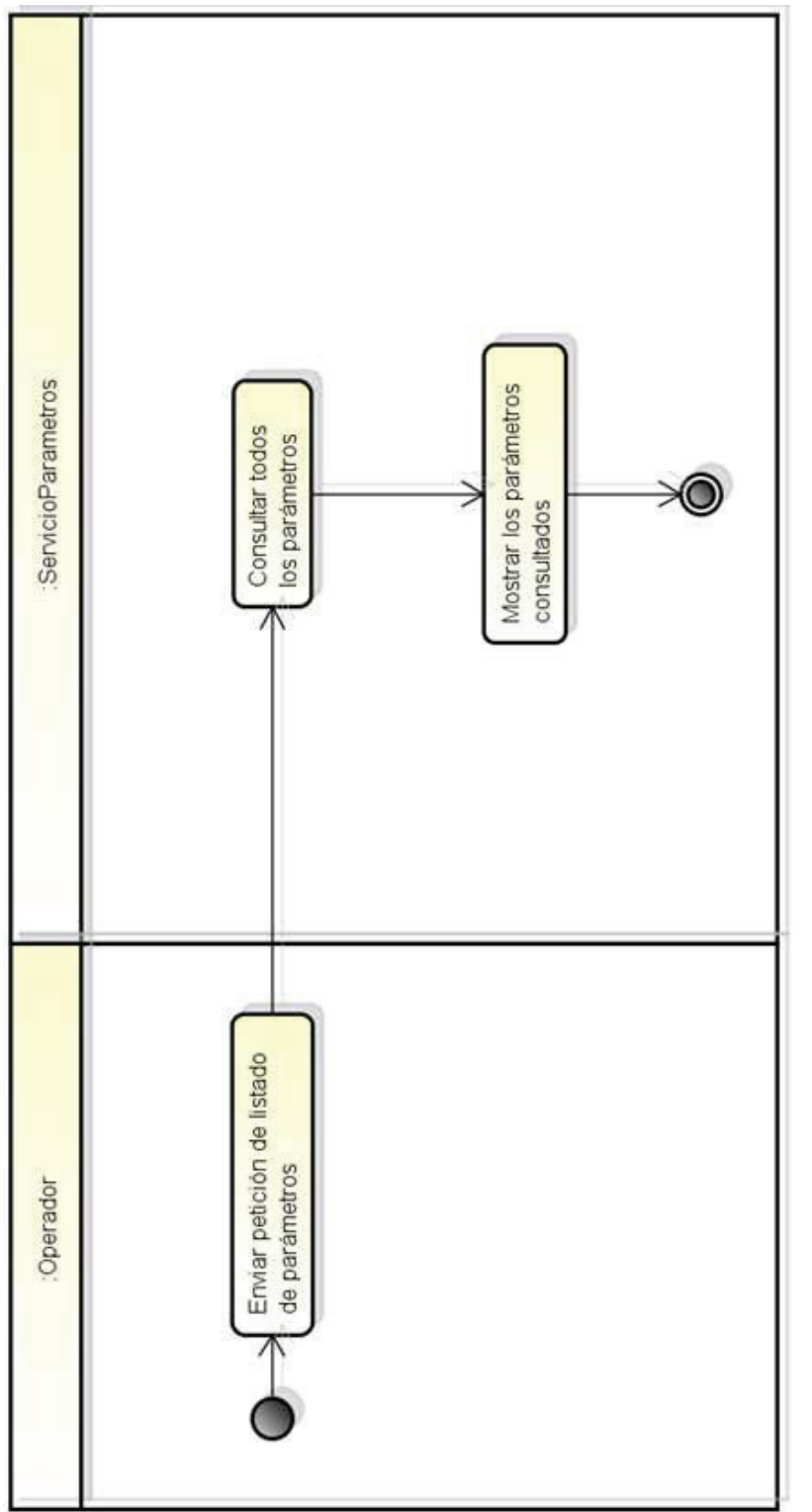

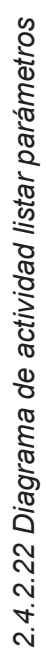

Figura 2.52 Diagrama de Actividad Listar Parámetros<br>Fuente: El Autor Figura 2.52 Diagrama de Actividad Listar Parámetros Fuente: El Autor

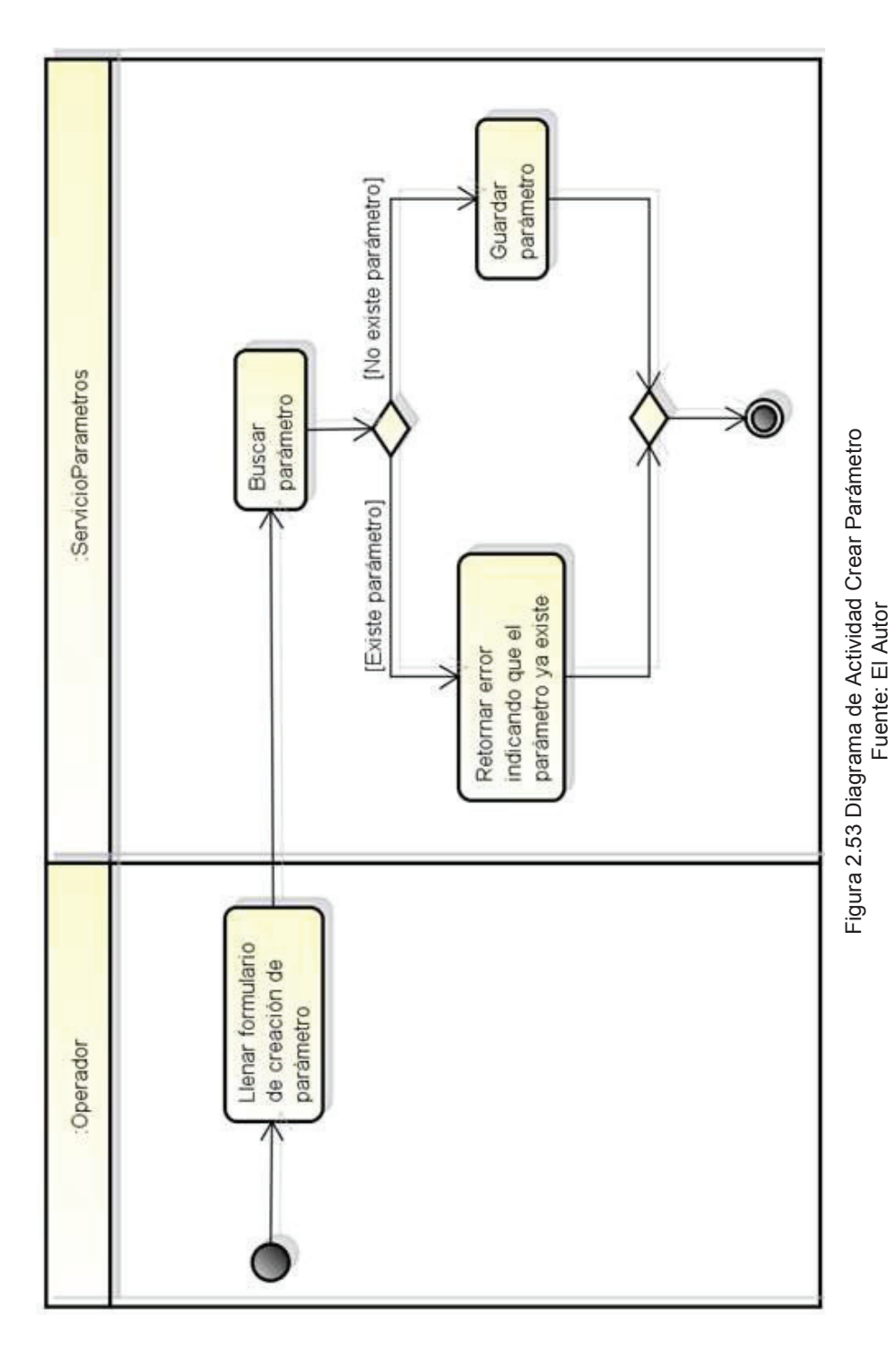

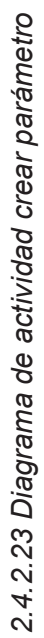

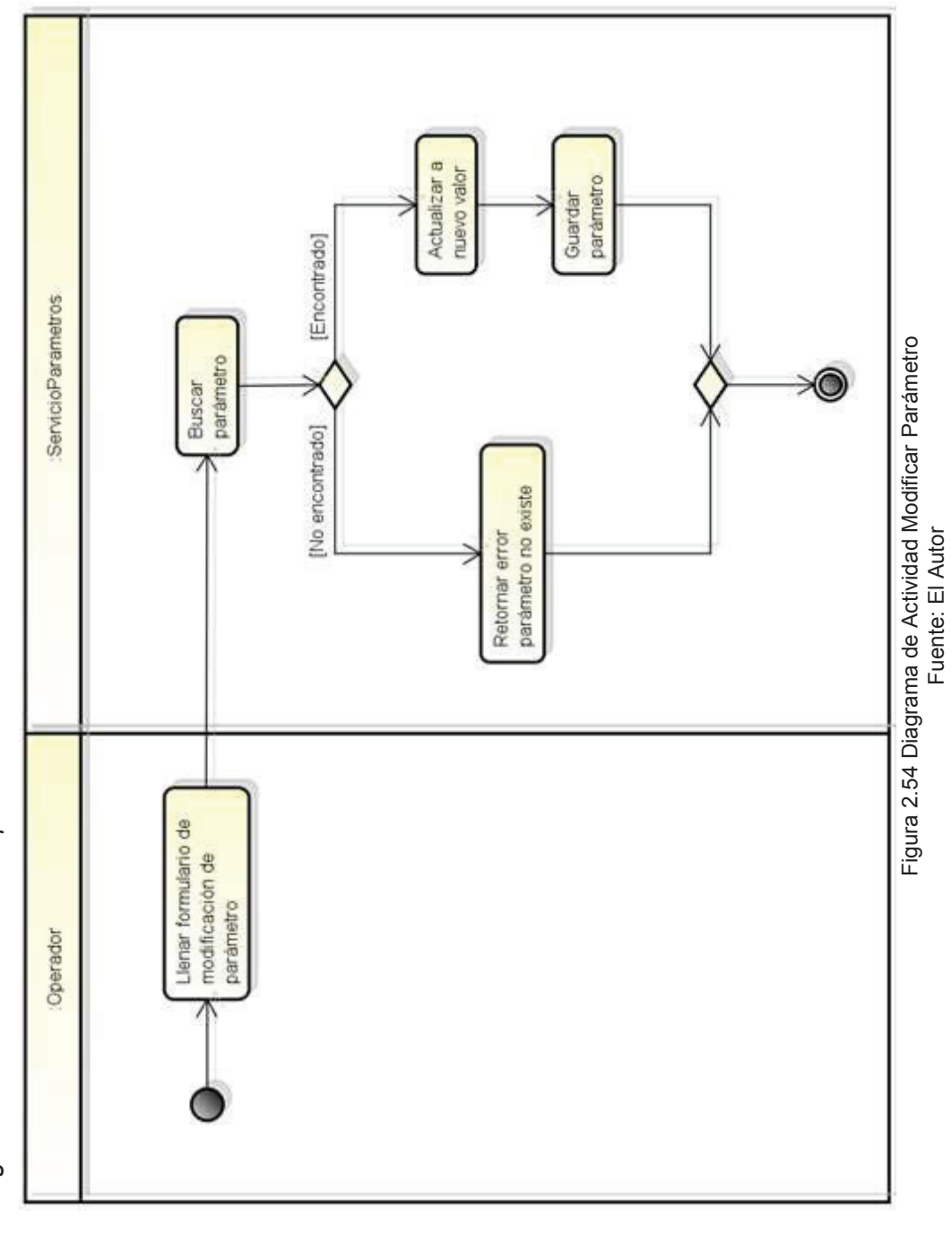

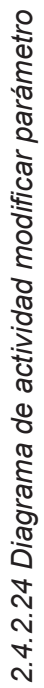

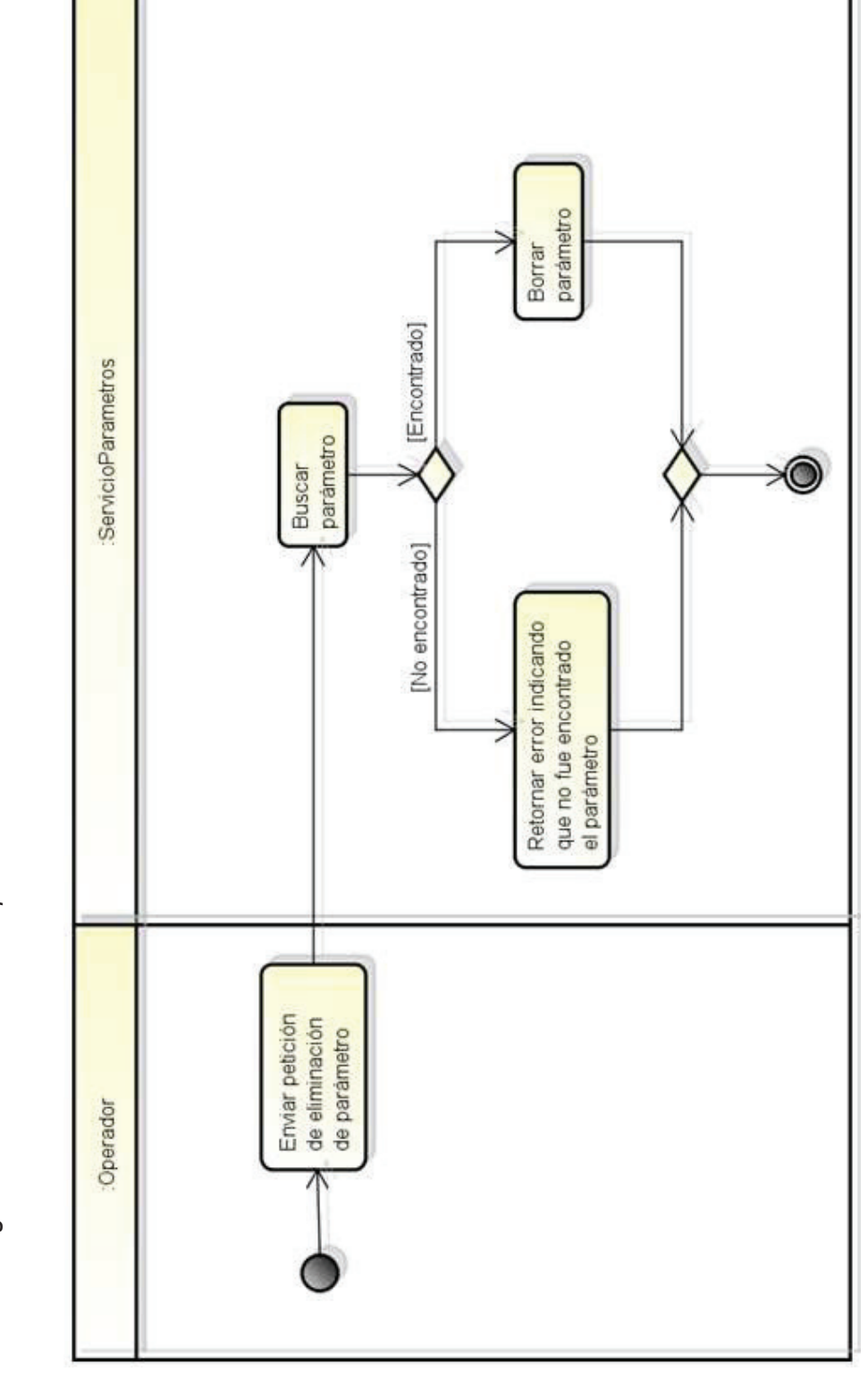

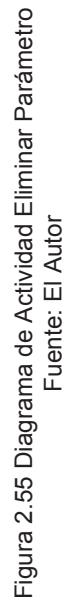

2.4.2.25 Diagrama de actividad eliminar parámetro *2.4.2.25 Diagrama de actividad eliminar parámetro*
### **2.5 DISEÑO**

### **2.5.1 DIAGRAMA DE CLASES**

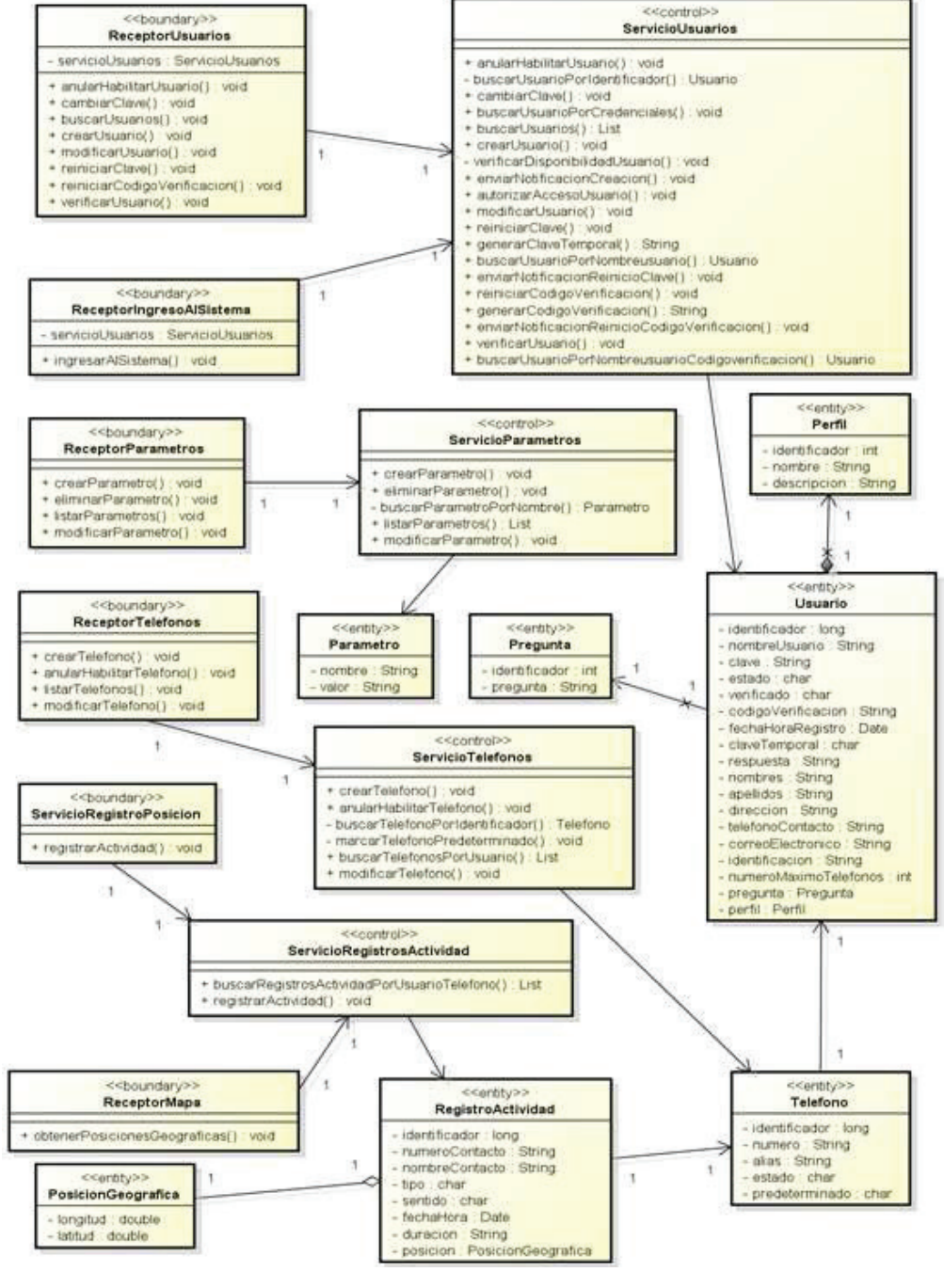

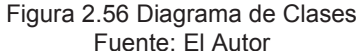

# 2.5.2 DIAGRAMAS DE SECUENCIA **2.5.2 DIAGRAMAS DE SECUENCIA**

# 2.5.2.1 Diagrama de secuencia crear usuario *2.5.2.1 Diagrama de secuencia crear usuario*

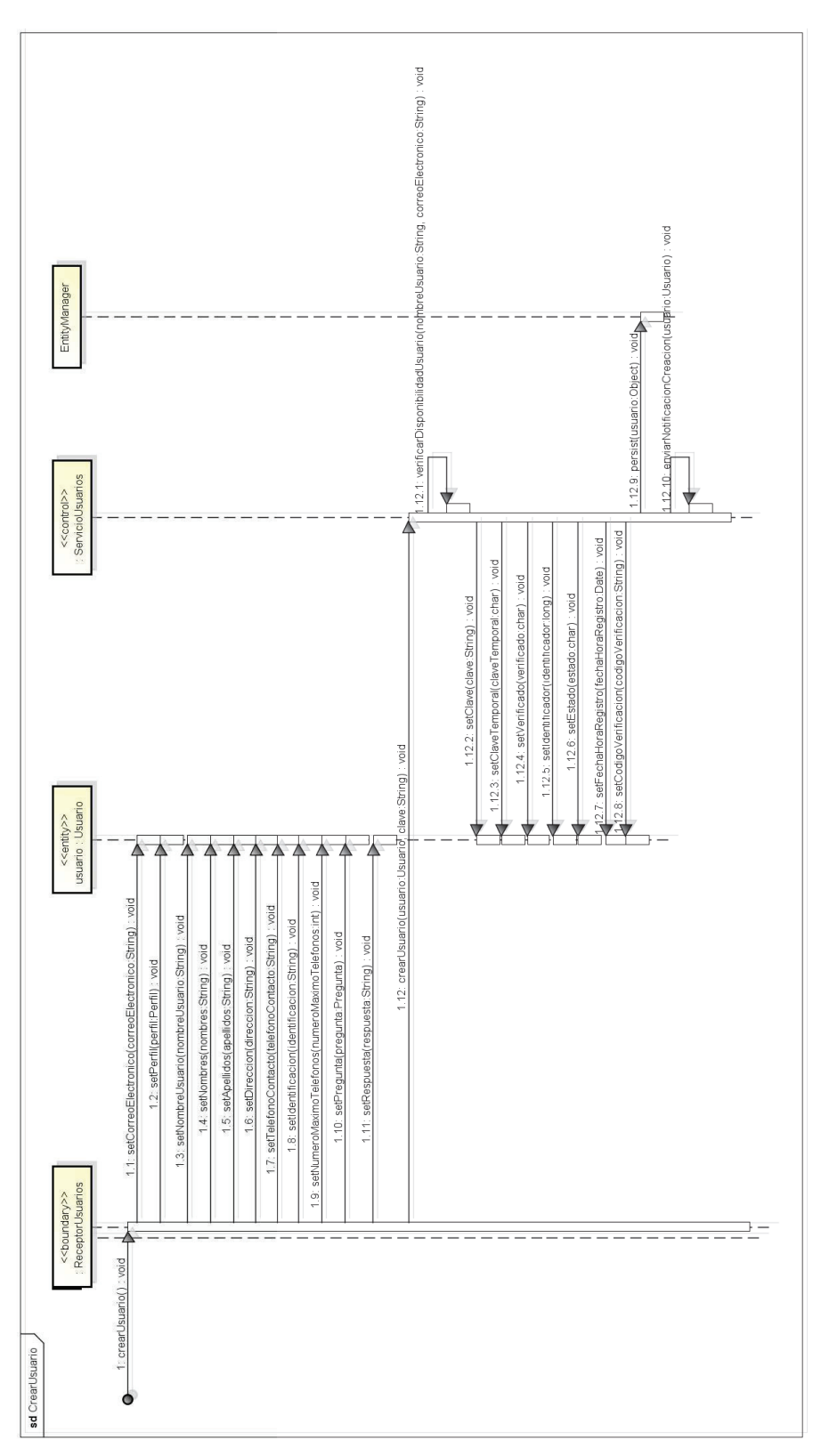

Figura 2.57 Diagrama de Secuencia Crear Usuario<br>Fuente: El Autor Figura 2.57 Diagrama de Secuencia Crear Usuario Fuente: El Autor

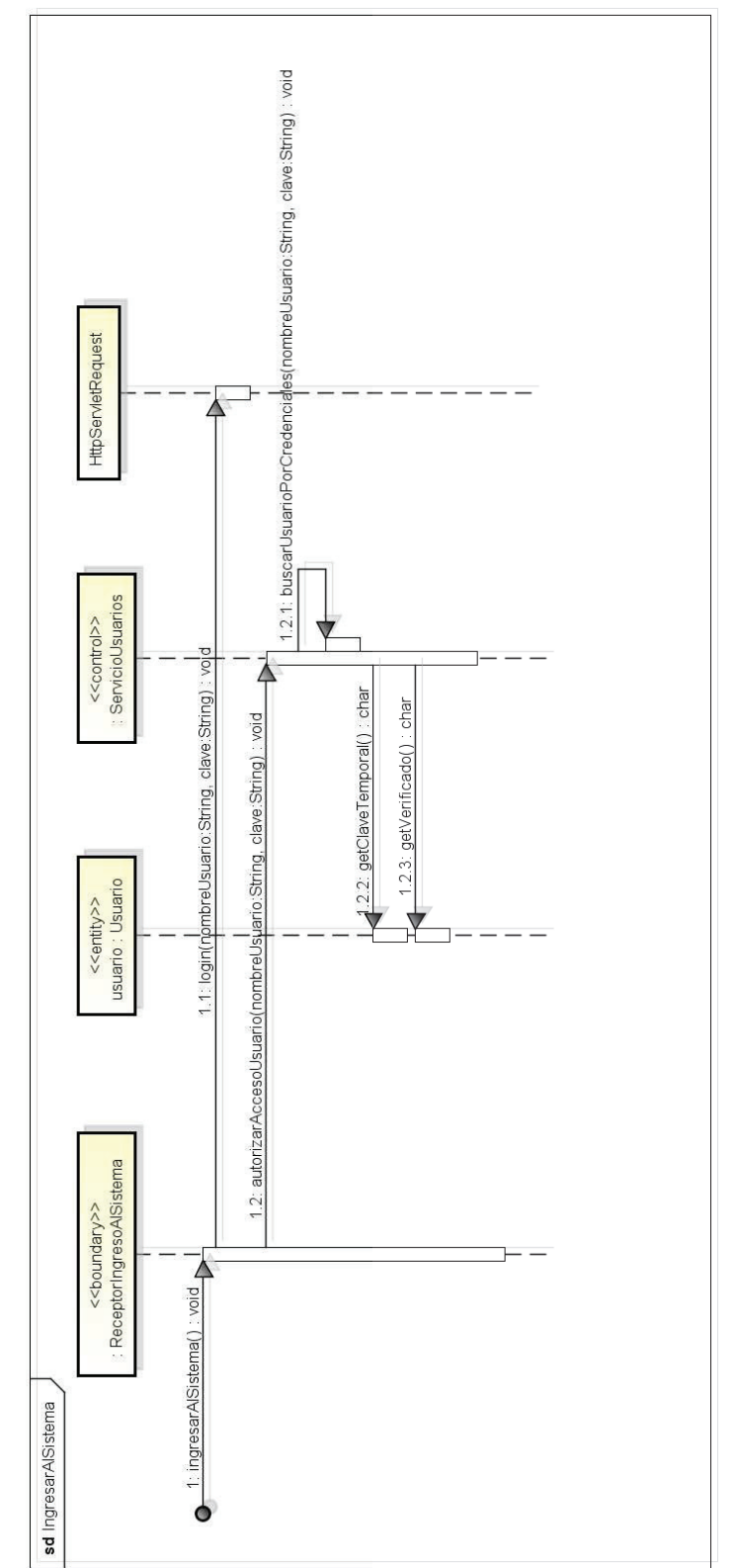

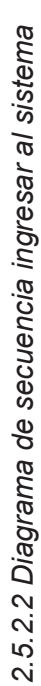

Figura 2.58 Diagrama de Secuencia Ingresar al Sistema<br>Fuente: El Autor Figura 2.58 Diagrama de Secuencia Ingresar al Sistema Fuente: El Autor

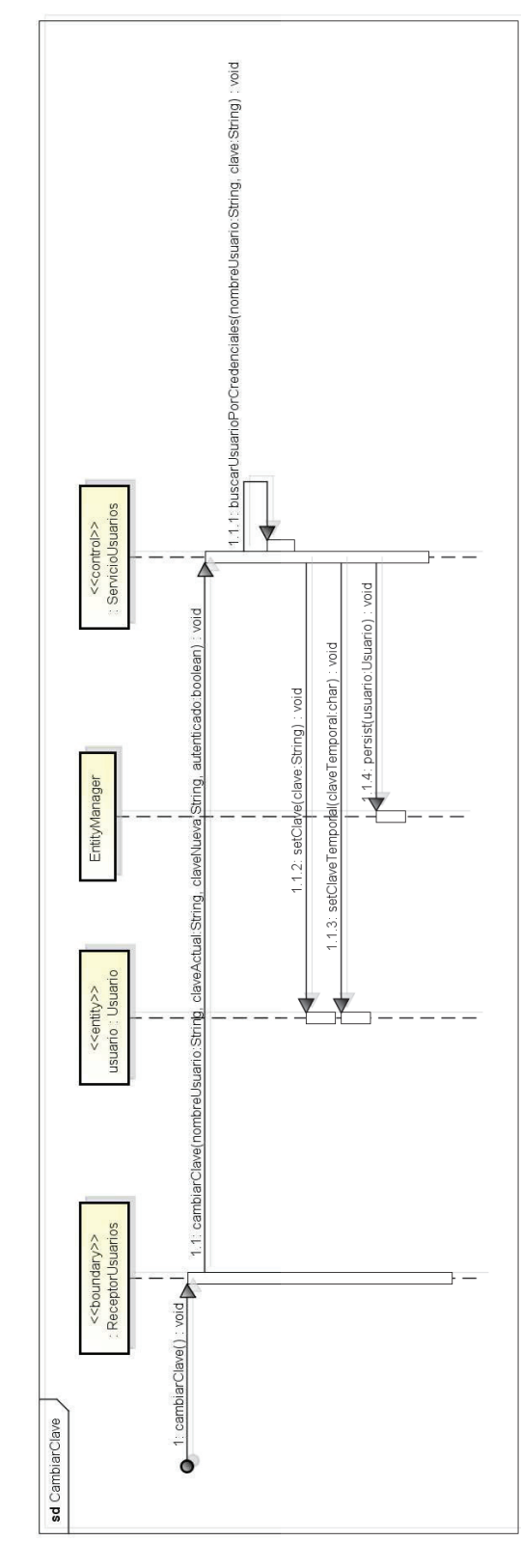

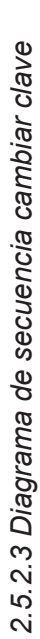

Figura 2.59 Diagrama de Secuencia Cambiar Clave<br>Fuente: El Autor Figura 2.59 Diagrama de Secuencia Cambiar Clave Fuente: El Autor

2.5.2.4 Diagrama de secuencia verificar cuenta *2.5.2.4 Diagrama de secuencia verificar cuenta* 

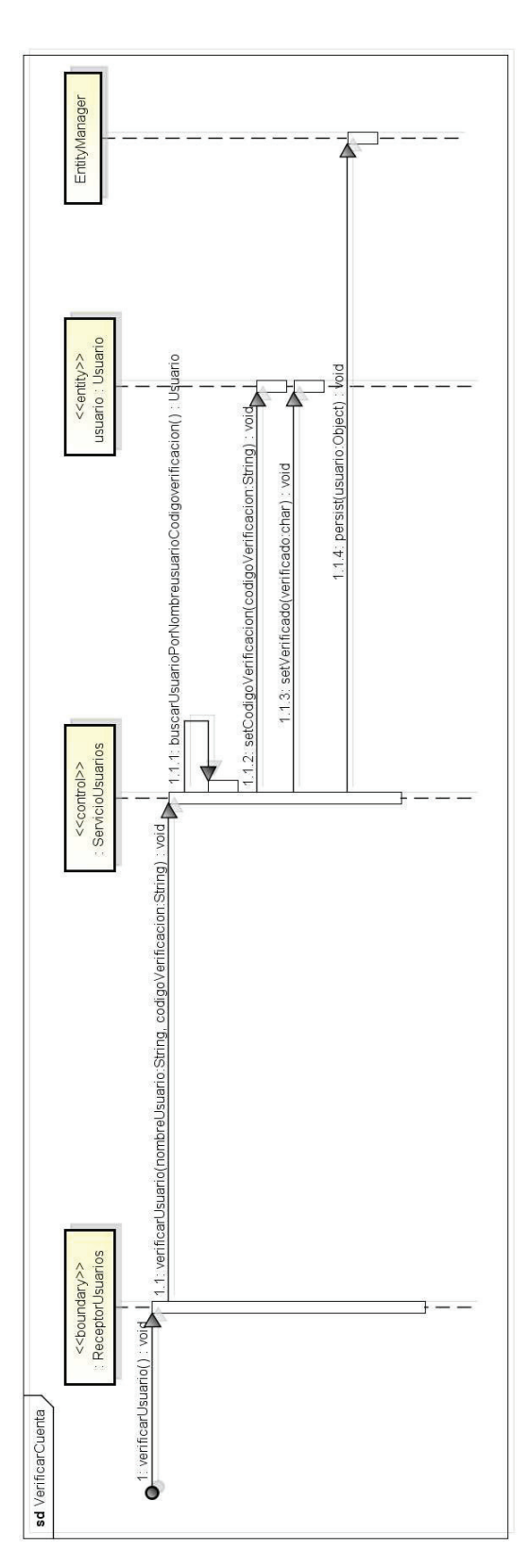

Figura 2.60 Diagrama de Secuencia Verificar Cuenta<br>Fuente: El Autor Figura 2.60 Diagrama de Secuencia Verificar Cuenta Fuente: El Autor

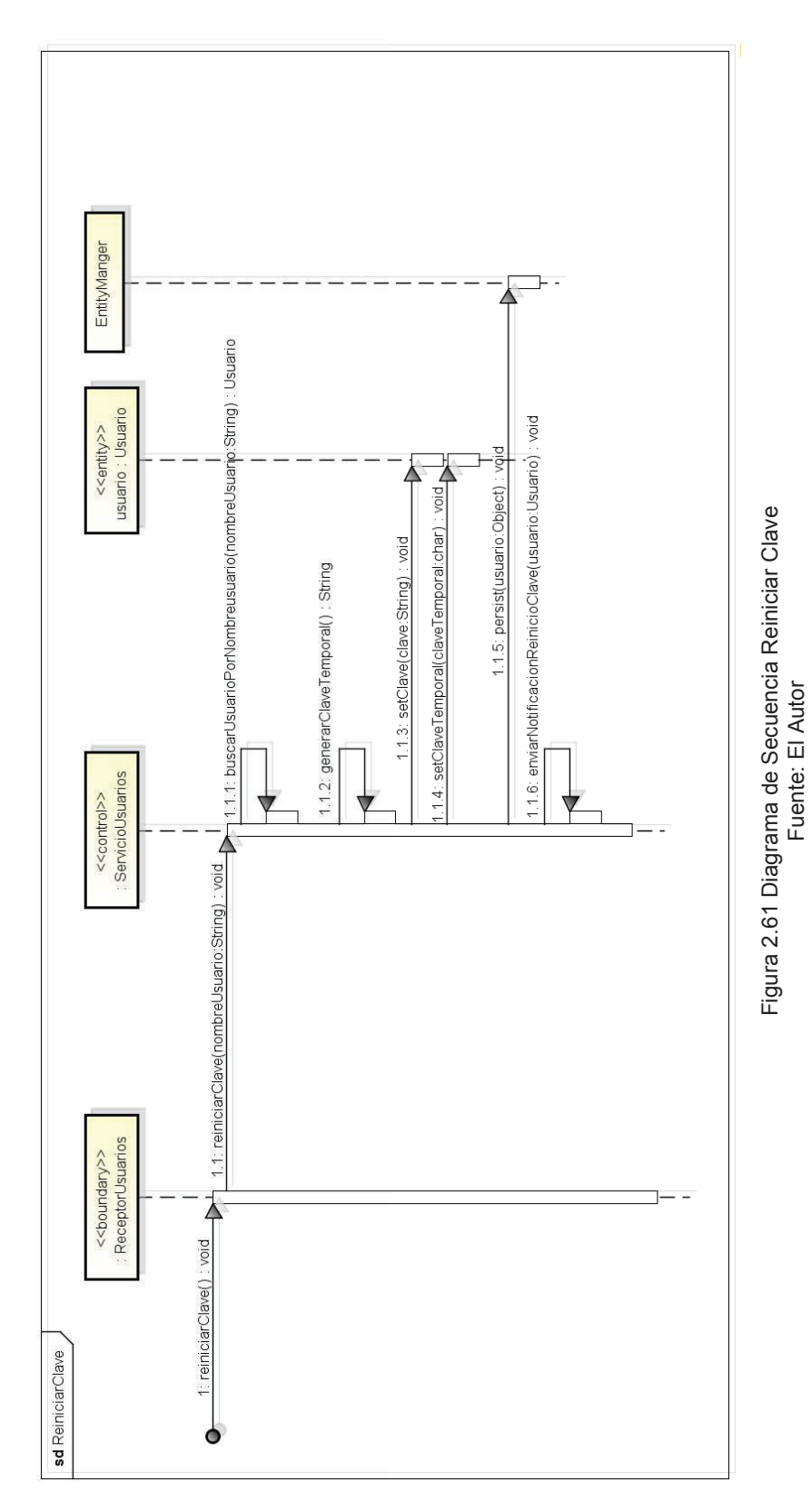

Fuente: El Autor

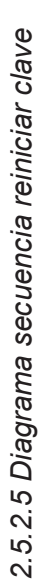

102

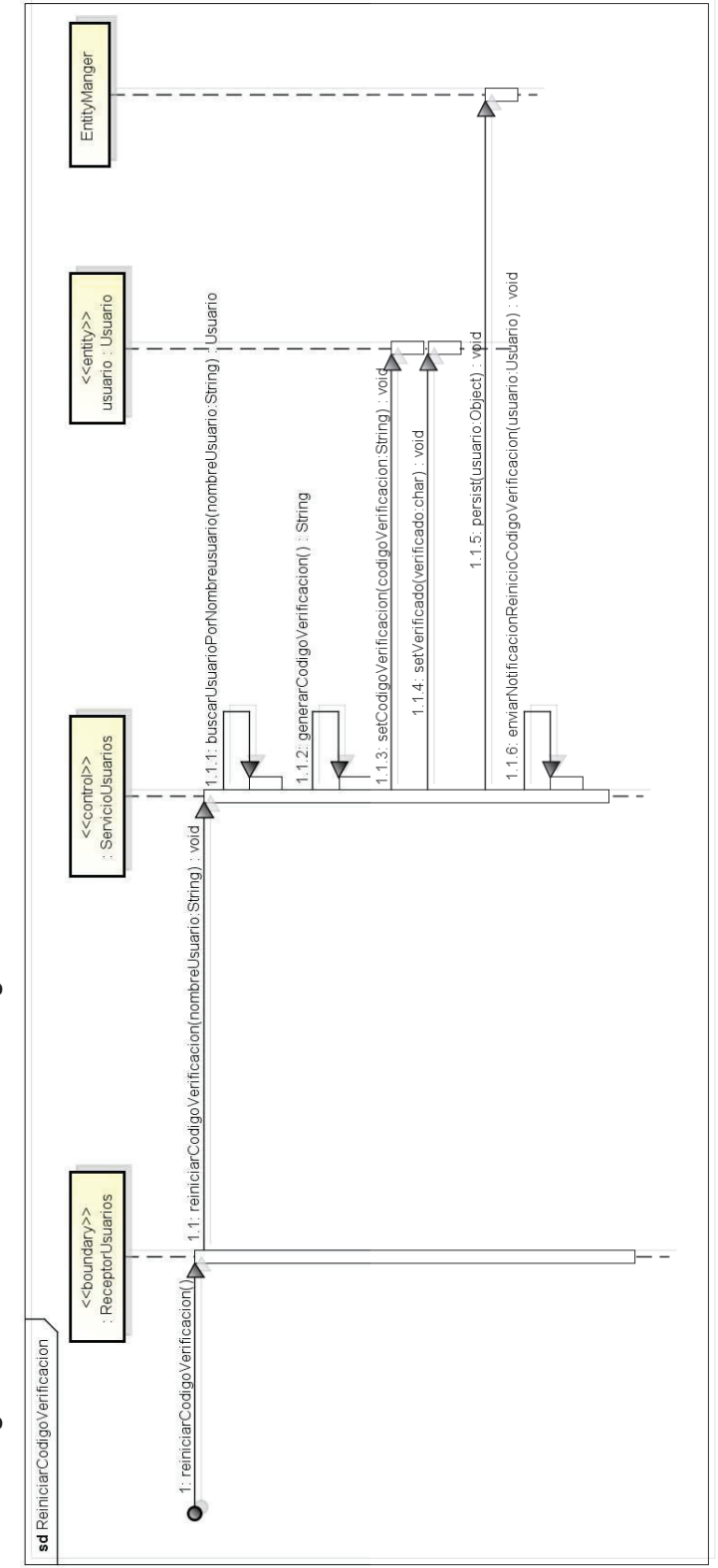

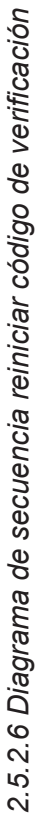

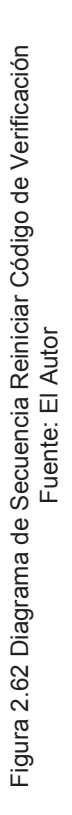

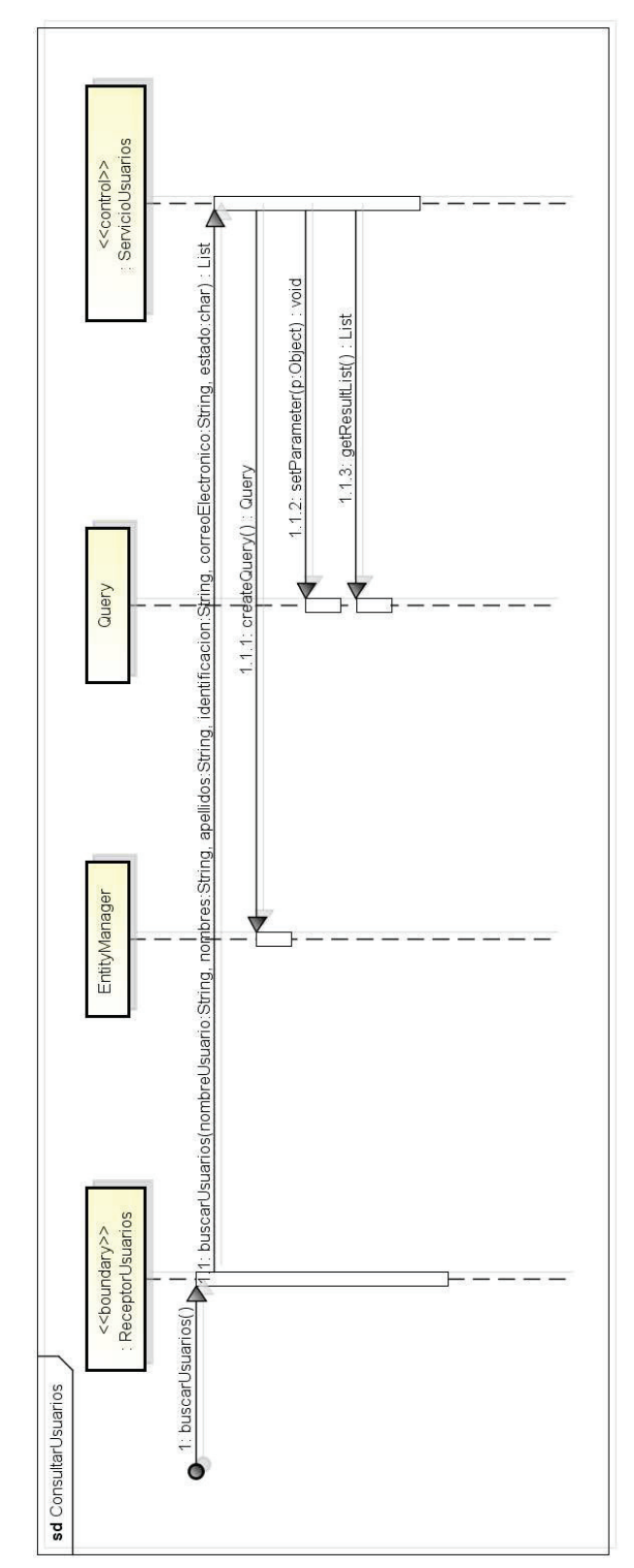

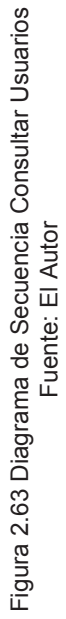

2.5.2.7 Diagrama de secuencia consultar usuarios *2.5.2.7 Diagrama de secuencia consultar usuarios* 

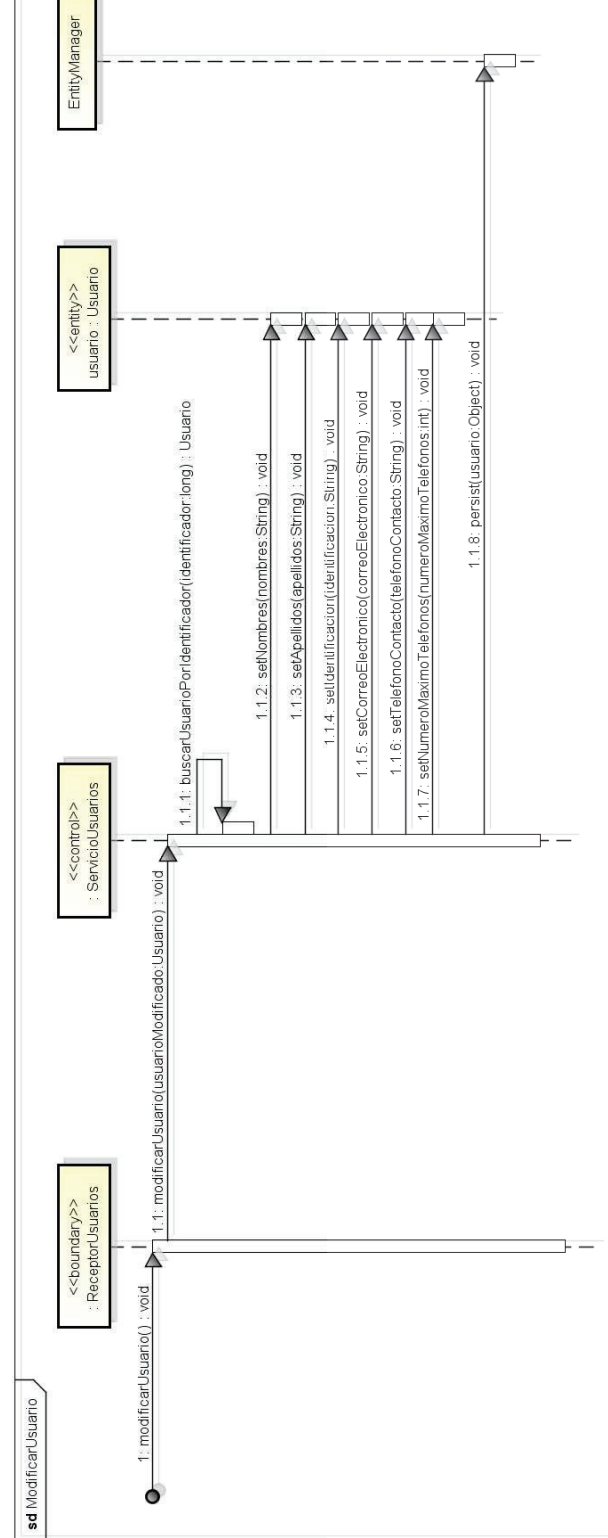

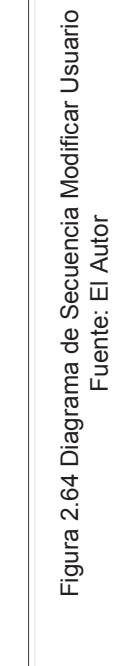

Figura 2.64 Diagrama de Secuencia Modificar Usuario Fuente: El Autor

2.5.2.8 Diagrama de secuencia modificar usuario *2.5.2.8 Diagrama de secuencia modificar usuario* 

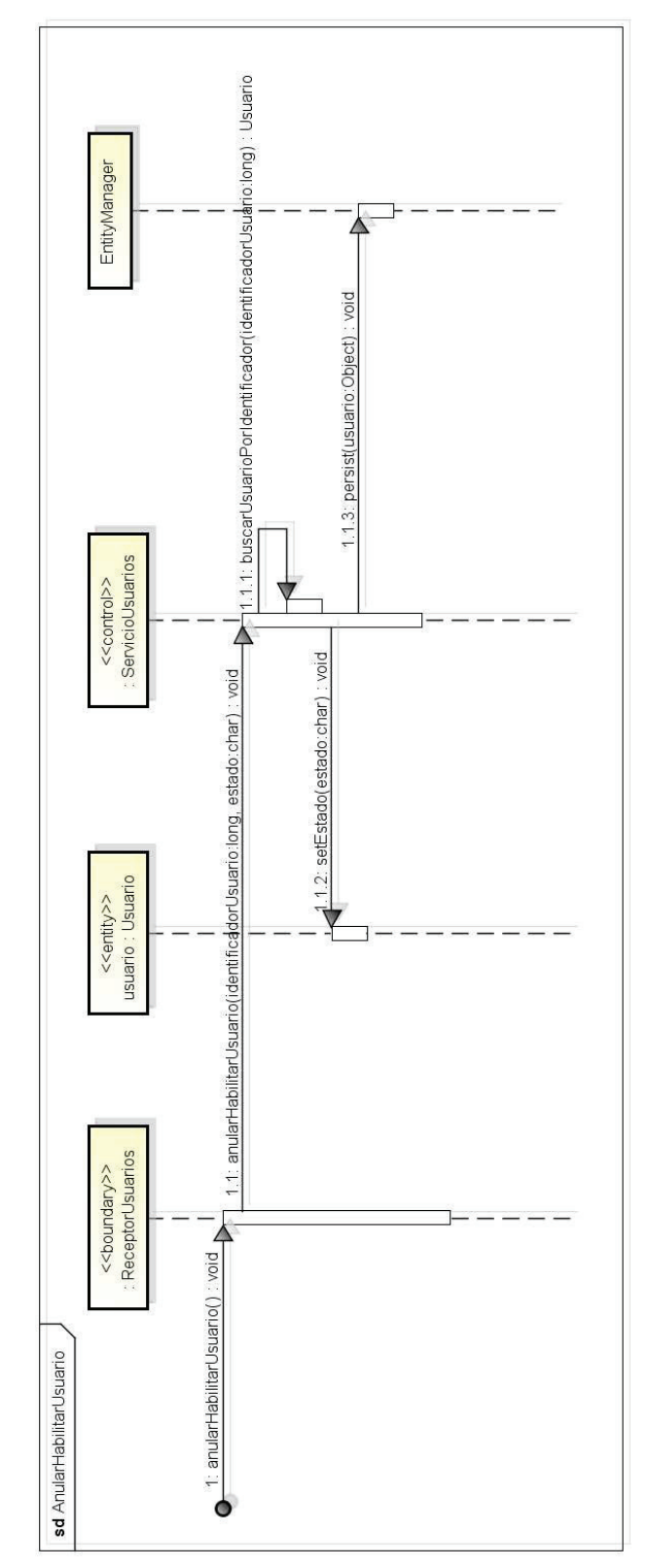

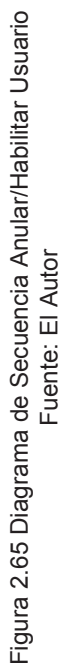

2.5.2.9 Diagrama de secuencia anular/habilitar usuario *2.5.2.9 Diagrama de secuencia anular/habilitar usuario* 

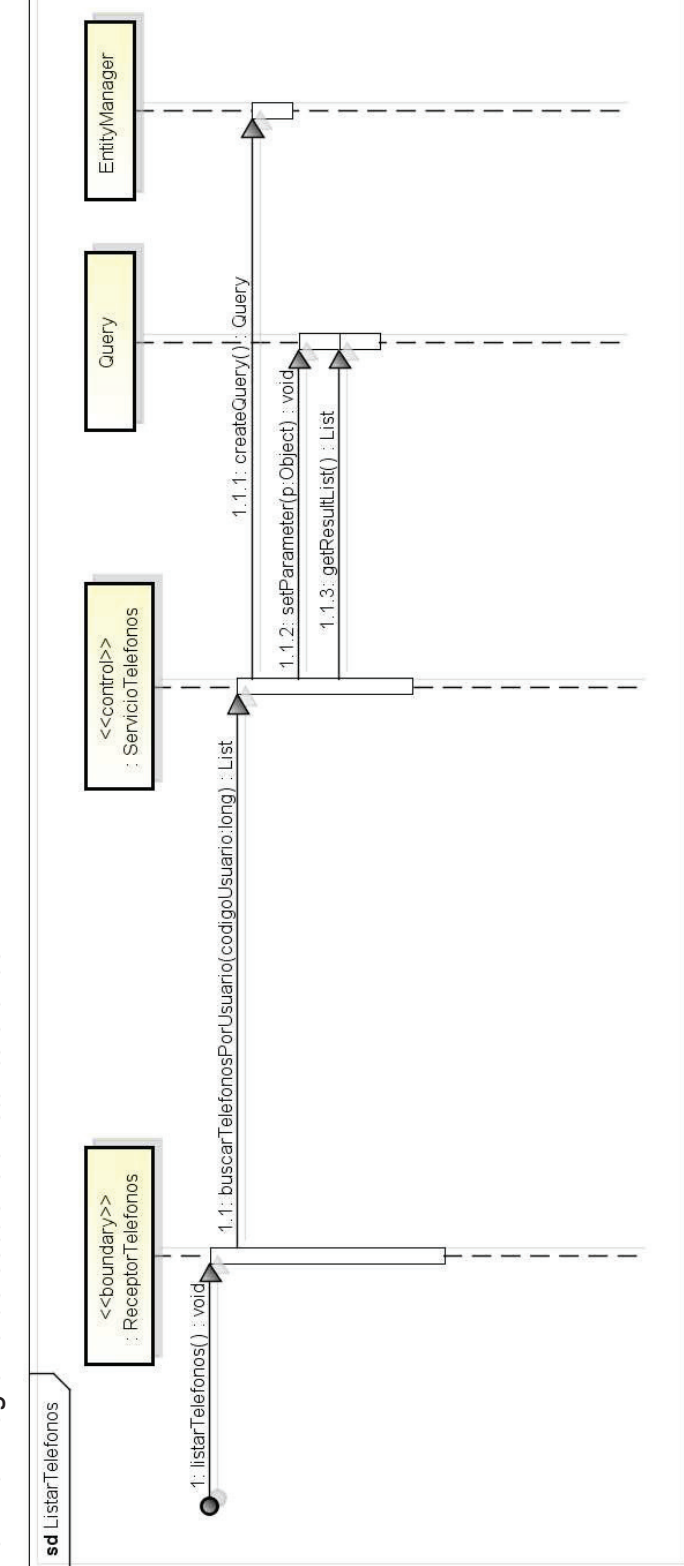

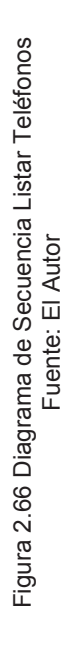

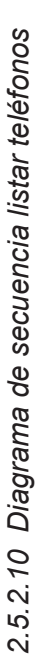

107

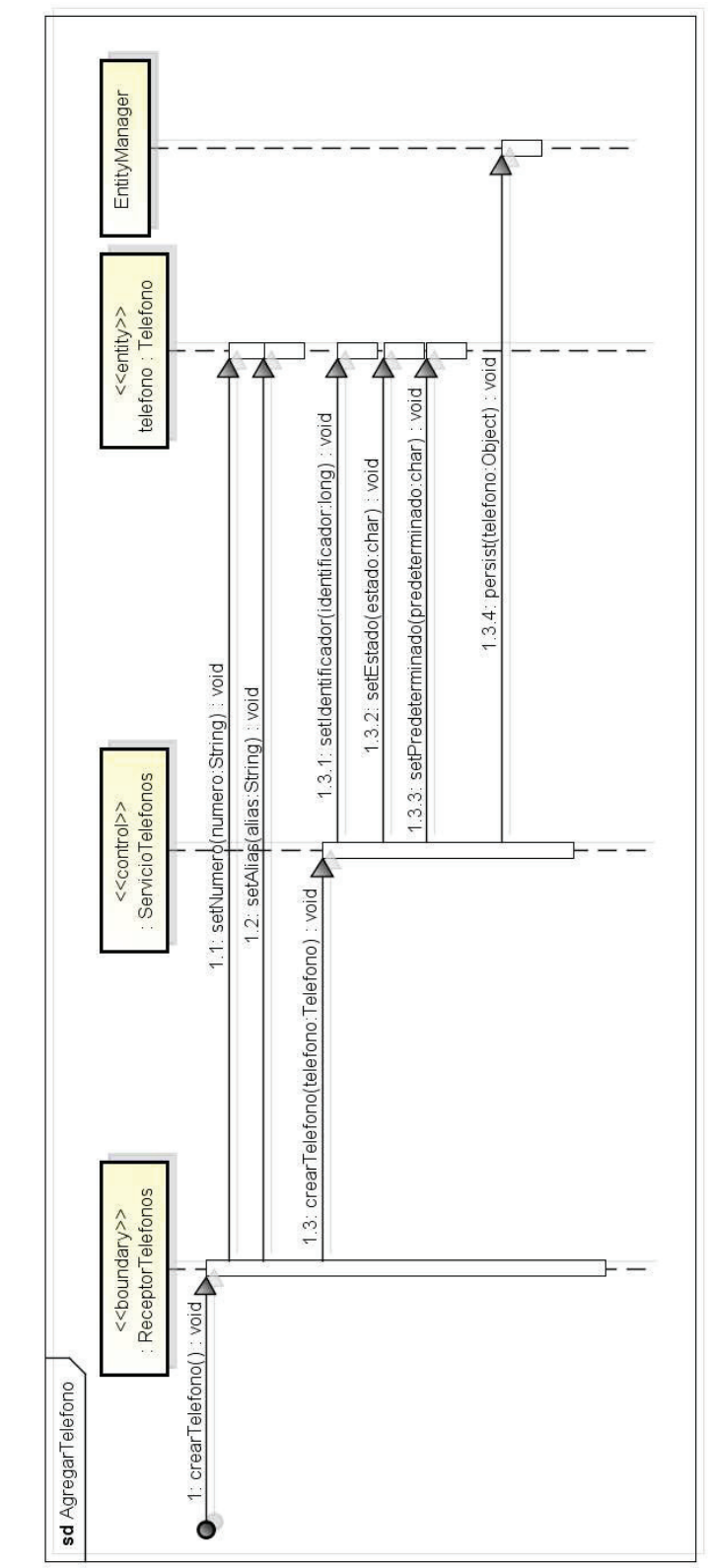

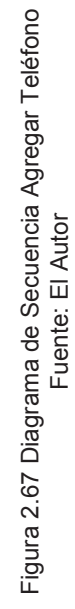

108

*2.5.2.11 Diagrama de secuencia agregar teléfono* 

2.5.2.11 Diagrama de secuencia agregar teléfono

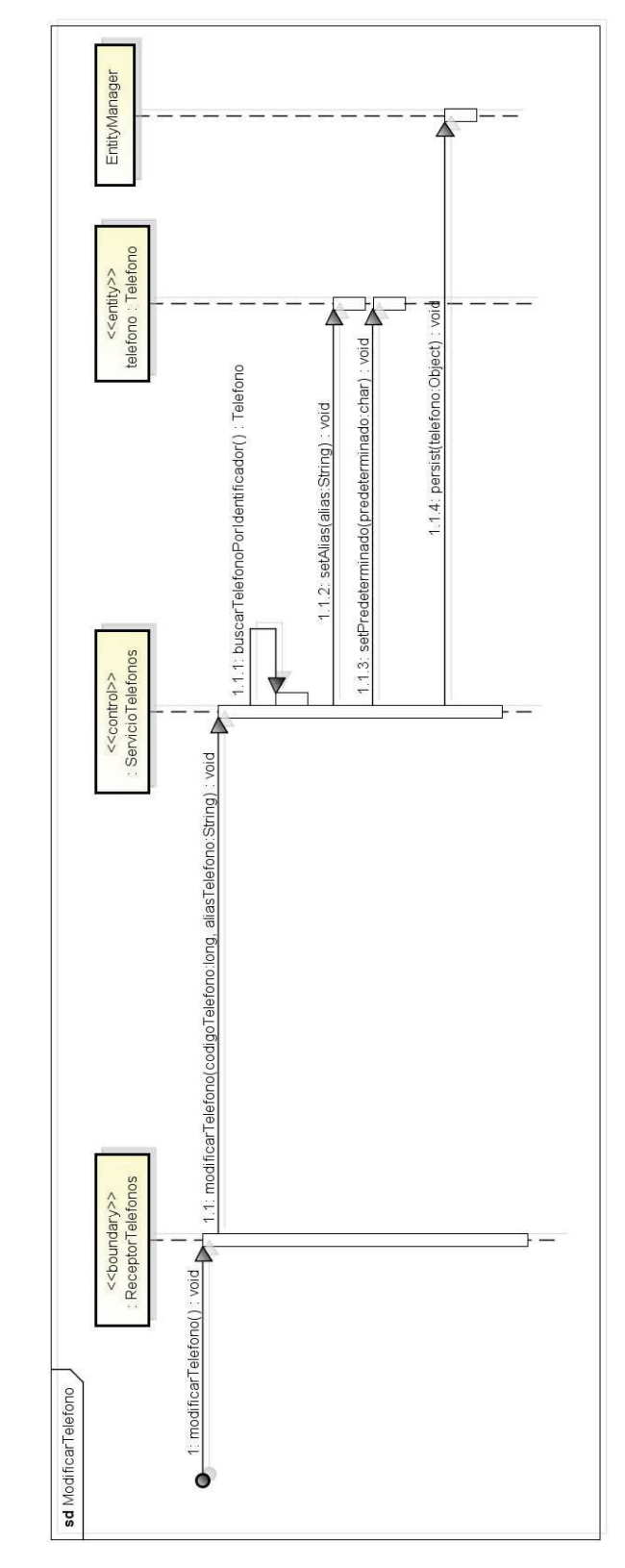

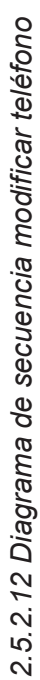

Figura 2.68 Diagrama de Secuencia Modificar Teléfono<br>Fuente: El Autor Figura 2.68 Diagrama de Secuencia Modificar Teléfono Fuente: El Autor

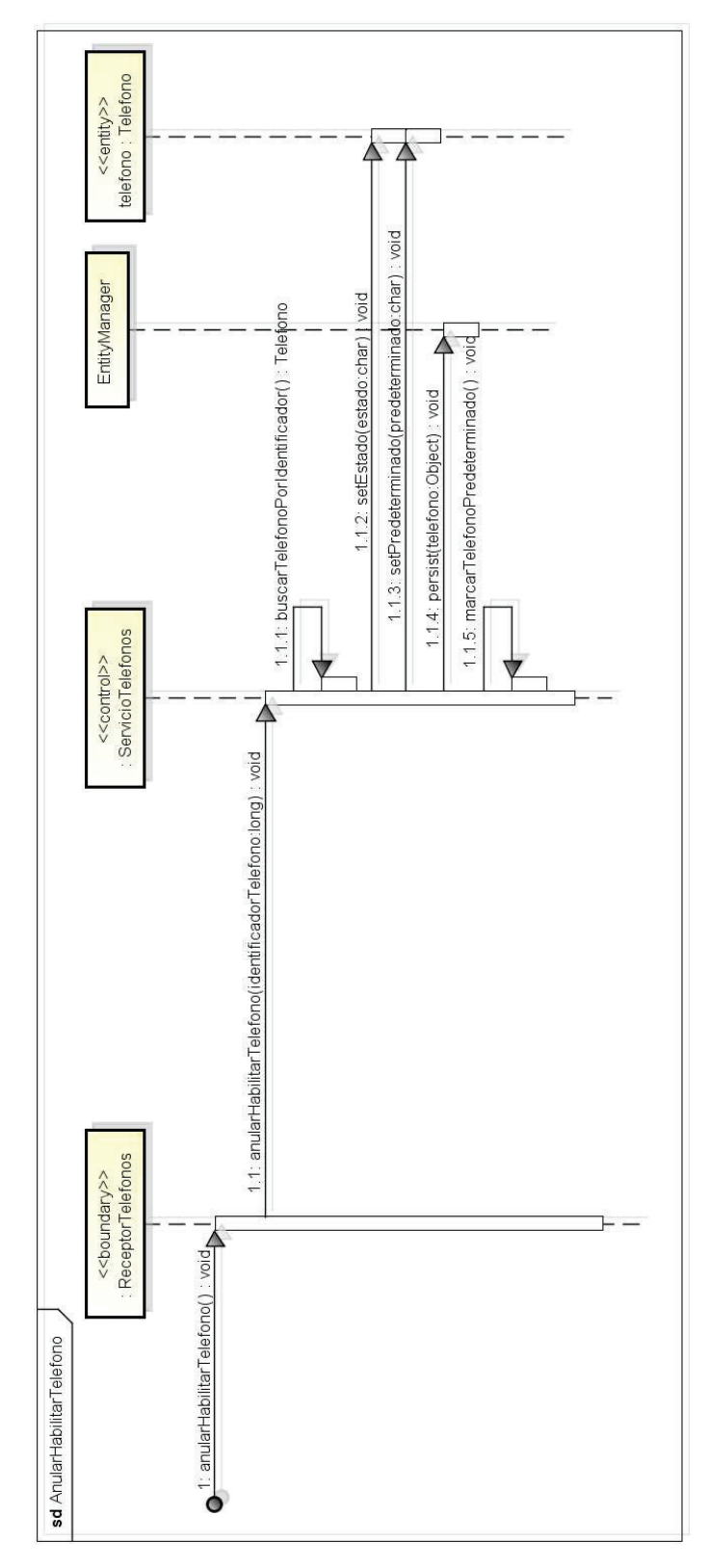

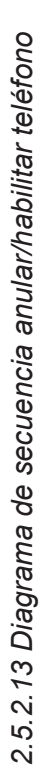

Figura 2.69 Diagrama de Secuencia Anular/Habilitar Teléfono<br>Fuente: El Autor Figura 2.69 Diagrama de Secuencia Anular/Habilitar Teléfono Fuente: El Autor

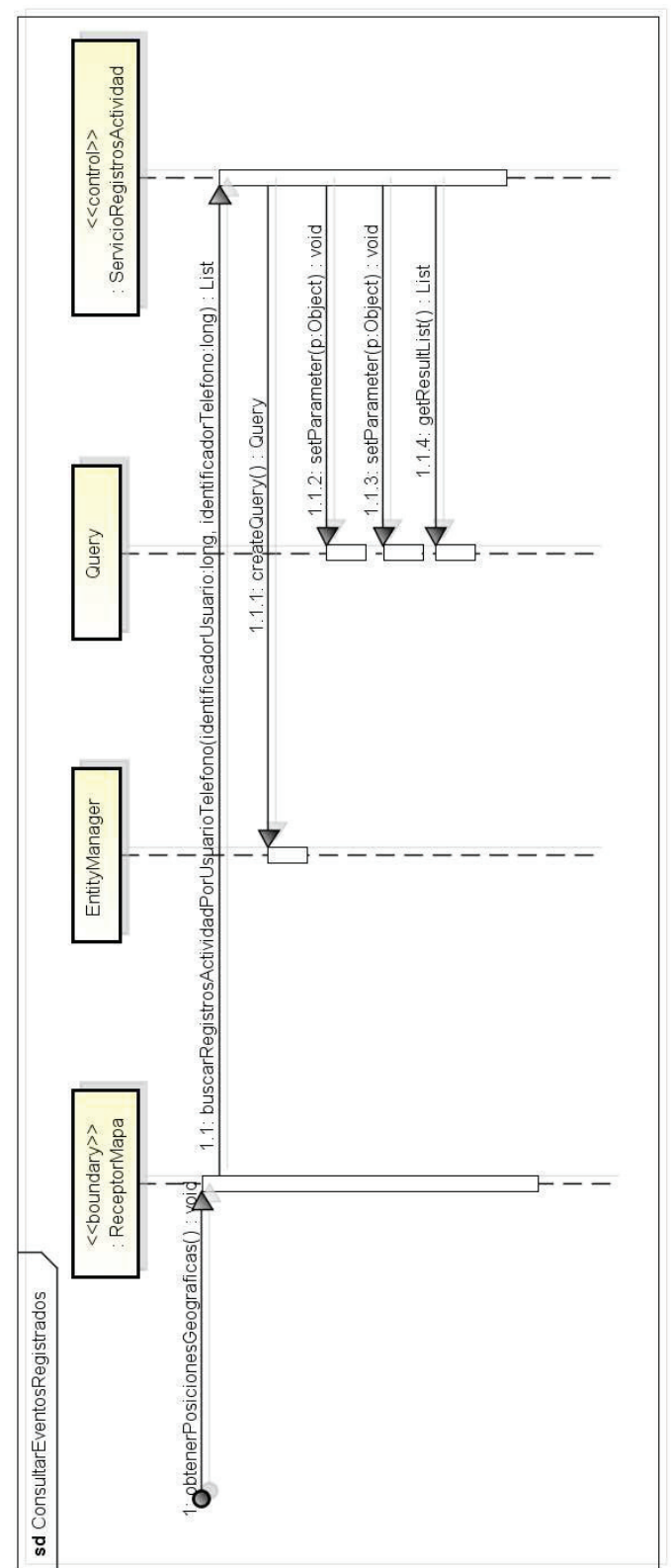

![](_page_122_Figure_1.jpeg)

![](_page_122_Figure_2.jpeg)

![](_page_123_Figure_0.jpeg)

![](_page_123_Figure_1.jpeg)

Figura 2.71 Diagrama de Secuencia Registrar Evento<br>Fuente: El Autor Figura 2.71 Diagrama de Secuencia Registrar Evento Fuente: El Autor

![](_page_124_Figure_0.jpeg)

![](_page_124_Figure_1.jpeg)

![](_page_124_Figure_2.jpeg)

![](_page_125_Figure_0.jpeg)

![](_page_125_Figure_1.jpeg)

Figura 2.73 Diagrama de Secuencia Modificar Parámetro Figura 2.73 Diagrama de Secuencia Modificar Parámetro Fuente: El Autor

![](_page_126_Figure_0.jpeg)

![](_page_126_Figure_1.jpeg)

![](_page_126_Figure_2.jpeg)

![](_page_127_Figure_0.jpeg)

![](_page_127_Figure_1.jpeg)

116

# **CAPÍTULO 3: IMPLEMENTACIÓN**

### **3.1 IMPLEMENTACIÓN**

La implementación de este proyecto está dividida en 2 proyectos grandes. El primero incluye toda la funcionalidad a nivel de servidor y la interfaz Web, el segundo proyecto tiene que ver con la aplicación móvil.

### **3.1.1 PROYECTO WEB**

El proyecto Web se realizó utilizando el lenguaje de programación Java y JEE como framework<sup>15</sup> base. Dentro de las tecnologías utilizadas de JEE se encuentran EJB<sup>16</sup> 3.0 para la lógica de negocio, JSF<sup>17</sup> 2.0 y Facelets<sup>18</sup> para la capa de presentación, Realms para la autenticación y JPA<sup>19</sup> 2.0 para la persistencia. Para realizar la compilación y empaquetamiento de la aplicación se utilizó Maven<sup>20</sup> 3. El IDE de desarrollo escogido fue Eclipse 3.6. La aplicación se despliega en un servidor de aplicaciones JEE, en este proyecto se escogió Glassfish 3.1. De este servidor de aplicaciones se utilizó el Realm<sup>21</sup> de base de datos para la autenticación de la aplicación Web y el Realm de archivo para la autenticación al servicio web.

En Eclipse se crearon 5 proyectos, uno principal que contiene 4 sub-proyectos*.* 

 $\overline{a}$ 

<sup>15</sup> Framework, Conjunto de librerías que permiten definir la base de una aplicación o parte de esta.

<sup>16</sup> EJB Enterprise Java Beans, tecnología de componentes de software definida en JEE.

<sup>17</sup> JSF Java Server Faces, tecnología que permite definir la capa de presentación de una aplicación Web.

<sup>18</sup> Facelets, tecnología de plantillas utilizada en JSF.

<sup>19</sup> JPA Java Persistence API, tecnología de persistencia de datos definida en JEE.

<sup>20</sup> Maven, herramienta que permite compilar y generar los distribuibles de aplicaciones java.

<sup>21</sup> Realm, tecnología definida en JEE para definir los repositorios y formas de autenticación.

![](_page_129_Picture_0.jpeg)

*3.1.1.1 ActividadCeluarAplicacion* 

Este proyecto permite generar el archivo EAR<sup>22</sup> que se despliega en el servidor de aplicaciones. No contiene código, solamente un archivo de configuración de Maven para crear el archivo EAR.

### *3.1.1.2 ActividadCelularLogica*

Este proyecto contiene la lógica de negocios de la aplicación. Expone servicios que son consumidos por la capa de presentación y servicios web, además contiene la funcionalidad de acceso a los datos.

El código se encuentra distribuido en 4 paquetes:

- *Excepciones*: Contiene las diferentes excepciones que son manejadas en la aplicación.
- *Modelo:* Contiene las clases del dominio de la aplicación.
- *Servicios:* Son EJBs en las cuales se implementa la lógica de la aplicación y el acceso a datos.
- *Útiles:* Contiene clases de utilidad que ayudan en el cifrado de datos, generación de identificadores y manejo de fechas.

 $\overline{a}$ 22 EAR, archivo que contiene la aplicación a ser desplegada en el servidor de aplicaciones.

![](_page_130_Picture_0.jpeg)

*3.1.1.3 ActividadCelularPresentación* 

Este proyecto contiene la interfaz gráfica a través de la cual interactúa el usuario. También accede a los servicios expuestos en la lógica de negocio.

El código se encuentra distribuido 3 paquetes.

- Beans<sup>23</sup>: Contiene las clases controladoras, permiten manejar la interacción entre los usuarios y la aplicación.
- Filtros: Contiene filtros para el manejo de acceso.
- Útil: Contiene clases de utilidad que ayudan al manejo de excepciones y paginación.

 $\overline{a}$ 

<sup>&</sup>lt;sup>23</sup> Beans, nombre de los componentes de software Java.

![](_page_131_Picture_0.jpeg)

Figura 3.3 Proyecto Actividad Celular Presentación Fuente: El Autor

### *3.1.1.4 ActividadCelularServicio:*

 Este proyecto contiene el servicio web a través del cual se registran los eventos generados en los celulares de los clientes. El registro lo hace accediendo a la lógica de negocio.

El código se encuentra en el paquete servicios el cual contiene un único servicio para el registro de los eventos. Se realizó en otro proyecto porque necesitaba una configuración diferente de seguridad.

![](_page_131_Picture_5.jpeg)

### **3.1.2 PROYECTO MÓVIL**

El proyecto móvil se realizó utilizando una versión del lenguaje de programación Java proporcionada por Google para desarrollar aplicaciones para Android. Se utilizaron varias tecnologías de la plataforma Android, entre estas están, procesos en segundo plano, comunicación interprocesos, acceso a sistemas de posicionamiento del teléfono, acceso a las llamadas, acceso a los mensajes, acceso a los contactos, acceso a la persistencia y comunicación a través de servicios web.

En Eclipse se creó un proyecto que contiene todos los componentes y la lógica de la aplicación móvil. Esta aplicación captura los eventos generados en el teléfono del usuario y los transmite a servicio web expuesto en la aplicación web anteriormente descrita.

![](_page_132_Figure_3.jpeg)

Fuente: El Autor

### **3.2 PRUEBAS**

Para este proyecto se realizaron 2 clases de pruebas las que son descritas a continuación.

### **3.2.1 PRUEBAS UNITARIAS**

Se han codificado estas pruebas de tal forma que se ejecuten de forma automática al momento la compilación de los proyectos. Estas pruebas permiten probar cada uno de los componentes de la aplicación por separado bajo diferentes escenarios. En cada prueba se verifica que los resultados obtenidos cumplan con los atributos de la información (Exactitud, forma, frecuencia, origen, relevante, integridad, oportunidad y confiable), no en todas las pruebas se verifican todos los atributos.

```
public class CifradoUtilPrueba (
    GTest
    public void probarCifradoClave(){
        String claveEsperada = "09aFfxzWXpQ5+BqygI2XhWE4eODew9gflPE9IEdUCis=";
        String clave = "reosi";
        String claveCifrada = CifradoUtil.cifrarClave(clave) : ;
                                                                 Veficación que el
        Assert.assertEquals(claveEsperada, claveCifrada);
                                                                  resultado sea correcto
   \rightarrowGTest
    public void probarCifradoDatos(){
        String datosEsperados = "hZH4yCYzOJVZGU1Yduybmg == ";
                            Figura 3.6 Ejemplo de Prueba Unitaria
```
Fuente: El Autor

El resultado del total de las pruebas unitarias ejecutadas se muestra a continuación. En la figura 3.7 muestra que se ejecutaron 54 pruebas correctamente.

```
\sim- - - - - - -Results :
Tests run: 54, Failures: 0, Errors: 0, Skipped: 0
IINFO1
[INFO] --- maven-ejb-plugin:2.3:ejb (default-ejb) @ actividad-celular-logica ---
[INFO] Building EJB actividad-celular-logica-1.0.0 with EJB version 3.1
[INFO] Building jar: C:\Proyectos\tesis\ActividadCelular\ActividadCelularLogica\target\activida
[INFO][INFO] --- maven-install-plugin:2.3.1:install (default-install) @ actividad-celular-logica ---
[INFO] Installing C:\Proyectos\tesis\ActividadCelular\ActividadCelularLogica\target\actividad-c
[INFO] Installing C:\Proyectos\tesis\ActividadCelular\ActividadCelularLogica\pom.xml to C:\User
[INFO] ---------
                  -----------------------------
[INFO] BUILD SUCCESS
[IMFO] ----
```
![](_page_133_Figure_6.jpeg)

Las pruebas unitarias tuvieron una cobertura del 99% del código correspondiente a la lógica de negocio.

| Coverage Report - All Packages               |           |                      |           |      |                        |       |
|----------------------------------------------|-----------|----------------------|-----------|------|------------------------|-------|
| Package/                                     | # Classes | <b>Line Coverage</b> |           |      | <b>Branch Coverage</b> |       |
| <b>All Packages</b>                          | oa.       | 99%                  | 1021/1030 | 94%  | 201/213                | 1.736 |
| com.oramas.rommel.tesis.ac.excepciones       |           | 100%                 | 22/22     | N/A  | N/A                    |       |
| com.oramas.rommel.tesis.ac.negocio.modelo    | 11        | 100%                 | 312/312   | 100% | 67/67                  | 1.299 |
| com.oramas.rommel.tesis.ac.negocio.servicios |           | 99%                  | 548/552   | 91%  | 123/135                | 2.468 |
| com.oramas.rommel.tesis.ac.utiles            |           | 96%                  | 139/144   | 100% | 11/11                  | 2.143 |

Figura 3.8 Cobertura Pruebas Unitarias Fuente: El Autor

### **3.2.2 PRUEBAS DE USABILIDAD**

Se pidió a un grupo de profesionales en tecnologías de la información que probaran la aplicación y que luego llenaran una encuesta para poder obtener su opinión al respecto.

### *3.2.2.1 Definición de la encuesta*

La encuesta realizada consta de las siguientes preguntas, cada pregunta tiene opciones de respuesta de un nivel de 1 a 5 siendo 1 poco satisfecho y 5 muy satisfecho:

- 1. ¿Es sencillo el manejo del sistema?
- 2. ¿El diseño gráfico del sitio es agradable?
- 3. ¿Considera los tiempos de respuesta adecuados?
- 4. ¿Encuentra algún beneficio de la aplicación?
- 5. ¿Estaría dispuesto a utilizarla en su vida diaria?
- 6. ¿Se siente satisfecho con la aplicación?

### *3.2.2.2 Resultado de la encuesta*

Se entrevistó a 6 profesionales en tecnologías de la información. A continuación se muestran los resultados globales de la encuesta:

![](_page_135_Figure_4.jpeg)

1. ¿Es sencillo el manejo del sistema?

Figura 3.9 Resultado Encuesta Facilidad de Uso Fuente: El Autor

2. ¿El diseño gráfico del sitio es agradable?

![](_page_136_Figure_1.jpeg)

Figura 3.10 Resultado Encuesta Diseño Gráfico Fuente: El Autor

3. ¿Considera los tiempos de respuesta adecuados?

![](_page_136_Figure_4.jpeg)

Figura 3.11 Resultado Encuesta Tiempos de Respuesta Fuente: El Autor

- ¿Encuentra algún beneficio de la aplicación?  $0 - 0%$  $=1$  $2 - 33%$  $\blacksquare$  $\equiv$  3  $4 - 67%$  $\blacksquare$  $\blacksquare$ 5
- 4. ¿Encuentra algún beneficio de la aplicación?

Figura 3.12 Resultado Encuesta Beneficios Fuente: El Autor

5. ¿Estaría dispuesto a utilizarla en su vida diaria?

![](_page_137_Figure_4.jpeg)

Figura 3.13 Resultado Encuesta Predisposición a Usarla Fuente: El Autor

6. ¿Se siente satisfecho con la aplicación?

![](_page_138_Figure_1.jpeg)

Figura 3.14 Resultado Encuesta Satisfacción Fuente: El Autor

# **CAPÍTULO 4: CONCLUSIONES Y RECOMENDACIONES**

### **4.1 CONCLUSIONES**

- o El proceso de desarrollo del sistema fue exitoso y se logró cumplir con los objetivos dispuestos al inicio de este.
- o El Proceso Unificado de Desarrollo de Software permitió el desarrollo conciso del sistema, además de definir de forma clara cada uno de los hitos del proyecto y sus respectivos entregables. Esto permitió un buen análisis que a su vez influenció en un diseño claro y posteriormente una buena implementación.
- o El conocimiento previo de las herramientas y tecnologías utilizadas facilitó el éxito del proyecto. Además al ser estas herramientas ampliamente utilizadas facilitó la consulta de los temas sobre cuales no se tenía conocimiento.
- o La utilización de patrones de diseño permitió generar una arquitectura robusta y sencilla. Esto ayuda a escalar la aplicación de una manera simple además de permitir agregar fácilmente nuevos componentes en caso de ser necesarios.
- o Las tecnologías de posicionamiento en los celulares han avanzado mucho en los últimos años, sin embargo aún hay mucho por explotar de estas tecnologías en el Ecuador. Esto en parte porque no se han desarrollado muchos aplicativos y también por los costos de los equipos que poseen GPS.

### **4.2 RECOMENDACIONES**

- o Se recomienda realizar a futuro implementaciones de la aplicación móvil que se adapte a otros sistemas operativos tales como Windows Phone o iOS. De esta forma se garantiza una mayor cobertura de usuarios.
- o Definir un plan que permita comercializar la aplicación con empresas de seguridad o personas interesadas en la idea.
- o Se recomienda el uso de metodologías que tengan bien definido cada uno de sus pasos de tal forma que se pueda definir de forma clara y completa el análisis y diseño de la aplicación.
- o Tener conocimiento previo de las herramientas a utilizar durante el proyecto, esto permite que el desarrollo se más ágil y con menos esfuerzo.
- o Se recomienda hacer uso de pruebas unitarias automatizadas a medida que se avanza en la implementación del código. De esta forma se pueden encontrar posibles defectos en etapas tempranas. También en caso de realizar cambios en el código se puede identificar si estos funcionan correctamente.

# **BIBLIOGRAFÍA**

- SALMRE, Ivo. *Writing Mobile Code Essential Software Engineering for Building Mobile Applications*. Editorial Addison-Wesley, Febrero 2005.
- CONDER, Shane; DARCEY, Lauren. *Android Wireless Application Development*, Segunda Edición. Editorial Addison-Wesley 2011.
- ABLESON, Frank; SEN, Robi; KING, Chris. *Android in Action*. Segunda Edición. Editorial Manning 2001.
- MEIER, Reto. *Professional Android 2 Application Development*. Prim. Editorial Wrox 2010.
- GOMAA, Hassan. *Designing Software Product Lines with UML: From Use Cases to Pattern-Based Software Architectures*. Primera Edición. Editorial Addison-Wesley 2007.
- KRUCHTEN, Philippe*. The Rational Unified Process: An Introduction*. Tercera Edición. Editorial Addison-Wesley 2004.
- KROLL, Per; KRUCHTEN, Philippe. *The Rational Unified Process Made Easy: A Practitioner's Guide to the RUP*. Primera Edición. Editorial Addison-Wesley 2003.
- KROLL, Per. *Agility and Discipline Made Easy: Practices from OpenUP and RUP*. Primera Edición. Editorial Addison-Wesley 2006.
- STEVENS, Perdita. *Using UML: Software Engineering with Objects and Components*. Segunda Edición. Editorial Addison-Wesley 2006.
- FOWLER, Martin. *UML Distilled: A Brief Guide to the Standard Object Modeling Language*. Tercera Edición. Editorial Addison Wesley 2003.
- SVENNERBERG, Gabriel. *Beginning Google Maps API 3*. Primera Edición. Editorial Appres 2010.
- ATRIBUTOS DE LA INFORMACIÓN, obtenido de: http://v1lla.blogspot.com/2012/12/atributos-de-la-informacion\_8.html
- JEE TUTORIAL REALM AUTENTICATION, obtenido de: http://docs.oracle.com/javaee/6/tutorial/doc/glxgo.html
- JEE TUTORIAL ROLES; GRUPOS usuarios, obtenido de: http://docs.oracle.com/javaee/6/tutorial/doc/bnbxj.html
- GLASSFISH REALM CONFIGURATION, obtenido de: http://docs.oracle.com/cd/E18930\_01/html/821-2418/beabo.html
- JDBC SECURITY REALM AND FORM BASED AUTHENTICATION ON GLASSFISH WITH PRIMEFACES, obtenido de: http://blog.eisele.net/2011/01/jdbc-security-realm-and-form-based.html
- APLICACIONES MÓVILES, obtenido de: http://es.wikipedia.org/wiki/Aplicaci%C3%B3n\_m%C3%B3vil
- APLICACIONES MÓVILES: QUÉ SON Y CÓMO FUNCIONAN, obtenido de: http://www.alertaenlinea.gov/articulos/s0018-aplicaciones-m%C3%B3vilesqu%C3%A9-son-y-c%C3%B3mo-funcionan
- APLICACIONES MÓVILES: ¿NATIVO, WEB, HÍBRIDO?, obtenido de: http://www.pixmatstudios.com/es/blog/aplicaciones-moviles-nativo-web-hibrido/
- DESARROLLOS MÓVILES, obtenido de: http://firt.mobi/downloads/desarrollosmoviles.pdf
- CLAVES PARA EL DESARROLLO DE APLICACIONES PARA MÓVILES, obtenido de:

http://sites.ieee.org/spain-tmc/2011/12/05/claves-para-el-desarrollo-deaplicaciones-para-moviles/

- PAGINACIÓN Y SEGMENTACION DE LA MEMORIA, obtenido de; http://www.slideshare.net/menes21/paginacion-y-segmentacion-de-memoria
- DEFINICIÓN DE ANCHO DE BANDA, obtenido de:
- http://www.masadelante.com/faqs/ancho-de-banda
- SALINAS, Patricio; HISTCHFELD, Nancy. TUTORIAL DE UML (UNIFIED MODELING LANGUAGE), obtenido de:

http://users.dcc.uchile.cl/~psalinas/uml/introduccion.html

- WIKIPEDIA ORG. ENTORNO DE DESARROLLO INTEGRADO, obtenido de: http://es.wikipedia.org/wiki/Entorno\_de\_desarrollo\_integrado
- WIKIPEDIA ORG. JAVA EE, obtenido de: http://es.wikipedia.org/wiki/Java\_EE
- WIKIPEDIA ORG. WORLD WIDE WEB, obtenido de: http://es.wikipedia.org/wiki/World\_Wide\_Web
- W3C ESPAÑA. GUÍA BREVE DE SERVICIOS WEB, obtenido de: http://www.w3c.es/Divulgacion/GuiasBreves/ServiciosWeb
- WIKIPEDIA ORG. SHORT MESSAGE SERVICE, obtenido de: http://es.wikipedia.org/wiki/SMS
- WIKIPEDIA ORG. GPS ASISTIDO, obtenido de: http://es.wikipedia.org/wiki/GPS\_Asistido
- WIKIPEDIA ORG. HYPERTEXT MARKUP LANGUAGE, obtenido de: http://es.wikipedia.org/wiki/HTML
- WIKIPEDIA ORG. JAVASCRIPT, obtenido de: http://es.wikipedia.org/wiki/JavaScript
## **ANEXOS**

- 3-1 Código Fuente. Anexo Digital.
- 3-2 Resultado de Pruebas Unitarias. Anexo Digital.
- 3-3 Reporte de Cobertura de Pruebas Unitarias. Anexo Digital.
- 3-4 Resultado de Encuestas de Usabilidad Realizadas. Anexo Digital.
- 3-5 Manual de Usuario. Anexo Digital.